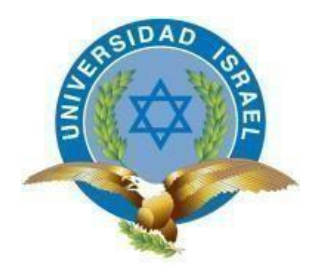

*"Responsabilidad con pensamiento positivo"*

# **UNIVERSIDAD TECNOLÓGICA ISRAEL**

# **TRABAJO DE TITULACIÓN EN OPCIÓN AL GRADO DE: INGENIERO EN ELECTRÓNICA DIGITAL Y TELECOMUNICACIONES**

## **TEMA:**

IMPLEMENTACIÓN DE SENSOR DE POSICIÓN LINEAL INDUCTIVO, EN LA PLEGADORA PROMECAM RG-406 CON INTERFAZ HOMBRE MÁQUINA COMO INDICADOR DE CALIBRACIÓN DEL PROCESO PRODUCTIVO DE TUBOS EN LA EMPRESA INDUSTRIAS SEBLAN CIA. LTDA.

> **AUTOR: Salguero Acosta Daniel Andrés**

## **TUTOR**

**PhD. Millard Escalona Hernández**

**QUITO – ECUADOR 2020**

# **DECLARACIÓN DE AUTORÍA**

Yo, Daniel Andrés Salguero Acosta, declaro que los resultados obtenidos en la investigación que presento como informe final, previo a la obtención del título de Ingeniero en electrónica digital y telecomunicaciones, son absolutamente originales, auténticos y de mi autoría; que el presente trabajo no ha sido previamente presentado para ningún grado profesional o académico; y, que he consultado las referencias bibliográficas que se incluyen en este documento.

En tal virtud, expreso que el contenido, las conclusiones y los efectos legales y académicos que se desprenden del presente trabajo es de exclusiva responsabilidad del autor.

Quito D.M. febrero de 2020

SALGUERO ACOSTA DANIEL ANDRÉS CI.: 1719288480

# **UNIVERSIDAD TECNOLÓGICA ISRAEL**

# **APROBACIÓN DEL TUTOR**

En mi calidad de tutor del trabajo de titulación certifico:

Que el trabajo de titulación "IMPLEMENTACIÓN DE SENSOR DE POSICIÓN LINEAL INDUCTIVO, EN LA PLEGADORA PROMECAM RG-406 CON INTERFAZ HOMBRE MÁQUINA COMO INDICADOR DE CALIBRACIÓN DEL PROCESO PRODUCTIVO DE TUBOS EN LA EMPRESA INDUSTRIAS SEBLAN CIA. LTDA.", presentado por el Sr. Daniel Andrés Salguero Acosta, estudiante de la carrera de Electrónica Digital y Telecomunicaciones, reúne los requisitos y méritos suficientes para ser sometido a la evaluación del Tribunal de Grado, que se designe, para su correspondiente estudio y calificación.

Quito D.M. febrero de 2020

TUTOR

………………………………….. Ing. Mauro Bolagay Egas, Mg.

# **UNIVERSIDAD TECNOLÓGICA ISRAEL**

# **APROBACIÓN DEL TUTOR**

En mi calidad de tutor del trabajo de titulación certifico:

Que el trabajo de titulación "IMPLEMENTACIÓN DE SENSOR DE POSICIÓN LINEAL INDUCTIVO, EN LA PLEGADORA PROMECAM RG-406 CON INTERFAZ HOMBRE MÁQUINA COMO INDICADOR DE CALIBRACIÓN DEL PROCESO PRODUCTIVO DE TUBOS EN LA EMPRESA INDUSTRIAS SEBLAN CIA. LTDA.", presentado por el Sr. Daniel Andrés Salguero Acosta, estudiante de la carrera de Electrónica Digital y Telecomunicaciones, reúne los requisitos y méritos suficientes para ser sometido a la evaluación del Tribunal de Grado, que se designe, para su correspondiente estudio y calificación.

Quito D.M. febrero de 2020

TUTOR

…………………………………..

PhD. Millard Escalona Hernández

## **AGRADECIMIENTOS**

Agradezco a mi hijo Leonardo por ser esa parte fundamental de mi vida, por llenarme de fortaleza y valentía para alcanzar cualquier objetivo. A mi familia por la confianza, apoyo y guía incondicional para llegar a ser la persona que soy. A mis amigos que han estado ahí siempre a mi lado demostrando y diciendo que "la única lucha que se pierde es la que se abandona".

Agradecimientos especiales a Francisco Ganchala y a la empresa Industrias Seblan por acogerme en sus instalaciones y auspiciar este proyecto de titulación.

Agradezco a la Universidad Tecnológica Israel, a sus docentes, al Mg. Flavio Morales por sus palabras de aliento y forjar no solo profesionales sino seres humanos, al Ing. Mauro Bolagay y al PhD. Millard Escalona por los conocimientos brindados en mi etapa estudiantil y tutoría.

Como no agradecer a la naturaleza, a las montañas que me han mantenido en equilibrio y me ha enseñado que lo único imposible es aquello que no lo intentas.

v

Daniel Salguero

## **DEDICATORIA**

Dedico este proyecto a mi hijo Leonardo sin ti nada estaría bien. A mi familia que nunca dejo de creer en mí, Alfonso, Rosa, Gaby, Santy y Madeline, seguro que soy un orgullo para ustedes.

A mis amigos y a todos quienes me han ayudado a lo largo de mi vida a forjarme en lo profesional y en lo personal para querer hacer lo imposible.

Daniel Salguero

# **TABLA DE CONTENIDO**

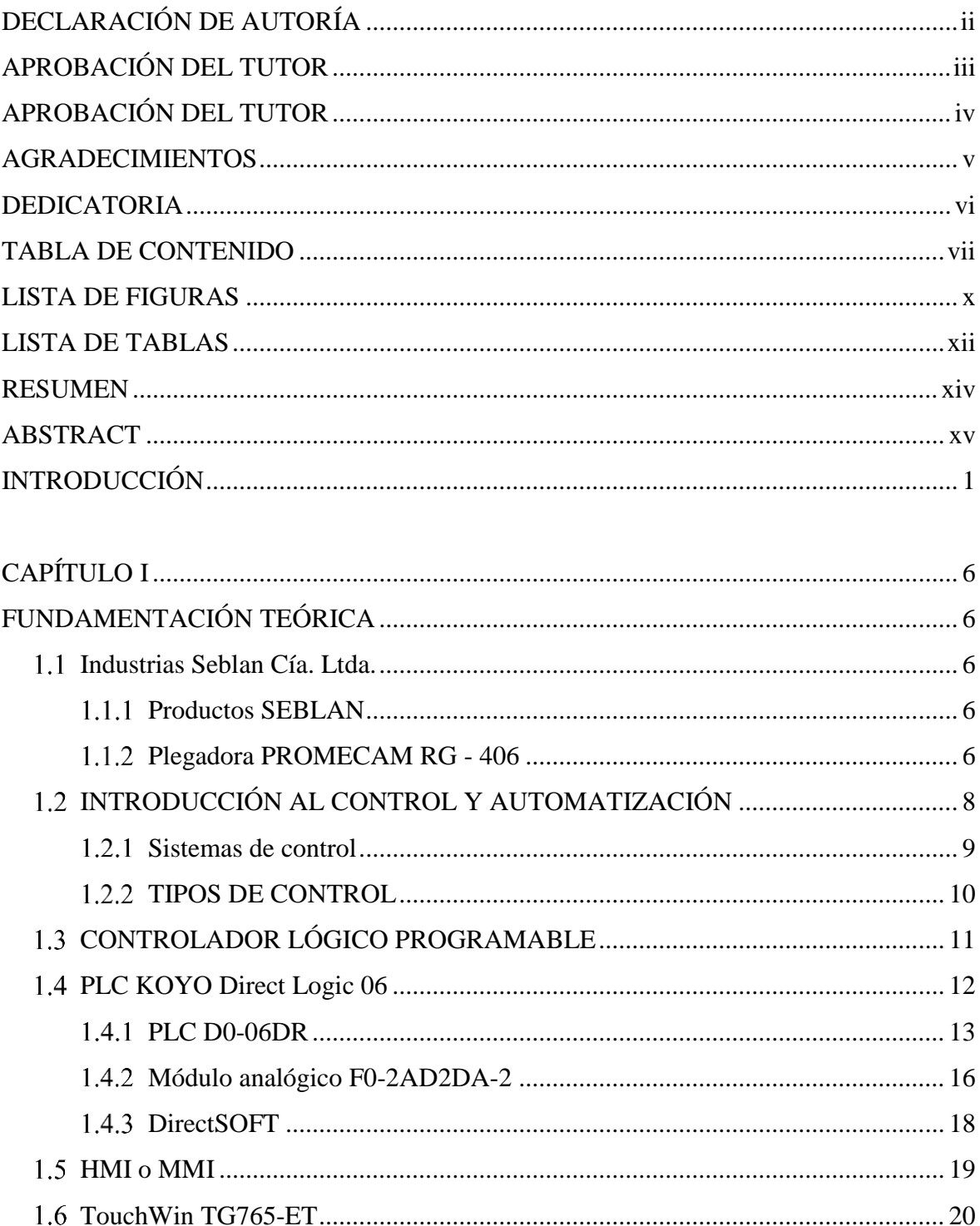

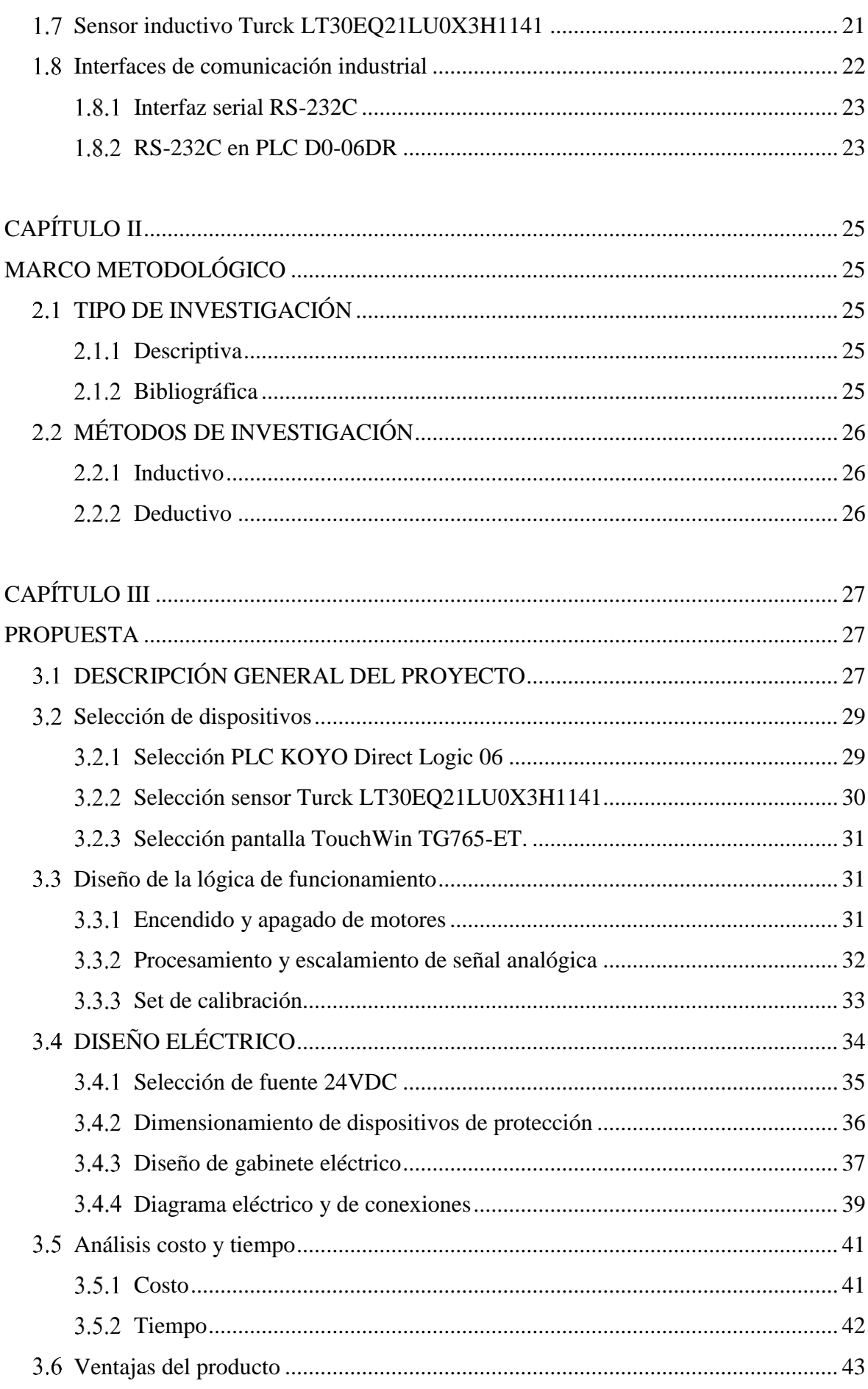

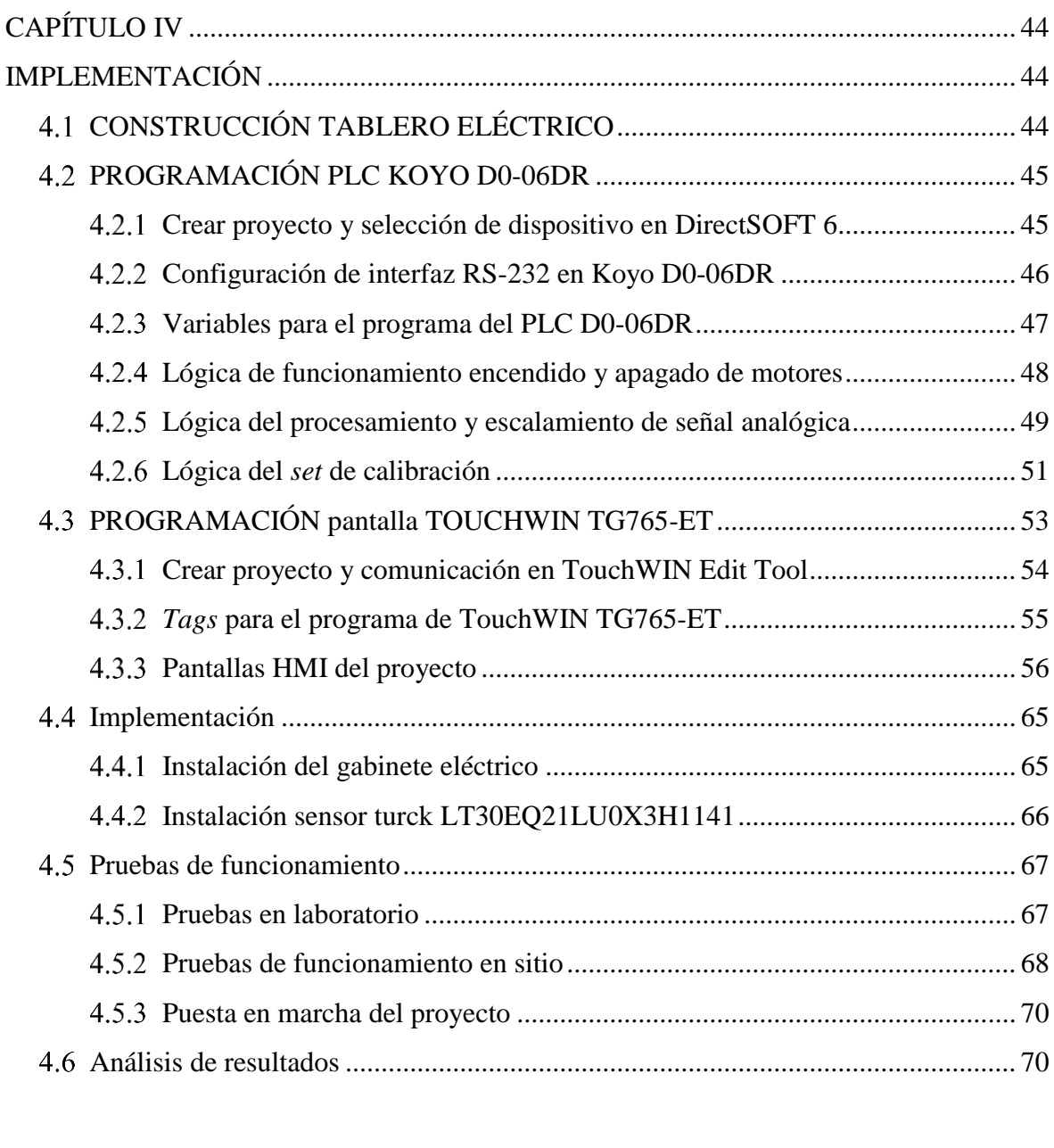

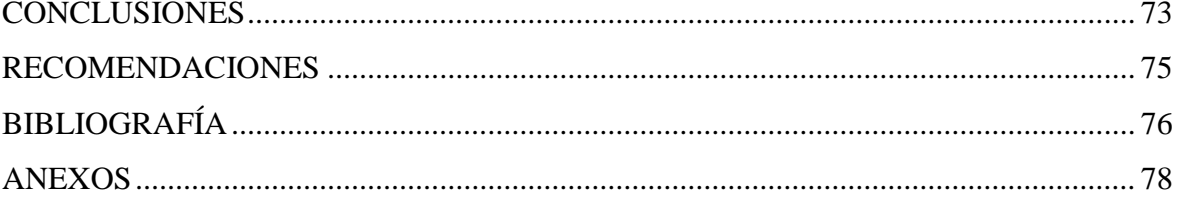

# **LISTA DE FIGURAS**

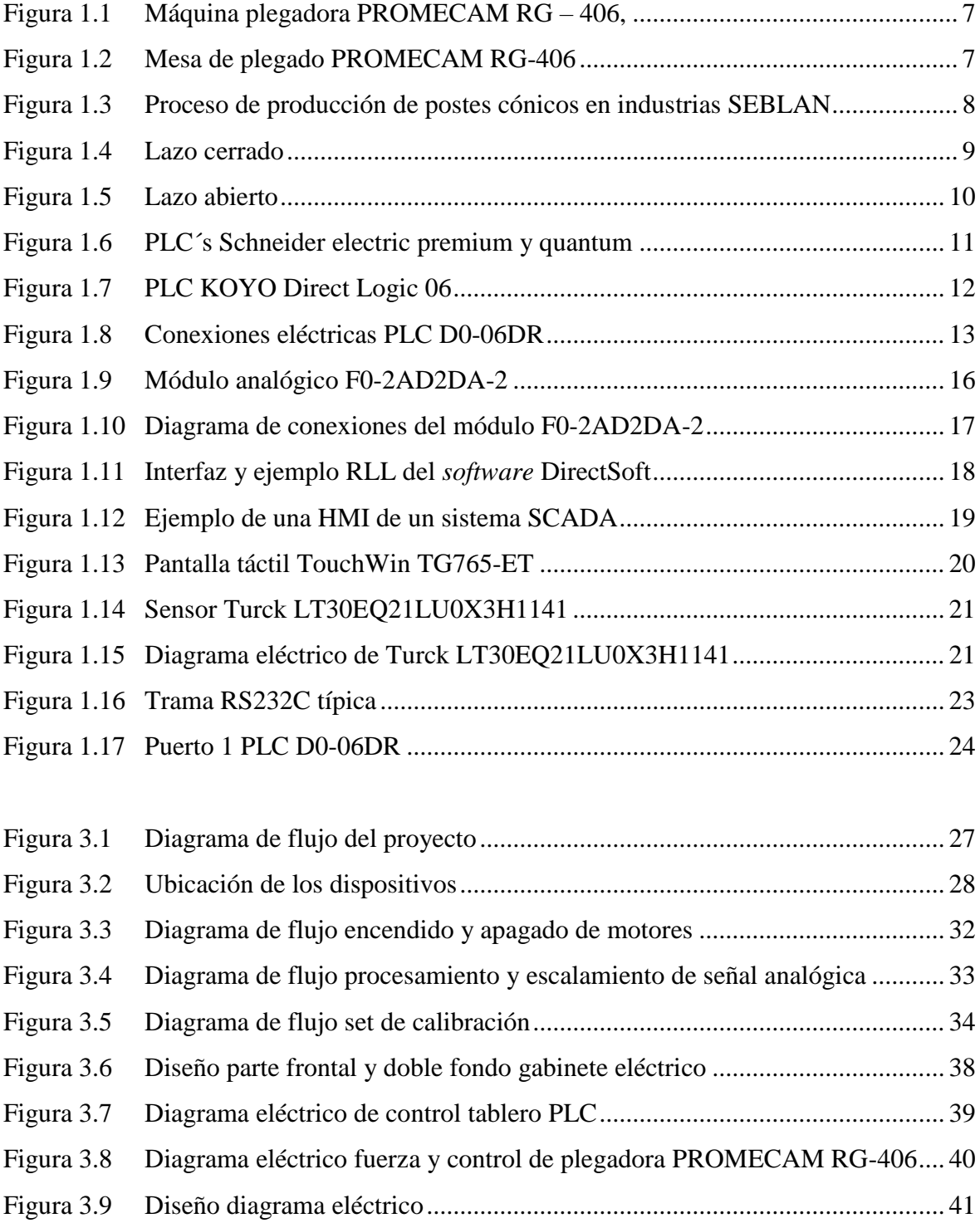

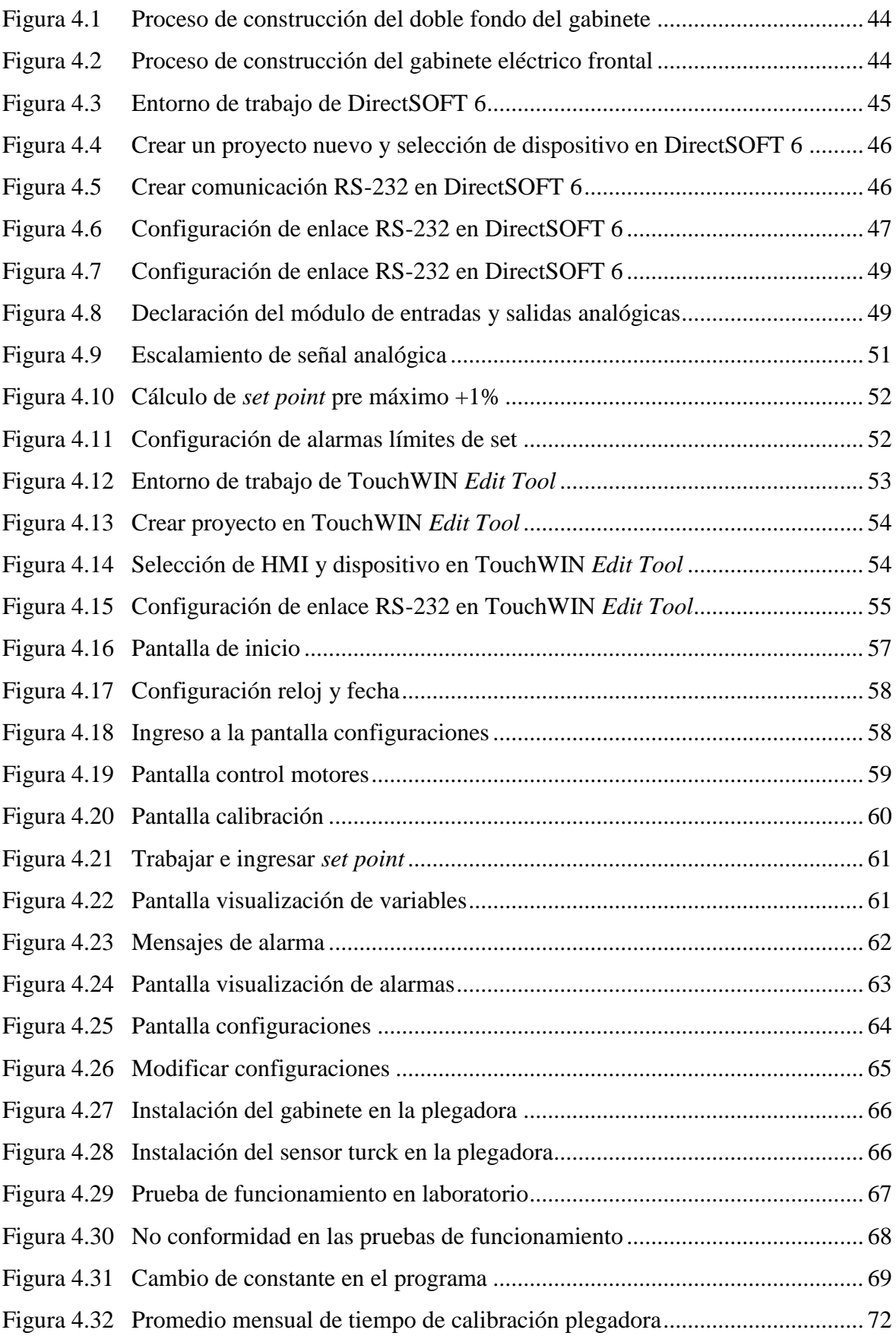

# **LISTA DE TABLAS**

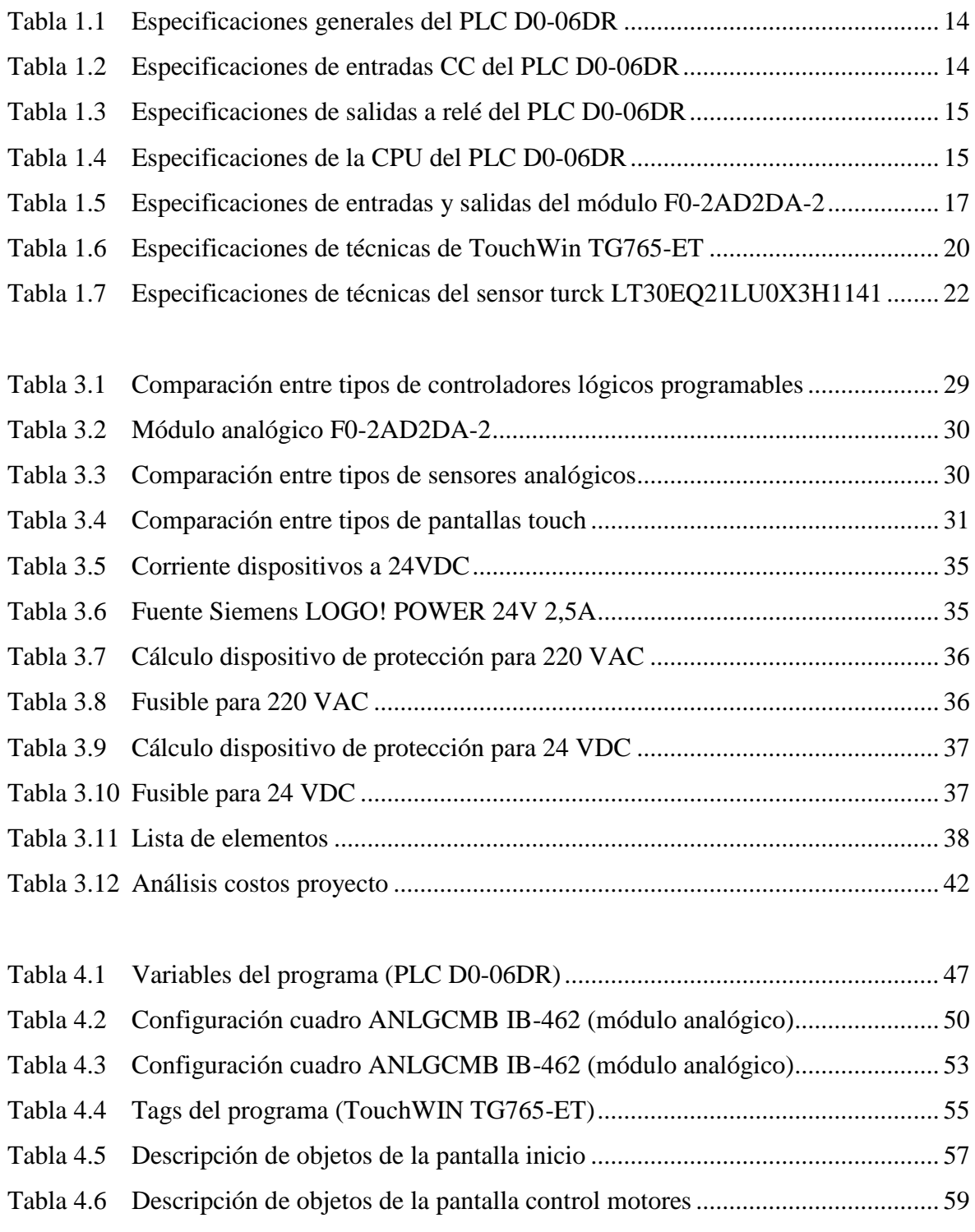

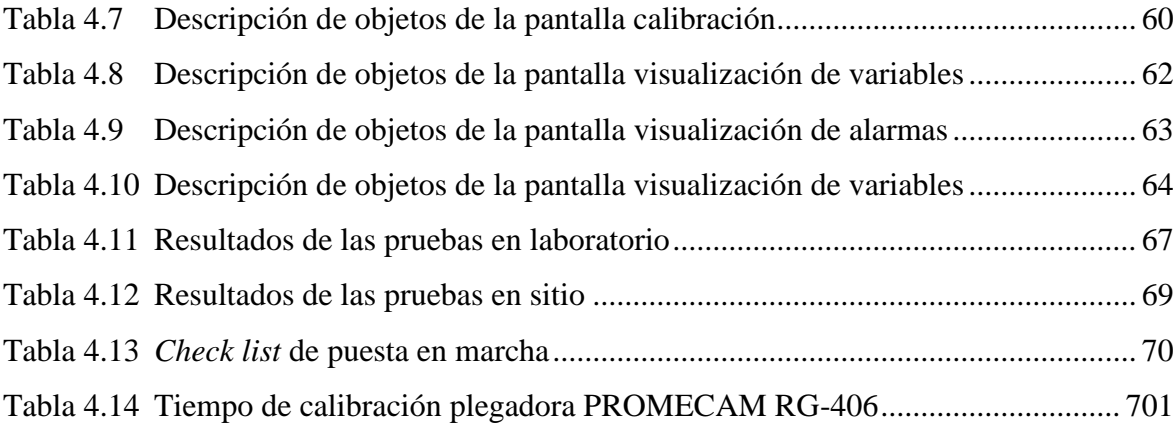

## **RESUMEN**

La presente reseña escrita describe la implementación de un sensor de posición lineal inductivo, en la plegadora PROMECAM RG-406 con interfaz hombre máquina como indicador de calibración del proceso productivo de tubos en la empresa industrias SEBLAN Cía. Ltda.

La plegadora es una máquina con más de 30 años de construcción y completamente mecánica a la cual ingresan láminas de acero y entrega tubos cónicos como producto final, pero el cambio de formato y calibración para fabricación demora demasiado por no contar con un sistema de medición sobre los cambios de inclinación que sufre la mesa de plegado.

El proyecto implica dotar de un sistema de medición con una resolución de décimas de milímetro. Para ello se utilizó un sensor inductivo de posición lineal, interfaz hombre máquina (HMI), controlador lógico programable (PLC), algoritmos de control y escalamiento de variables.

La implementación de los dispositivos de control garantizará un sistema de medición seguro, confiable y moderno que facilitará la calibración de la máquina para los distintos productos que se fabrican en ella, reduciendo tiempos de producción y disminución de presupuesto en mantenimiento.

Palabras claves: plegadora, máquina, PLC, HMI, sensor, calibración.

## **ABSTRACT**

The present written review describes the implementation of an inductive linear position sensor, in the PROMECAM RG-406 folder with machine-man interface as a calibration indicator of the productive process of tubes in the industries company SEBLAN Cía. Ltda.

The folder is a machine with more than 30 years of construction and completely mechanical to which steel sheets enter and deliver conical tubes as final product, but the change of format and calibration for manufacturing takes too long not to have a measurement system on the inclination changes suffered by the folding table.

The project involves providing a measurement system with a resolution of tenths of a millimeter, for this a linear position inductive sensor, man-machine interface (HMI), programmable logic controller (PLC), control algorithms and variable scaling were used.

The implementation of the control devices will guarantee a safe, reliable and modern measuring system that will facilitate the calibration of the machine for the different products that are manufactured in it, reducing production times and decreasing maintenance budget.

Keywords: folder, machine, PLC, HMI, interface, sensor, calibration.

## **INTRODUCCIÓN**

### **ANTECEDENTES DE LA SITUACIÓN OBJETO DE ESTUDIO**

La Empresa Industrias Seblan Cía. Ltda., es una empresa con experiencia en diseño, fabricación e instalación de postes cónicos y poligonales, partes y piezas mecanizadas, soluciones integrales para iluminación, señalización y gestión inteligente de movilidad, con calidad, oportunidad y mejora continua en sus procesos, está ubicada en la Av. 25 de Noviembre N4-145 y Antonio Salas sector Llano Grande - Quito.

Seblan Cía. Ltda., en su proceso productivo de postes cónicos usan la máquina plegadora PROMECAM RG – 406, su construcción data de los años 90 la cual es completamente mecánica y manual con sistema de calibración milimétrico, dicha acción es realizada por piezas mecánicas, poleas, manivelas que accionan y controlan válvulas hidráulicas que permiten realizar la inclinación de la máquina para el plegado de láminas de metal y obtener los tubos cónicos de diferente medida y diámetro que el cliente necesita.

El crecimiento institucional y demanda de producción, ha obligado a la empresa a dedicar tiempo y dinero en la mejora continua de sus procesos de producción y en especial a su máquina plegadora con el fin de disminuir el tiempo de calibración milimétrico para la fabricación de tubos cónicos de diferentes medidas y tamaños; la acción de calibración en la actualidad es aproximadamente 2 horas y acompañada de pérdidas de material.

La industria crece a pasos grandes y buscan tener mejora continua en sus procesos automáticos, semiautomáticos y más aún en los manuales, referente a esta investigación se anteceden implementación de sensores inductivos, magnéticos, ultrasónicos, fotoeléctricos, temperatura, caudal, presión que ayudan a mejorar y controlar los procesos productivos metalmecánicos, alimenticios, farmacéuticos con el fin de contribuir en la producción.

La mejora continua de los procesos industriales permite un desarrollo industrial y la corrección de pérdidas en la producción. En el proyecto "Optimización del proceso de producción de la empresa Imptek - Chova del Ecuador planta El Inga mediante la implementación de un sistema de calibración de espesores y control estadístico de procesos (SPC)" de la Universidad de las Fuerzas Armadas ESPE, (Jaramillo, 2018) se enfoca en reducir el desperdicio de materia prima y regular el espesor del producto dentro de límites y especificaciones, la forma que consiguió hacer esto fue con la utilización de sensores de alta precisión, el procesamiento de señales atreves de un PLC y reflejarlas en un sistema SCADA.

Otros proyectos relacionados a la industria y a la implementación de PLC y HMI como sistemas de control y monitoreo son: "Reingeniería del sistema de control automático de lavadora de botellas en línea 1 de la Cervecería Nacional" (Chillan, 2019) (Universidad Israel) y el diseño "Diseño e implementación de un posicionador horizontal y circular para soldadura MIG en la empresa Indima S.A" (Ushiña, 2019) (Escuela Politécnica Nacional EPN), en los proyectos mencionados los autores asumen que la implementación de PLC's y HMI's en la industria garantizan procesos seguros, confiables, precisos y permiten la disminución de tiempos de producción.

### **PLANTEAMIENTO Y JUSTIFICACIÓN DEL PROBLEMA**

En la actualidad la máquina plegadora cuenta con un tablero eléctrico con dispositivos electromecánicos demasiado obsoletos y antiguos esto dificulta la adquisición de repuestos, en el ámbito operacional existe la desconformidad en el modo de calibración y en lo productivo, ya que al utilizar medidas milimétricas y de alta precisión para la fabricación de tubos, la máquina no cuenta con un monitoreo continuo de las condiciones de trabajo o calibración, es decir, el operador no puede llevar un control frecuente sobre los cambios mecánicos que va sufriendo la plegadora desde el arranque y durante el proceso productivo.

El desarrollo tecnológico hasta la actualidad permite que los procesos industriales lleguen a ser autónomos, eficaces y eficientes para la labor de producción, sistemas que son capaces de realizar mediciones exactas de cualquier fenómeno físico, automatizar y monitorear cualquier variable en tiempo real y llevarlo a un computador o celular gracias a las redes industriales y tener una interfaz hombre máquina.

El proyecto pretende por el momento buscar incorporar en la máquina plegadora un sistema de medición a través de un transductor, procesar la señal mediante un Controlador Lógico Programable (PLC) y visualizar los cambios de calibración en una interfaz hombre máquina (HMI) y de esta manera disminuir notablemente el tiempo de calibración y llevar un control o monitoreo de las condiciones de trabajo que se encuentra la plegadora.

\_\_\_\_\_\_\_\_\_\_\_\_\_\_\_\_\_\_\_\_\_\_\_\_\_\_\_\_\_\_\_\_\_\_\_\_\_\_\_\_\_\_\_\_\_\_\_\_\_\_\_\_\_\_\_\_\_\_\_\_\_\_\_\_\_\_\_\_\_\_\_\_\_\_\_\_\_\_\_\_\_\_\_\_\_\_\_\_\_\_\_\_\_\_\_\_\_\_\_\_\_\_\_\_\_\_\_\_\_

Los conocimientos que se integraran en este proyecto están enfocados a la calibración de la plegadora de tubos cónicos, programación de un controlador lógico programable (PLC), escalamiento de variables de distancia e inclinación, programación e integración de una interfaz hombre máquina (HMI), mediante la selección y utilización de una comunicación adecuada.

### **OBJETIVO GENERAL**

Implementar sensor de posición lineal inductivo en la plegadora PROMECAM RG-406, para facilitar la calibración del proceso productivo de tubos cónicos en la empresa Seblan Cia. Ltda., mediante la generación de algoritmos en un PLC y la visualización en una HMI.

## **OBJETIVOS ESPECÍFICOS**

- Escoger el sensor de posición lineal inductivo más eficaz, que permita la indicación punto a punto de la calibración del proceso productivo.
- Seleccionar un PLC y pantalla táctil que procese los algoritmos de control y el escalamiento de variables en función de los requerimientos del proceso.
- Diseñar el montaje de los componentes, tablero eléctrico, algoritmos de funcionamiento y comunicación.
- Implementar el diseño de los componentes plasmados en el objetivo anterior en la plegadora de tubos PROMECAM RG-406.
- Validar el funcionamiento de la implementación para el proceso de calibración de la plegadora de tubos.

#### **ALCANCE**

El proyecto está enfocado en desarrollar la primera etapa de la automatización total de la plegadora de tubos, está considerada de esta forma por la limitación de presupuesto y costo total para llegar al objetivo de la empresa. Es por ello que esta primera etapa engloba y se centra en conseguir la medición en unidades milimétricas de los cambios mecánicos que se producen en la calibración de un producto a otro.

\_\_\_\_\_\_\_\_\_\_\_\_\_\_\_\_\_\_\_\_\_\_\_\_\_\_\_\_\_\_\_\_\_\_\_\_\_\_\_\_\_\_\_\_\_\_\_\_\_\_\_\_\_\_\_\_\_\_\_\_\_\_\_\_\_\_\_\_\_\_\_\_\_\_\_\_\_\_\_\_\_\_\_\_\_\_\_\_\_\_\_\_\_\_\_\_\_\_\_\_\_\_\_\_\_\_\_\_\_

El objetivo final de la empresa es llegar a conseguir una máquina completamente autónoma donde la intervención del ser humano en la operación de la máquina sea casi nula para ello en un futuro es necesario implementar servomotores, válvulas proporcionales que trabajen conjuntamente con el sistema de medición milimétrico planteado.

Para la entrega formal del proyecto se debe cumplir con los siguientes requerimientos:

- Incorporación de un PLC, módulo analógico y una pantalla táctil. Incluye la programación de los dispositivos y las pruebas de funcionamiento.
- Instalación, calibración y programación del transductor de medida ubicado en el extremo de la máquina.

### **DESCRIPCIÓN DE CAPITULOS**

La reseña escrita del proyecto de titulación está dividido en cuatro capítulos que se describen de la siguiente manera:

El Capítulo I contiene la investigación teoríca que sustenta la ejecución del proyecto, información de los distintos dispositivos y *software* de programación que serán utilizados en la implementación del sistema de medición milimétrico en la plegadora de tubos PROMECAM RG-406.

El Capítulo II describe el marco metodológico, explica los métodos y técnicas empleadas para la investigación y desarrollo del proyecto, directrices útiles para gestionar la eficiencia y eficacia del trabajo de titulación.

El Capítulo III detalla la propuesta del proyecto, involucra diagramas de flujo del funcionamiento del sistema, selección de dispositivos, diseño de gabinete eléctrico, planos, diagramas y el análisis costo tiempo necesario para la implementación del trabajo de titulación.

\_\_\_\_\_\_\_\_\_\_\_\_\_\_\_\_\_\_\_\_\_\_\_\_\_\_\_\_\_\_\_\_\_\_\_\_\_\_\_\_\_\_\_\_\_\_\_\_\_\_\_\_\_\_\_\_\_\_\_\_\_\_\_\_\_\_\_\_\_\_\_\_\_\_\_\_\_\_\_\_\_\_\_\_\_\_\_\_\_\_\_\_\_\_\_\_\_\_\_\_\_\_\_\_\_\_\_\_\_

El Capítulo IV explica detalladamente como se desarrolló la implementación del proyecto en la empresa Industrias Seblan, abarca construcción del gabinete eléctrico, instalación de equipos, programación de PLC y pantalla Touch y las pruebas de funcionamiento del sistema.

# **1 CAPÍTULO I**

# **FUNDAMENTACIÓN TEÓRICA**

## <span id="page-20-1"></span><span id="page-20-0"></span>**INDUSTRIAS SEBLAN CÍA. LTDA.**

Industrias Seblan Cía. Ltda., es una empresa que se desarrolla en el sector metalmecánico y de mobiliario urbano en general. Tiene una alta experiencia en diseño, fabricación e instalación de postes cónicos y poligonales, partes y piezas mecanizadas, soluciones integrales para iluminación, señalización y gestión inteligente de movilidad, con calidad y oportunidad; comprometida con satisfacer los requisitos de las partes interesadas y la mejora continua en sus procesos.

### <span id="page-20-2"></span>**1.1.1 Productos SEBLAN**

Existen dos grupos importantes en la fabricación de productos que Industrias Seblan procesan. Para el sector del alumbrado público producen postes troncocónicos redondos y poligonales (4, 6, 8 y 12 lados) y en semaforización vial realiza báculos redondos y columnas cilíndricas con modelo pedestal, peatonal, vehicular y canastilla. Todos los productos son desarrollados bajo la norma RTE INEN 069:2013 – UNE EN 40 y construidos con aceros de alta calidad que cumple la norma ASTM A572 Gr50 y ASTM A36.

#### <span id="page-20-3"></span>**Plegadora PROMECAM RG - 406**

Seblan Cía. Ltda., en su proceso productivo de postes cónicos y poligonales utiliza la plegadora PROMECAM RG–406 (Figura 1.1), su construcción data del año 1970 en Francia, la máquina tiene principios de funcionamiento mecánico e hidráulico, el accionamiento de motores es eléctrico y la calibración es manual. La plegadora tiene una fuerza de trabajo de 400 toneladas y una potencia de 45HP, es capaz de plegar 6000mm de longitud, la presión máxima de trabajo es de 350 kg/cm<sup>2</sup>.

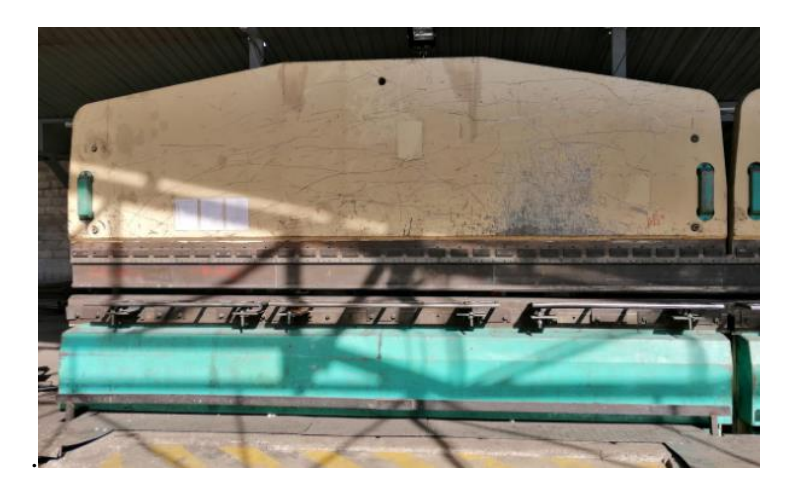

**Figura 1.1** Máquina plegadora PROMECAM RG – 406, **Fuente:** Elaborado por el autor

<span id="page-21-0"></span>En la construcción de postes cónicos y poligonales la plegadora tiene un principio de funcionamiento donde se define un ángulo variable de la mesa de plegado dependiendo del producto a fabricar, estos movimientos son generados por dos manivelas que se aprecia en la Figura 1.2.

La primera manivela tiene la facultad de mover la mesa en el eje X pero en uno de los extremos de la máquina logrando de esta manera la variación del ángulo de inclinación. La segunda manivela realiza un movimiento en el eje X es decir sube o baja la altura de la mesa manteniendo el ángulo de calibración.

<span id="page-21-1"></span>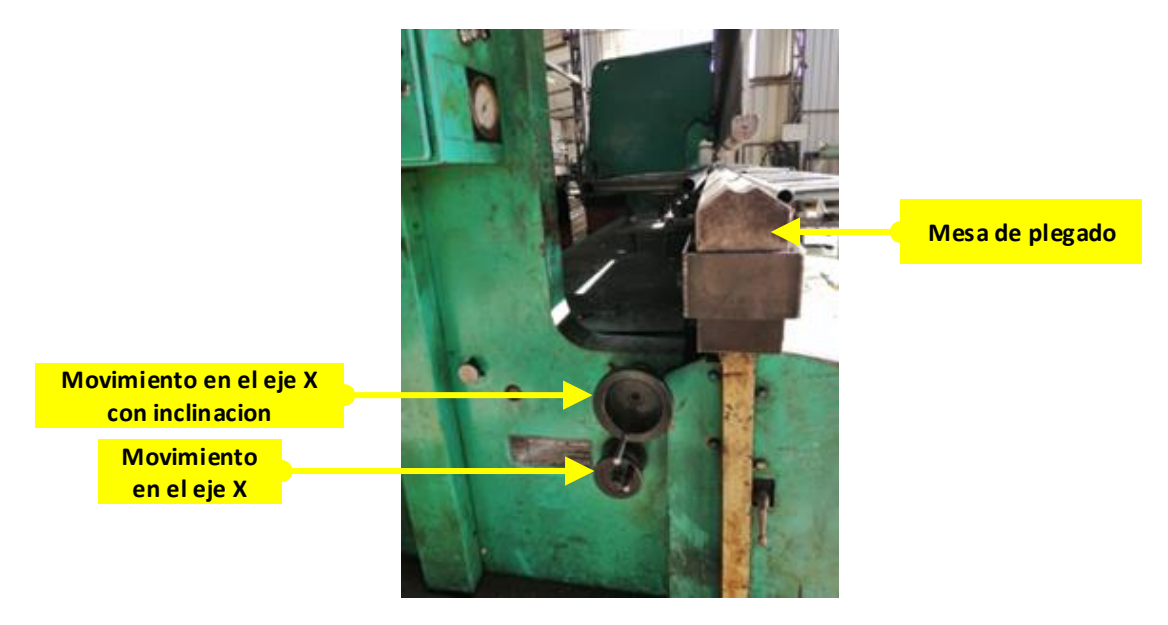

**Figura 1.2** Mesa de plegado PROMECAM RG-406 **Fuente:** Elaborado por el autor

El proceso productivo para la fabricación de postes constituye en el corte de una lámina de acero en forma de trapecio, es aquí donde ingresa a la plegadora ya calibrada y empieza a realizar los pliegues a cierta presión, después se traslada al sector de cerrado y soldadura horizontal, para luego darle el acabado final. La Figura 1.3 muestra este proceso productivo.

\_\_\_\_\_\_\_\_\_\_\_\_\_\_\_\_\_\_\_\_\_\_\_\_\_\_\_\_\_\_\_\_\_\_\_\_\_\_\_\_\_\_\_\_\_\_\_\_\_\_\_\_\_\_\_\_\_\_\_\_\_\_\_\_\_\_\_\_\_\_\_\_\_\_\_\_\_\_\_\_\_\_\_\_\_\_\_\_\_\_\_\_\_\_\_\_\_\_\_\_\_\_\_\_\_\_\_\_\_

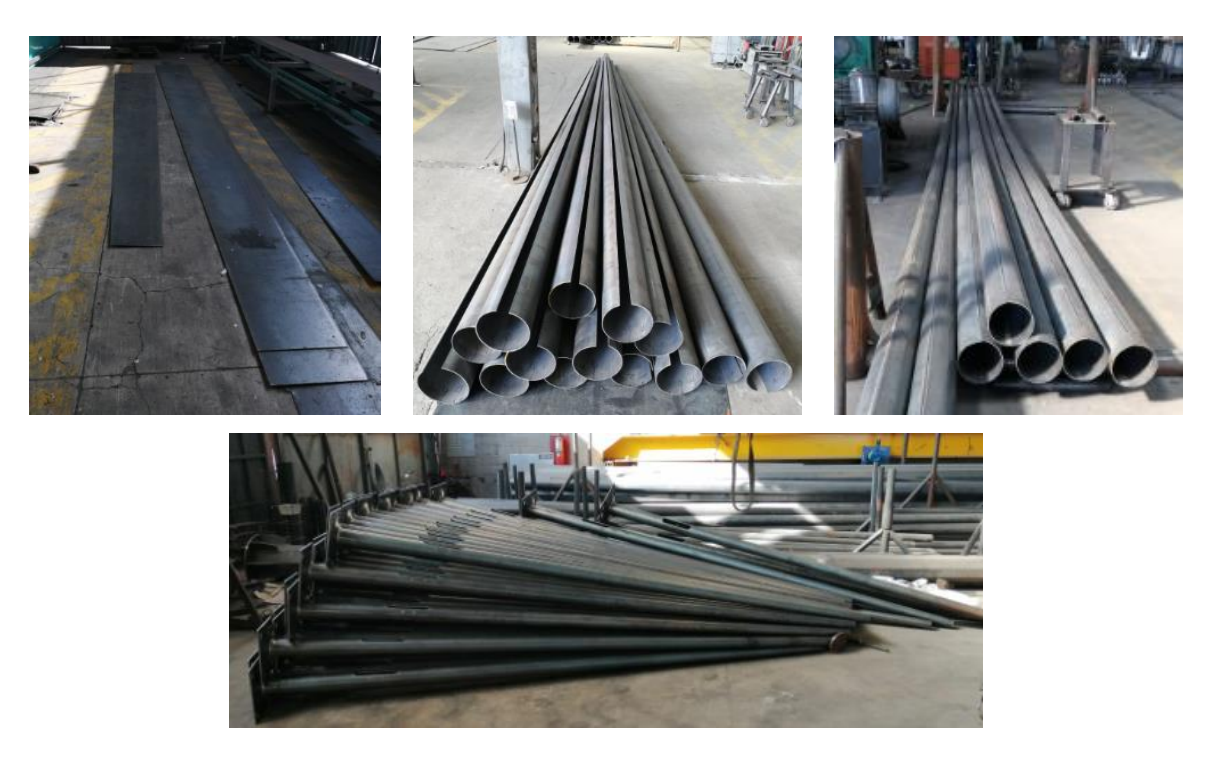

**Figura 1.3** Proceso de producción de postes cónicos en industrias SEBLAN **Fuente:** Elaborado por el autor

## <span id="page-22-1"></span><span id="page-22-0"></span>**1.2 INTRODUCCIÓN AL CONTROL Y AUTOMATIZACIÓN**

Como lo menciona Herrera (2004), el control y la automatización industrial tienen el propósito de generar en los procesos industriales la disminución total del trabajo físico que realiza el ser humano dentro de la máquina, y reemplazarlo por mecanismos y elementos de programación que ayuden a la máquina a realizar un trabajo eficaz y eficiente por sí misma.

"La automatización industrial es posible mediante los sistemas de control, que son organizaciones de equipos e instrumentos, que combinados con procedimientos mentales o algorítmicos trabajan en torno a propósitos previamente establecidos" (Herrera, 2004:1).

Para la automatización y control de máquinas industriales es indispensable la utilización de sensores y transmisores de campo, sistemas de control y supervisión, sistemas de transmisión, recolección de datos y aplicaciones de software en tiempo real para supervisar y controlar las operaciones de plantas o procesos industriales.

\_\_\_\_\_\_\_\_\_\_\_\_\_\_\_\_\_\_\_\_\_\_\_\_\_\_\_\_\_\_\_\_\_\_\_\_\_\_\_\_\_\_\_\_\_\_\_\_\_\_\_\_\_\_\_\_\_\_\_\_\_\_\_\_\_\_\_\_\_\_\_\_\_\_\_\_\_\_\_\_\_\_\_\_\_\_\_\_\_\_\_\_\_\_\_\_\_\_\_\_\_\_\_\_\_\_\_\_\_

### <span id="page-23-0"></span>**Sistemas de control**

#### **Sistemas de control de lazo cerrado**

"Un sistema de control de lazo cerrado es aquel que posee retroalimentación de la señal de salida que interviene en la regulación" (Castiñeira, 2012). Es decir que la señal de salida del sistema es una variable controlada y tiene efecto directo sobre la acción de control. La forma como actúa un lazo cerrado se visualiza en la Figura 1.4.

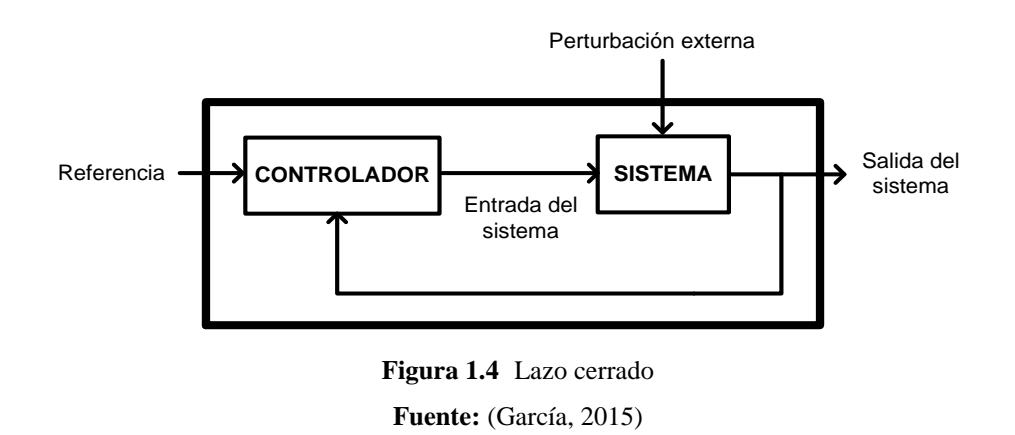

<span id="page-23-1"></span>Industrias SEBLAN considera fundamental y es un objetivo a largo plazo tener en todas sus máquinas sistemas de control de lazo cerrado, con el fin de aumentar la producción, adquirir y generar datos de sus equipos y consolidar en sus dispositivos de manufactura el trabajo autónomo.

#### **Sistemas de control de lazo abierto**

Como afirma García (2015) menciona que un sistema de control de lazo abierto es donde la variable de salida no influye sobre la variable de entrada o *set point*. El control en lazo abierto (Figura 1.5) aparece en dispositivos de control secuencial, donde no existe una regulación de variables, aquí se realiza una serie de operaciones de una manera determinada.

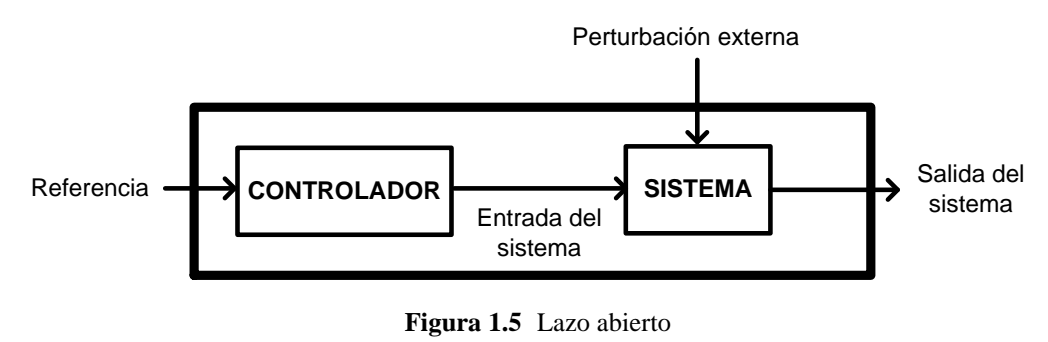

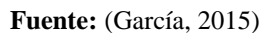

<span id="page-24-1"></span>Para llegar a materializar un sistema de control de lazo cerrado en la plegadora PROMECAM RG-406, industrias SEBLAN considera fundamental como primera etapa del proyecto la implementación de un sistema de lazo abierto en la máquina, que permita obtener datos del equipo, visualizarlos y sin tener incidencia en el control de inclinación del equipo.

#### <span id="page-24-0"></span>**TIPOS DE CONTROL**

Respecto al control de un proceso Herrera (2004) dice que se lo puede realizar de manera manual o automática, esto depende de cómo se pone en marcha cada componente mecánico, hidráulico, neumático, eléctrico o electrónico, para generar los movimientos del proceso industrial.

## **Control manual**

Como explica Herrera (2004), el control manual se caracteriza porque interviene el ser humano, para activar los dispositivos de fuerza como motores, cilindros neumáticos, entre otros que son los encargados de generar los movimientos en la máquina. El control sobre estos dispositivos se los realiza mediante el accionamiento de selectores, pulsadores.

#### **Control automático**

"El control automático ha desempeñado una función vital en el avance de la ingeniería y la ciencia. Además de su extrema importancia en los sistemas de vehículos espaciales, guiado de misiles, robóticos y similares; el control automático se ha vuelto una parte importante e integral de los procesos industriales y de manufactura."(Ogata, 1998: 1).

"Por ejemplo, el control automático es esencial en el control numérico de las máquinas-herramienta de las industrias de manufactura, en el diseño de sistemas de pilotos automáticos en la industria aeroespacial, y en el diseño de automóviles y camiones en la industria automotriz. También es esencial en las operaciones industriales como el control de presión, temperatura, humedad, viscosidad y flujo en las industrias de proceso." (Ogata, 1998: 1).

\_\_\_\_\_\_\_\_\_\_\_\_\_\_\_\_\_\_\_\_\_\_\_\_\_\_\_\_\_\_\_\_\_\_\_\_\_\_\_\_\_\_\_\_\_\_\_\_\_\_\_\_\_\_\_\_\_\_\_\_\_\_\_\_\_\_\_\_\_\_\_\_\_\_\_\_\_\_\_\_\_\_\_\_\_\_\_\_\_\_\_\_\_\_\_\_\_\_\_\_\_\_\_\_\_\_\_\_\_

La mención al control manual y automático es porque la plegadora PROMECAM RG-406 en la etapa desarrollada en este trabajo de titulación, desarrolla un control manual pero con dispositivos que facilitarán y ayudarán a conseguir el control automático en corto o largo plazo dependiendo de la necesidad de la empresa.

### <span id="page-25-0"></span>**CONTROLADOR LÓGICO PROGRAMABLE**

Según Ipanaque y Vásquez (1993), un PLC es un instrumento informático industrial diseñado para realizar las principales funciones de automatización como supervisión y regulación. La Figura 1.6 contiene distintas formas, marcas y tamaños de PLC´s. El PLC puede ser usado en aplicaciones industriales, desde un control simple hasta los más exigentes y complejos sistemas de control que involucran entradas y salidas analógicas, manipulación de datos y regulación de variables físicas que controlan un proceso.

<span id="page-25-1"></span>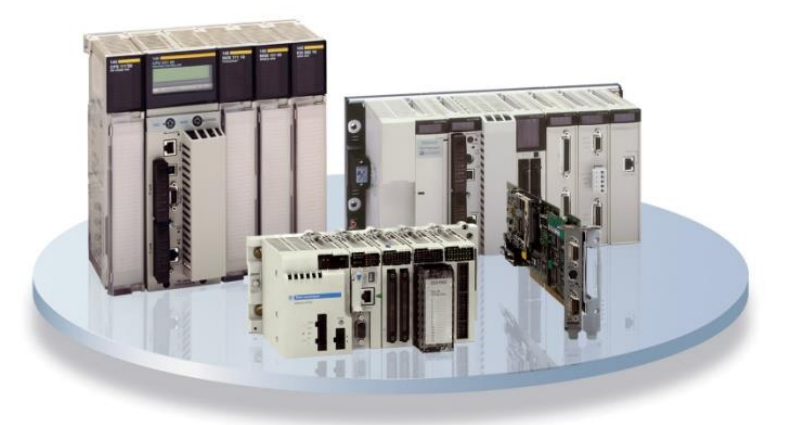

**Figura 1.6** PLC´s Schneider Electric Premium y Quantum **Fuente:** (Schneider Electric, 2011: 51)

Un PLC está diseñado para trabajar en un ambiente industrial. La tecnología electrónica utilizada por los fabricantes de PLC´s garantiza su operación dentro de un ambiente industrial, el cual se caracteriza por condiciones especiales de trabajo: ruido electrónico, alta/baja temperatura, vibraciones mecánicas, etc.

\_\_\_\_\_\_\_\_\_\_\_\_\_\_\_\_\_\_\_\_\_\_\_\_\_\_\_\_\_\_\_\_\_\_\_\_\_\_\_\_\_\_\_\_\_\_\_\_\_\_\_\_\_\_\_\_\_\_\_\_\_\_\_\_\_\_\_\_\_\_\_\_\_\_\_\_\_\_\_\_\_\_\_\_\_\_\_\_\_\_\_\_\_\_\_\_\_\_\_\_\_\_\_\_\_\_\_\_\_

Los PLC´s se adaptan fácilmente a una amplia gama de aplicaciones debido a que su operación depende directamente del programa que se diseñe con el fin de controlar cada una de las operaciones que conforman un proceso. Es programable y utilizan varios tipos de lenguajes de programación los mismos que incluyen funciones internas que facilitan la introducción de un programa, detectan, corrigen errores y supervisan la puesta en marcha.

"Pueden interconectarse a través de toda la planta con un conjunto variado de dispositivos de entrada/salida y pueden comunicarse con otros controladores y computadoras en redes de área local, y son una parte fundamental de los modernos sistemas de control distribuido y de producción avanzado logrando con ello una eficiente administración, operación y monitoreo de los procesos industriales" (Ipanaque y Vásquez, 1993: 20).

#### <span id="page-26-0"></span>**PLC KOYO DIRECT LOGIC 06**

La familia de PLCs DL06 (Figura 1.7) es una línea de productos muy versátil que combina características poderosas en un tamaño compacto. "Este PLC ofrece módulos de expansión de entradas y salidas discretas y análogas, contadores de alta velocidad, matemática del punto flotante, controladores PID, programación de secuenciador de tambor, varias opciones de comunicaciones seriales y con Ethernet y un visor LCD opcional" (AUTOMATIONDIRECT, 2007a:1-4).

<span id="page-26-1"></span>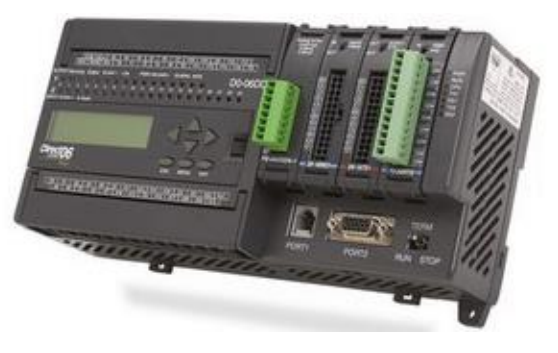

**Figura 1.7** PLC KOYO Direct Logic 06 **Fuente:** (AUTOMATIONDIRECT, 2007a: 1-4)

### <span id="page-27-0"></span>**PLC D0-06DR**

El PLC D0-06DR tiene veinte entradas C.C. y dieciséis salidas de contactos de relé. El diagrama de la Figura 1.8 muestra un ejemplo típico de cableado. La conexión de alimentación de C.A. usa cuatro terminales. La Tabla 1.1, 1.2 y 1.3 contienen las especificaciones técnicas del dispositivo.

\_\_\_\_\_\_\_\_\_\_\_\_\_\_\_\_\_\_\_\_\_\_\_\_\_\_\_\_\_\_\_\_\_\_\_\_\_\_\_\_\_\_\_\_\_\_\_\_\_\_\_\_\_\_\_\_\_\_\_\_\_\_\_\_\_\_\_\_\_\_\_\_\_\_\_\_\_\_\_\_\_\_\_\_\_\_\_\_\_\_\_\_\_\_\_\_\_\_\_\_\_\_\_\_\_\_\_\_\_

Las entradas se organizan en cinco bancos de cuatro entradas cada uno. Cada banco tiene un terminal común aislado y se pueden conectar como entradas drenadoras o surtidoras. La Figura 1.8 muestra todo los comunes conectados juntos pero se puede usar fuentes y comunes separados.

"Las salidas se organizan en cuatro bancos de cuatro contactos normalmente abiertos de relé. Cada banco tiene un terminal común. La Figura 1.8 muestra todos los comunes conectados juntos pero se puede usar fuentes y comunes separados. El equivalente del circuito de salida muestra un canal de un banco típico. Los contactos del relé pueden conmutar voltajes de C.A. o C.C." (AUTOMATIONDIRECT, 2007a: 2-36).

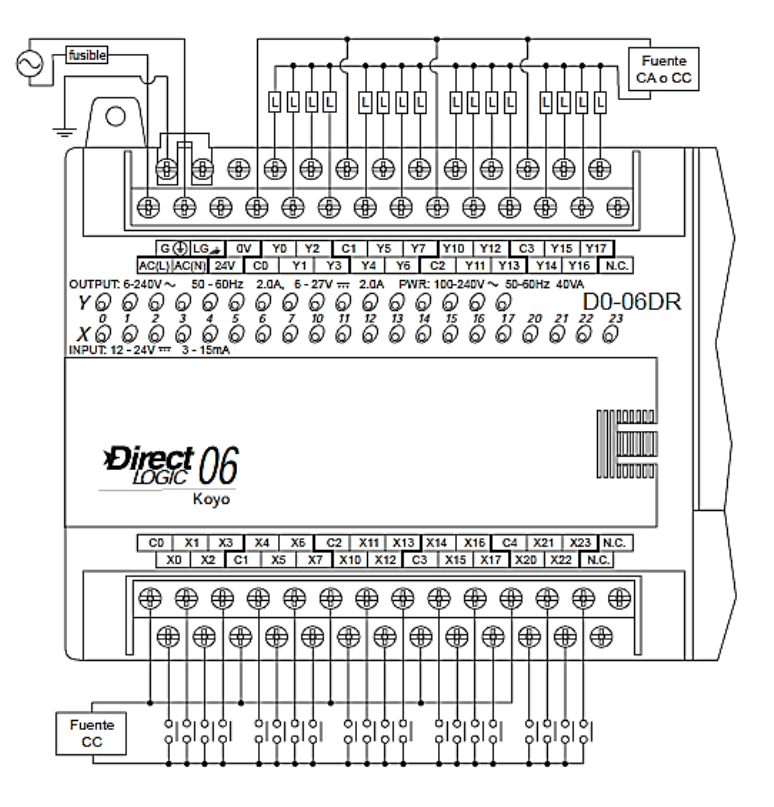

<span id="page-27-1"></span>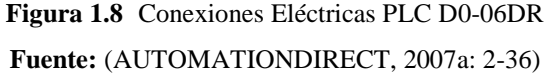

<span id="page-28-0"></span>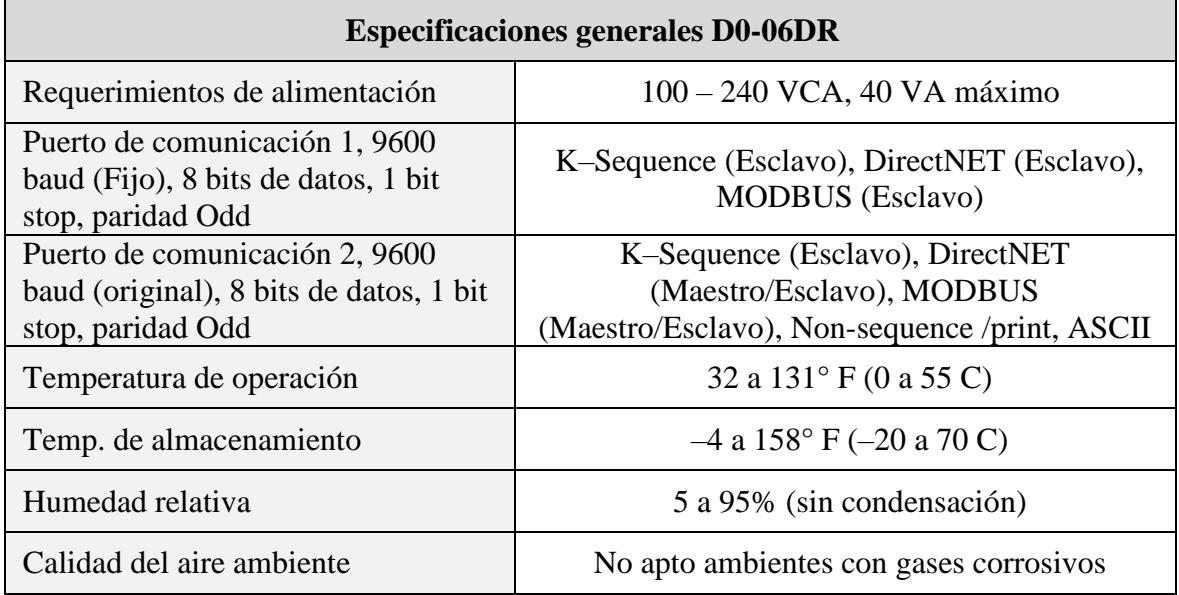

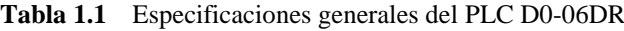

**Fuente:** (AUTOMATIONDIRECT, 2007a: 2-37)

<span id="page-28-1"></span>

| Especificaciones de entradas CC   |                       |                          |  |
|-----------------------------------|-----------------------|--------------------------|--|
| Parámetro                         | Entradas de alta      | Entradas normales        |  |
|                                   | velocidad, $X0 - X3$  | $CC X4 - X23$            |  |
| Voltaje mínimo y máximo           | $10,8 - 26,4$ VCC     | $10,8 - 26,4$ VCC        |  |
| Voltaje de operación              | 12 - 24 VCC           | 12 - 24 VCC              |  |
| Voltaje de cresta                 | 30VCC (Máxima         |                          |  |
|                                   | frecuencia 7kHz)      | <b>30 VCC</b>            |  |
| Ancho de pulso mínimo             | $70 \mu s$            | N/A                      |  |
| Voltaje de detección de estado ON | $>10$ VCC             | $>10$ VCC                |  |
| Voltaje de estado OFF             | $< 2.0$ VCC           | $< 2.0$ VCC              |  |
| Impedancia de entradas            | 1,8k_ $@ 12 - 24$ VCC | 2,8k $\omega$ 12 – 24VCC |  |
| Max. corriente en las entradas    | 6mA @12VCC            | 4mA @12VCC               |  |
|                                   | 13mA @24VCC           | 8.5mA @24VCC             |  |
| Corriente mínima en estado ON     | $>5$ mA               | $>4$ mA                  |  |
| Corriente máxima en estado OFF    | $< 0.5$ mA            | $< 0.5$ mA               |  |

**Tabla 1.2** Especificaciones de entradas CC del PLC D0-06DR

**Fuente:** (AUTOMATIONDIRECT, 2007a: 2-37)

<span id="page-29-0"></span>

| Especificaciones de salidas a relé        |                                  |  |
|-------------------------------------------|----------------------------------|--|
| Rango de voltaje de salida (Min. - Max.)  | 5 -264VCA (47 -63 Hz), 5 - 30VCC |  |
| Voltaje de operación                      | 6-240VCA (47-63 Hz), 6 - 27VCC   |  |
| Corriente de salida                       | $2A /$ punto, $6A /$ común       |  |
| Voltaje máximo                            | 264 VCA, 30 VCC                  |  |
| Máxima corriente de fuga                  | 0,1 mA @264 VCA                  |  |
| Carga mínima recomendada                  | $5 \text{ mA}$                   |  |
| Tiempo de respuesta cuando va de OFF a ON | $<$ 15 ms                        |  |
| Tiempo de respuesta cuando va de ON a OFF | $< 10$ ms                        |  |

**Tabla 1.3** Especificaciones de salidas a relé del PLC D0-06DR

**Fuente:** (AUTOMATIONDIRECT, 2007a: 2-37)

#### **Características del CPU del PLC D0-06DR**

El PLC DL06 tiene 14,8K palabras de memoria, con 7,6K palabras de memoria ladder y 7,6K palabras de memoria V para usuario (registros de datos) la Tabla 1.4 muestra las especificaciones de memoria que dispone el dispositivo. El almacenamiento del programa se hace en una memoria Flash, que es una parte de la CPU en el PLC. Además, existe una memoria RAM en la CPU que almacenará los parámetros del sistema, la memoria V y otros datos que no están en el programa de aplicación. La RAM es alimentada y es guardada por un "súper condensador", almacenando los datos por varias horas en caso de falla de energía. (AUTOMATIONDIRECT, 2007a: 3-2)

**Tabla 1.4** Especificaciones de la CPU del PLC D0-06DR

<span id="page-29-1"></span>

| <b>Especificaciones de la CPU</b>                |                         |  |
|--------------------------------------------------|-------------------------|--|
| Memoria total de programa (palabras)             | 14,8K                   |  |
| Memoria Ladder (palabras)                        | 7680                    |  |
| Memoria V total                                  | 7616                    |  |
| Memoria V de usuario (palabras)                  | 7488                    |  |
| Memoria V no volátil (palabras)                  | 128                     |  |
| Cantidad de puntos de entradas y salidas locales | 20 entradas, 16 salidas |  |

| Cantidad de instrucciones disponibles                | 229  |
|------------------------------------------------------|------|
| Relevadores de control internos                      | 1024 |
| Relevadores especiales (Definidos por el<br>sistema) | 512  |
| Etapas en RLLPLUS                                    | 1024 |
| Temporizadores                                       | 256  |
| Contadores                                           | 128  |

Continuación **Tabla 1.4** Especificaciones de la CPU del PLC D0-06DR

**Fuente:** (AUTOMATIONDIRECT, 2007a: 3-3)

#### <span id="page-30-0"></span>**Módulo analógico F0-2AD2DA-2**

El módulo F0-2AD2DA-2 (Figura 1.9) dispone de cuatro canales analógicos, dos destinados para entradas y dos para salidas, su funcionamiento se basa en voltaje en un rango de 0 a 10 VCC o 0 a 5 VCC. Es un módulo adicional que se incorpora a las ranuras de expansión del CPU del PLC D0-06DR.

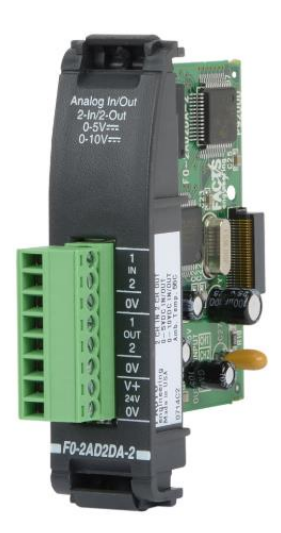

**Figura 1.9** Módulo analógico F0-2AD2DA-2 **Fuente:** (AUTOMATIONDIRECT, 2007b: 12-2)

<span id="page-30-1"></span>El módulo analógico F0-2AD2DA-2 necesita ser alimentado por una fuente de poder externa con un valor de 18,0 – 26,4 VCC a 30 mA. La Figura 1.10 muestra el diagrama de conexiones para el correcto funcionamiento del módulo en el campo y la Tabla 1.5 entregan especificaciones para el módulo analógico combinado.

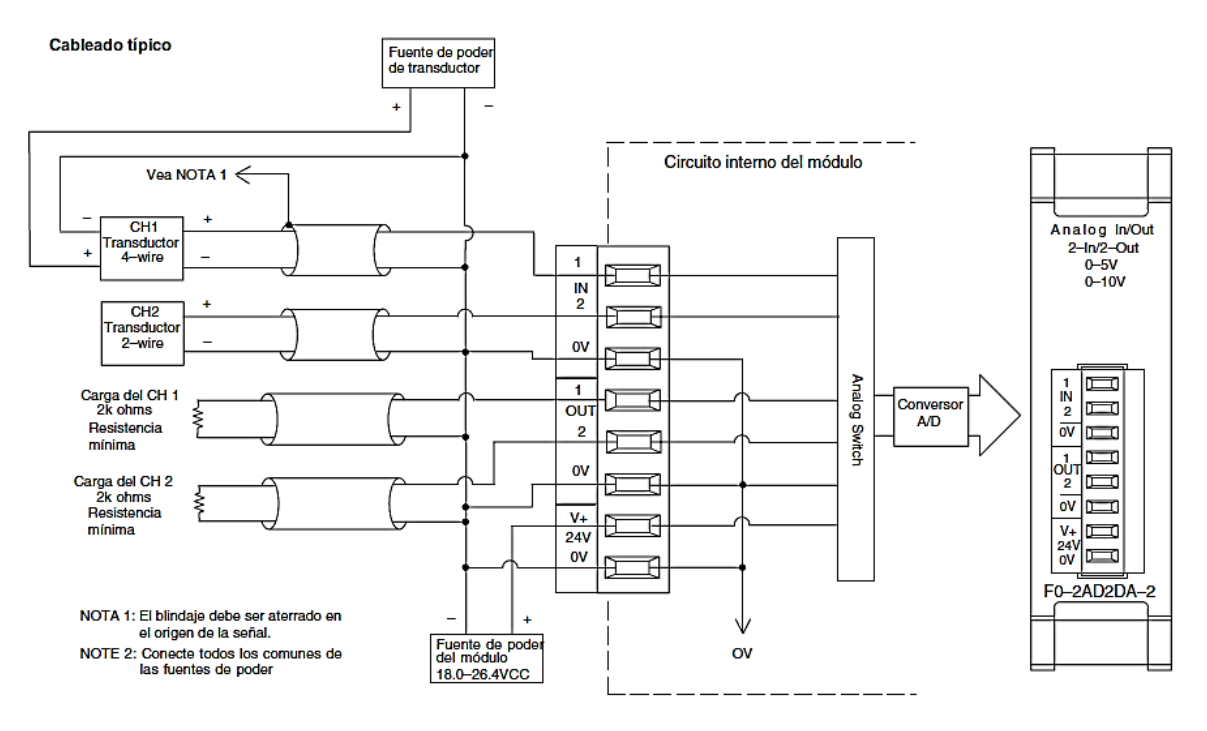

<span id="page-31-0"></span>**Figura 1.10** Diagrama de conexiones del módulo F0-2AD2DA-2 **Fuente:** (AUTOMATIONDIRECT, 2007b: 12-5)

<span id="page-31-1"></span>

| <b>Especificaciones de entradas</b> |                                                |  |
|-------------------------------------|------------------------------------------------|--|
| Cantidad de canales                 | 2, mono polar (un común)                       |  |
| Rango de la señal de entrada        | 0 a 5 VCC o 0 a 10 VCC (selección por puente)  |  |
| Resolución                          | 12 bits (1 a 4096)                             |  |
| Resistencia de entrada              | Más grande que 20 K $\Omega$                   |  |
| Voltaje máximo absoluto             | $\pm$ 15V                                      |  |
| <b>Especificaciones de salidas</b>  |                                                |  |
| Cantidad de canales                 | 2, mono polar (un común)                       |  |
| Rango de la señal de salida         | 0 a 5 VCC o 0 a 10 VCC (selección por puente)  |  |
| Resolución                          | 12 bits (1 in 4096)                            |  |
| Impedancia de la carga              | $2K\Omega$ mínimo                              |  |
| Voltaje de salida máximo            | $\pm 15$ VCC (limitado por la fuente de poder) |  |

**Tabla 1.5** Especificaciones de entradas y salidas del módulo F0-2AD2DA-2

**Fuente:** (AUTOMATIONDIRECT, 2007a: 12-3)

### <span id="page-32-0"></span>1.4.3 DirectSOFT

DirectSOFT es un software para generar programas de control de procesos secuenciales en tiempo real, desarrollado para la familia de Controladores Lógicos Programables de la marca KOYO como el PLC D0-06DR. "Tiene disponible dos métodos de programación: RLL (lógica de relés o en inglés Relay Ladder Logic) y RLLPLUS. La programación RLLPLUS combina una característica de diagrama de flujo de programación (etapas) con el lenguaje normal RLL". (AUTOMATIONDIRECT, 2007a: 3-2)

\_\_\_\_\_\_\_\_\_\_\_\_\_\_\_\_\_\_\_\_\_\_\_\_\_\_\_\_\_\_\_\_\_\_\_\_\_\_\_\_\_\_\_\_\_\_\_\_\_\_\_\_\_\_\_\_\_\_\_\_\_\_\_\_\_\_\_\_\_\_\_\_\_\_\_\_\_\_\_\_\_\_\_\_\_\_\_\_\_\_\_\_\_\_\_\_\_\_\_\_\_\_\_\_\_\_\_\_\_

### **LENGUAJE RLL**

El RLL o LADDER (Figura 1.11), es un lenguaje de programación gráfico muy popular dentro de los Controladores Lógicos Programables, debido a que está basado en los esquemas eléctricos de control clásicos. "De este modo, con los conocimientos que todo técnico eléctrico posee, es muy fácil adaptarse a la programación en este tipo de lenguaje. Su principal ventaja es que los símbolos básicos están normalizados según normas NEMA y son empleados por todos los fabricantes" (FIEE / EPN, 2010: 3).

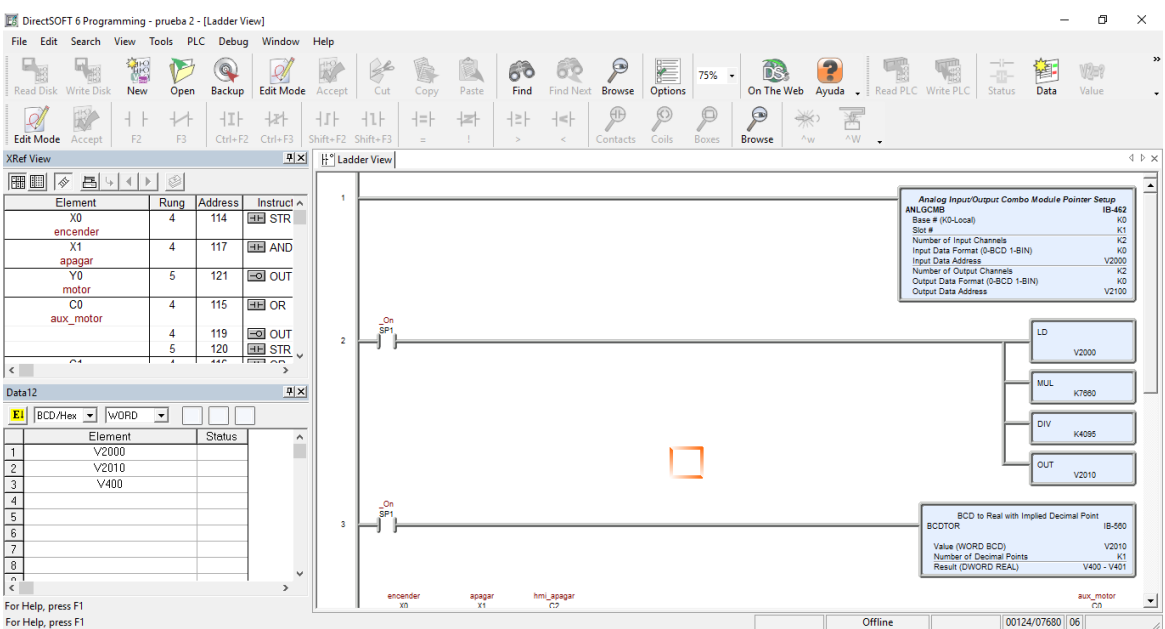

<span id="page-32-1"></span>**Figura 1.11** Interfaz y ejemplo RLL del Software DirectSoft **Fuente:** Elaborado por el autor

En programación LADDER, el orden de ejecución es generalmente de arriba hacia abajo y de izquierda a derecha, primero los contactos y luego las bobinas, de manera que al llegar a éstas ya se conoce el valor de los contactos y se activan si procede. El orden de ejecución puede variar de un controlador a otro, pero siempre se respetará el orden de introducción del programa, de manera que se ejecuta primero lo que primero se introduce. (FIEE / EPN, 2010: 3)

\_\_\_\_\_\_\_\_\_\_\_\_\_\_\_\_\_\_\_\_\_\_\_\_\_\_\_\_\_\_\_\_\_\_\_\_\_\_\_\_\_\_\_\_\_\_\_\_\_\_\_\_\_\_\_\_\_\_\_\_\_\_\_\_\_\_\_\_\_\_\_\_\_\_\_\_\_\_\_\_\_\_\_\_\_\_\_\_\_\_\_\_\_\_\_\_\_\_\_\_\_\_\_\_\_\_\_\_\_

#### <span id="page-33-0"></span>**HMI O MMI**

"Una interfaz Hombre-Máquina HMI (Figura 1.12), (Man-Machine Interface, MMI), es un mecanismo que le permite a un operador humano interactuar con una máquina o proceso y determinar el estado (prendido/apagado) o magnitud de los dispositivos o variables físicas que están presentes en una planta o proceso industrial." (Corrales, 2007: 41)

Como lo argumenta Corrales (2007), una HMI puede ser tan simple como un control ON/OFF de un motor y puede llegar hasta un control desarrollado en varias pantallas de una computadora que representa a todo un proceso que trabaja y se desarrolla en tiempo real y bajo supervisión.

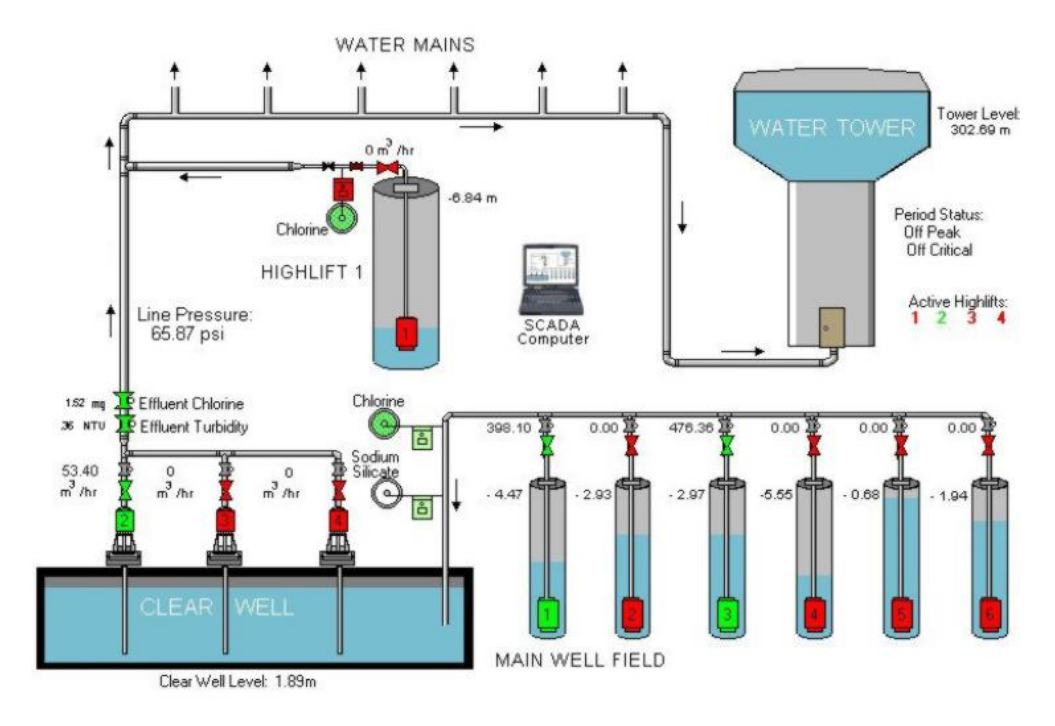

<span id="page-33-1"></span>**Figura 1.12** Ejemplo de una HMI de un sistema SCADA **Fuente:** (Corrales, 2007: 41-42)

### <span id="page-34-0"></span>**TOUCHWIN TG765-ET**

TouchWin TG765-ET es una pantalla táctil de alta calidad creada por WUXI XINJE ELECTRIC (Figura 1.13), que permite desarrollar proyectos industriales e implementar sistemas SCADA y HMI; soporta lenguaje de programación C, cálculo y dibujo; tiene la función de guardar y adquirir datos a alta velocidad y puede comunicarse con varias marcas de PLC simultáneamente (XINJE, 2013: 25). La Tabla 1.6 muestra las especificaciones técnicas de la pantalla táctil.

\_\_\_\_\_\_\_\_\_\_\_\_\_\_\_\_\_\_\_\_\_\_\_\_\_\_\_\_\_\_\_\_\_\_\_\_\_\_\_\_\_\_\_\_\_\_\_\_\_\_\_\_\_\_\_\_\_\_\_\_\_\_\_\_\_\_\_\_\_\_\_\_\_\_\_\_\_\_\_\_\_\_\_\_\_\_\_\_\_\_\_\_\_\_\_\_\_\_\_\_\_\_\_\_\_\_\_\_\_

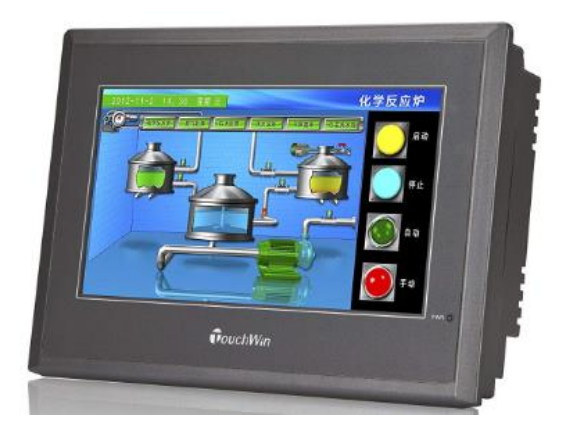

**Figura 1.13** Pantalla táctil TouchWin TG765-ET **Fuente:** (XINJE, 2013)

**Tabla 1.6** Especificaciones de técnicas de TouchWin TG765-ET

<span id="page-34-2"></span><span id="page-34-1"></span>

| <b>Especificaciones TouchWin TG765-ET</b> |                                                                                |  |
|-------------------------------------------|--------------------------------------------------------------------------------|--|
| Tipo                                      | 7.0" Color TFT LCD                                                             |  |
| Resolución                                | $800 \times 480$                                                               |  |
| Memoria                                   | 128MB                                                                          |  |
| Alimentación                              | 24VDC (rango 22 - 26VDC)                                                       |  |
| Potencia                                  | 4W                                                                             |  |
| Corriente                                 | 200mA                                                                          |  |
| Interfaces de comunicación                | RS-232 / RS485<br>Puertos USB 2.0: 2 (USB-A y USB-B)<br><b>Puerto Ethernet</b> |  |

**Fuente:** (Xinje, 2013, pág. 27)

### <span id="page-35-0"></span>**SENSOR INDUCTIVO TURCK LT30EQ21LU0X3H1141**

El Turck LT30EQ21LU0X3H1141 (Figura 1.14) es un sensor inductivo de desplazamiento y posición lineal, con una salida analógica de 0 a 10 VDC y con la capacidad de detección de 30 pulgadas, está basado en tecnología magnetostrictiva y operará de manera confiable en condiciones de operación duras, es de fácil montaje y posicionamiento absoluto. (Turck, 2004: 3).

\_\_\_\_\_\_\_\_\_\_\_\_\_\_\_\_\_\_\_\_\_\_\_\_\_\_\_\_\_\_\_\_\_\_\_\_\_\_\_\_\_\_\_\_\_\_\_\_\_\_\_\_\_\_\_\_\_\_\_\_\_\_\_\_\_\_\_\_\_\_\_\_\_\_\_\_\_\_\_\_\_\_\_\_\_\_\_\_\_\_\_\_\_\_\_\_\_\_\_\_\_\_\_\_\_\_\_\_\_

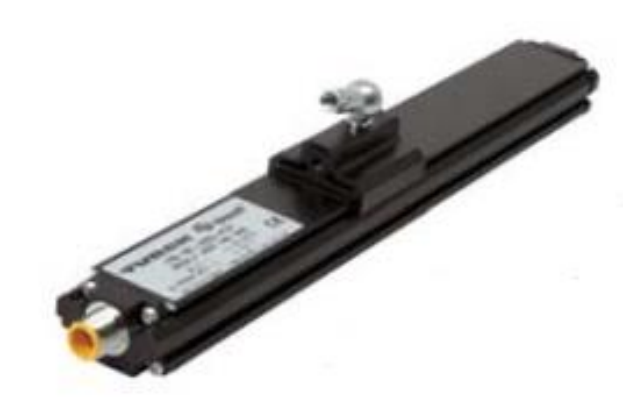

**Figura 1.14** Sensor Turck LT30EQ21LU0X3H1141 **Fuente:** (TURCK, 2004:12)

<span id="page-35-1"></span>La Tabla 1.7 muestra las especificaciones técnicas del sensor y la Figura 1.15 el diagrama eléctrico de conexión.

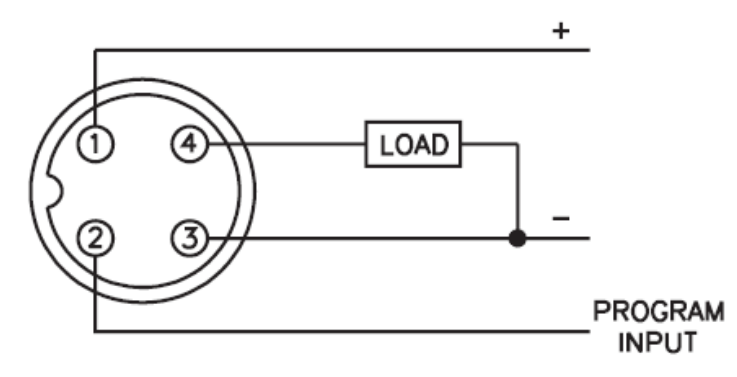

<span id="page-35-2"></span>**Figura 1.15** Diagrama eléctrico de Turck LT30EQ21LU0X3H1141 **Fuente:** (TURCK, 2004: 11)
| Especificaciones Turck LT30EQ21LU0X3H1141 |                                                                                                    |  |
|-------------------------------------------|----------------------------------------------------------------------------------------------------|--|
| Salida                                    | 0 to 10 VDC                                                                                                    |  |
| Carrera                                   | 30 pulgadas                                                                                                    |  |
| Repetitividad                             | $+/-$ 0.01% o +/- 0.014 pulgadas                                                                                                    |  |
| Resolución                                | 0.014 pulgadas o 12 bits                                                                                                    |  |
| Temperatura de<br>funcionamiento          | $-20$ ° C a + 70 ° C                                                                                                    |  |
| Zona nula                                 | 3.00 pulgadas                                                                                                    |  |
| Zona muerta                               | 1.50 pulgadas                                                                                                    |  |
| Voltaje de operación                      | 10 a 30 VDC                                                                                                    |  |
| Consumo de corriente                      | 80 mA a 10 VDC                                                                                                    |  |
| Protección IP                             | 67                                                                                                    |  |
| Tiempo de respuesta                       | 1 ms de actualizaciones con 5 ms de estabilización                                                                                                    |  |
| Impedancia de carga                       | $\geq$ 1000 Ω                                                                                                    |  |
| Carcasa                                   | aluminio anodizado                                                                                                    |  |
| Conexión                                  | 4 pines, M12 eurofast                                                                                                    |  |
| <b>LED</b>                                | Verde = aplica energía e imán está presente en el rango<br>Rojo = Falla, imán está en zona nula o zona muerta<br>Amarillo = Imán está fuera del rango programado<br>activo, pero aún dentro del área de carrera activa |  |

**Tabla 1.7** Especificaciones de técnicas del sensor Turck LT30EQ21LU0X3H1141

**Fuente:** (TURCK, 2004: 11)

# **INTERFACES DE COMUNICACIÓN INDUSTRIAL**

Una interfaz de comunicación industrial permite crear una red de campo, permitiendo recopilar, supervisar o controlar, generalmente desde un mismo sitio, las variables de una planta o proceso industrial. (Corrales, 2007: 3)

Como afirma Corrales (2007), las redes industriales en un inicio se limitaban a comunicar dispositivos de campo como transductores y transmisores con actuadores; las mismas que han ido evolucionando para poder también procesar datos de una planta industrial enfocándose no solo en el desarrollo de la información del proceso sino relacionarse también con la que genera la parte administrativa de una industria.

#### **Interfaz serial RS-232C**

La trama típica RS232C (Figura 1.16) puede transmitir los datos en grupos de 5, 6, 7 u 8 bits aunque los más usados son 7 y 8 bits. La velocidad de transmisión (normalmente 9600 bits por segundo para aplicaciones industriales) debe ser constante durante la transmisión de una trama para garantizar que los bits lleguen uno tras de otro correctamente. (Corrales, 2007: 30)

\_\_\_\_\_\_\_\_\_\_\_\_\_\_\_\_\_\_\_\_\_\_\_\_\_\_\_\_\_\_\_\_\_\_\_\_\_\_\_\_\_\_\_\_\_\_\_\_\_\_\_\_\_\_\_\_\_\_\_\_\_\_\_\_\_\_\_\_\_\_\_\_\_\_\_\_\_\_\_\_\_\_\_\_\_\_\_\_\_\_\_\_\_\_\_\_\_\_\_\_\_\_\_\_\_\_\_\_\_

Los bits de datos son enviados al receptor después del bit de inicio, el bit menos significativo es transmitido primero. Dependiendo de la configuración de la transmisión, un bit de paridad es enviado después de los bits de datos. (Corrales, 2007: 30)

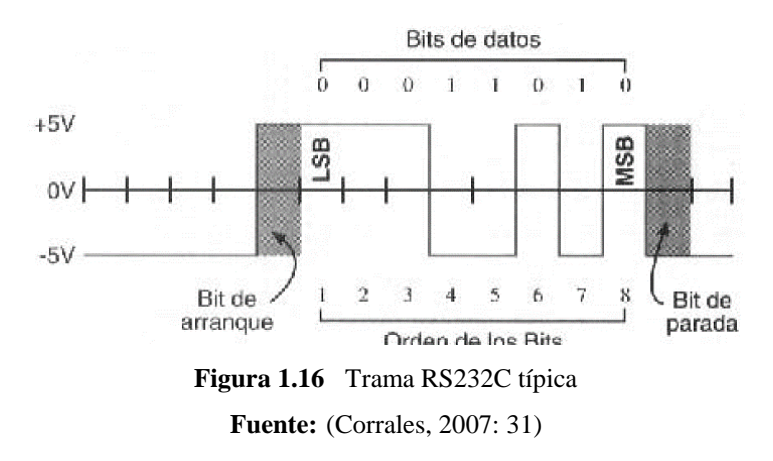

El estándar RS-232 establece que 1 lógico se represente con un voltaje entre -3 y -15V, mientras que un 0 lógico se represente con un voltaje entre +3 y +15V.

#### **RS-232C en PLC D0-06DR**

El PLC D0-06DR tiene dos puertos de comunicación seriales incorporados. "El puerto 1 (RS232C solamente) se utiliza generalmente para conectar con DirectSOFT, una interface de operador, un esclavo MODBUS o DirectNET solamente. El puerto 1 es de 6 clavijas y tiene una tasa de comunicación fija (*baud*) de 9600, paridad *odd*, dirección de estación fija 1, 8 bits de datos, 1 bit *start* y 1 bit stop. Se caracteriza por ser asíncrono y *half-duplex"* (AUTOMATIONDIRECT, 2007a: 3-4). El puerto de comunicación del PLC se muestra en la Figura 1.17.

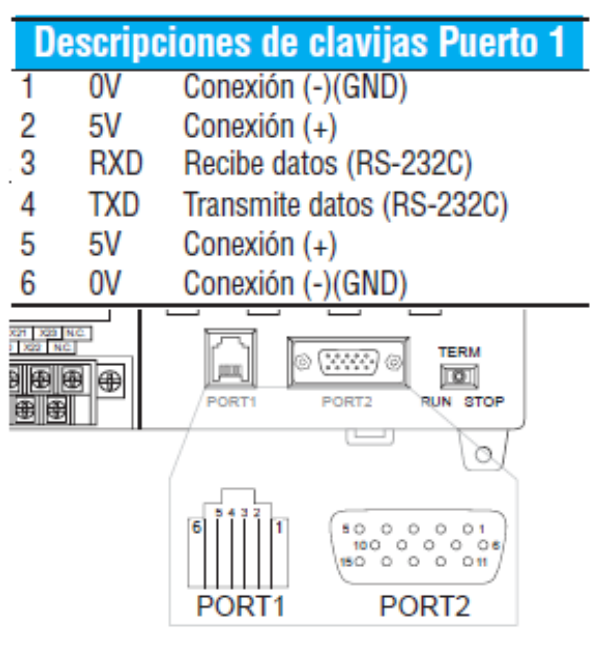

**Figura 1.17** Puerto 1 PLC D0-06DR **Fuente:** (AUTOMATIONDIRECT, 2007a: 3-4)

# **2 CAPÍTULO II**

# **MARCO METODOLÓGICO**

### **TIPO DE INVESTIGACIÓN**

#### **Descriptiva**

En el presente estudio se utiliza la investigación descriptiva, ya que se busca especificar como se puede implementar un indicador de calibración del proceso productivo de tubos de la empresa Industrias Seblan Cía. Ltda.

Adicionalmente este estudio describe la tecnología empleada como el PLC D0-06DR, la pantalla TouchWin y el sensor inductivo Truck, así como las herramientas gráficas y de programación para desarrollar el proyecto, con la finalidad de reducir el tiempo empleado en la calibración de la máquina PROMECAM RG-406 y a su vez aumentar la productividad.

### **Bibliográfica**

La investigación se fundamenta a través de la investigación bibliográfica, que permitirá obtener información en artículos, revistas, libros que expliquen y se enfoquen en cómo implementar un sensor de posición lineal inductivo para crear un indicador de calibración de una máquina plegadora de tubos o en contenidos relacionados al tema planteado para el trabajo de titulación.

La información recolectada sobre la plegadora PROMECAM RG-406, PLC´s, lenguajes de programación, pantallas Touch, interfaces de comunicación industriales, es vital para sentar las bases del marco teórico del proyecto de titulación, para plasmarlas y aplicarlas en el desarrollo práctico del proyecto.

### **MÉTODOS DE INVESTIGACIÓN**

#### 2.2.1 Inductivo

En el proyecto se utiliza el método inductivo, con la finalidad de tomar como referente la información que existe actualmente para generar interfaces hombre máquina, manejar y programar señales analógicas de sensores inductivos de posición lineal e implementarlo en un indicador de calibración para la máquina plegadora de tubos PROMECAM RG-406, determinando como se puede adaptar la tecnológica existente y aplicarla de la mejor manera en el desarrollo del proyecto.

\_\_\_\_\_\_\_\_\_\_\_\_\_\_\_\_\_\_\_\_\_\_\_\_\_\_\_\_\_\_\_\_\_\_\_\_\_\_\_\_\_\_\_\_\_\_\_\_\_\_\_\_\_\_\_\_\_\_\_\_\_\_\_\_\_\_\_\_\_\_\_\_\_\_\_\_\_\_\_\_\_\_\_\_\_\_\_\_\_\_\_\_\_\_\_\_\_\_\_\_\_\_\_\_\_\_\_\_\_

Los conocimientos adquiridos en diferentes empresas representantes de distintas marcas eléctricas enfocados al control y automatización y la experiencia laboral en PLC´s, pantallas táctiles y software de marcas conocidas en el mercado como Schneider Electric, Siemens y Allen Bradley son de mucha importancia para la implementación del proyecto porque es la base para desarrollar el interfaz hombre máquina en la pantalla táctil TouchWin y programar la marca de PLC KOYO.

#### 2.2.2 Deductivo

El trabajo de titulación es desarrollado empleando también el método deductivo con el fin de conocer, a través de investigaciones existentes sobre el tema, cómo será posible la implementación de sensor de posición lineal inductivo en procesos industriales similares y de esa manera realizar un análisis de la información recopilada con el objetivo de implementar la parte práctica del trabajo de titulación.

El diario convivir en lo laboral genera experiencia en el funcionamiento de procesos industriales y máquinas, esto ayuda a tener ideas claras para desarrollar la interfaz hombre máquina para visualizar la calibración de la máquina plegadora de tubos tales como: materiales a utilizar en soportes metálicos, determinar un sensor robusto y confiable, algoritmos de programación para señales analógicas la automatización y seguridad para el ser humano.

# **3 CAPÍTULO III**

# **PROPUESTA**

### **DESCRIPCIÓN GENERAL DEL PROYECTO**

La propuesta del proyecto trata de implementar en la plegadora PROMECAM RG-406 de la empresa Industrias Seblan Cía. Ltda., un sistema que permita medir milimétricamente la inclinación horizontal que sufre la mesa de plegado cuando la máquina es calibrada para diferente producto en la fabricación de postes y dicho valor sea visualizado por el operador con el fin de disminuir tiempos en esta actividad.

El proyecto busca incorporar en la máquina plegadora un sistema de medición a través de un sensor inductivo de desplazamiento y procesar la señal mediante un Controlador Lógico Programable (PLC) y visualizar los cambios de calibración en una interfaz hombre máquina (HMI). La Figura 3.1 muestra la idea general planteada.

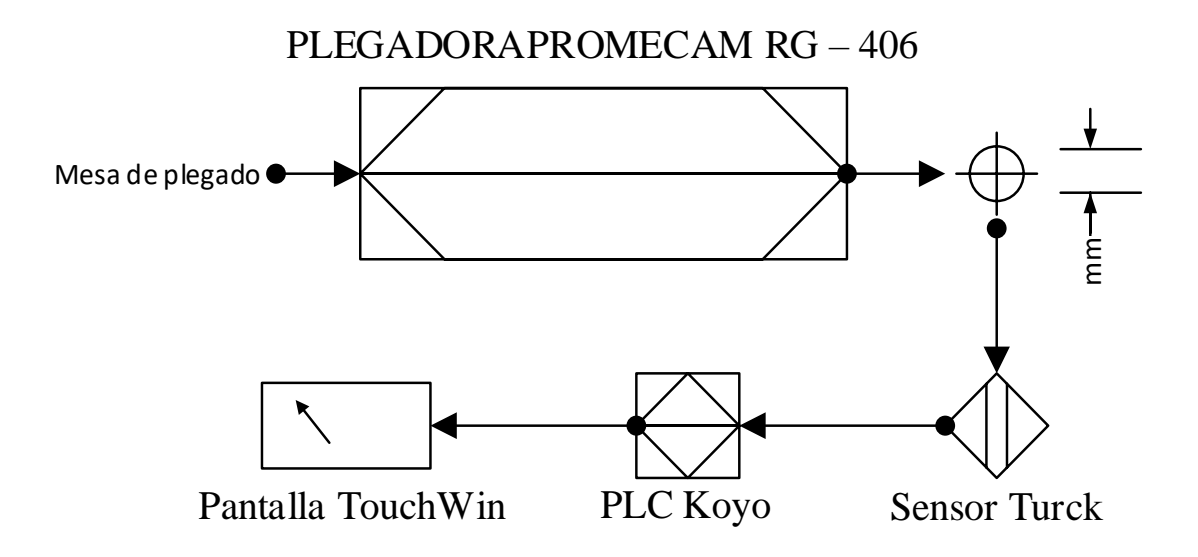

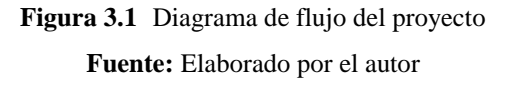

El sensor inductivo de desplazamiento emite una señal analógica de 0-10 VDC, la instalación estará en la parte inferior de la máquina en su extremo derecho, el lugar es idóneo porque es evidente la inclinación que genera la plegadora, está protegido de golpes y agentes externos como limallas y perturbaciones.

\_\_\_\_\_\_\_\_\_\_\_\_\_\_\_\_\_\_\_\_\_\_\_\_\_\_\_\_\_\_\_\_\_\_\_\_\_\_\_\_\_\_\_\_\_\_\_\_\_\_\_\_\_\_\_\_\_\_\_\_\_\_\_\_\_\_\_\_\_\_\_\_\_\_\_\_\_\_\_\_\_\_\_\_\_\_\_\_\_\_\_\_\_\_\_\_\_\_\_\_\_\_\_\_\_\_\_\_\_

La pantalla touch, PLC, dispositivos de protección, control y circuito eléctrico serán instalados en un gabinete eléctrico nuevo que se ubicará cerca al tablero de fuerza y aparatos mecánicos que ayudan a la calibración de la máquina, desde este punto el operador tendrá visibilidad a la pantalla HMI e ir observando que cambios de medición que va teniendo la plegadora. La Figura 3.2 muestra la distribución de los dispositivos en la máquina.

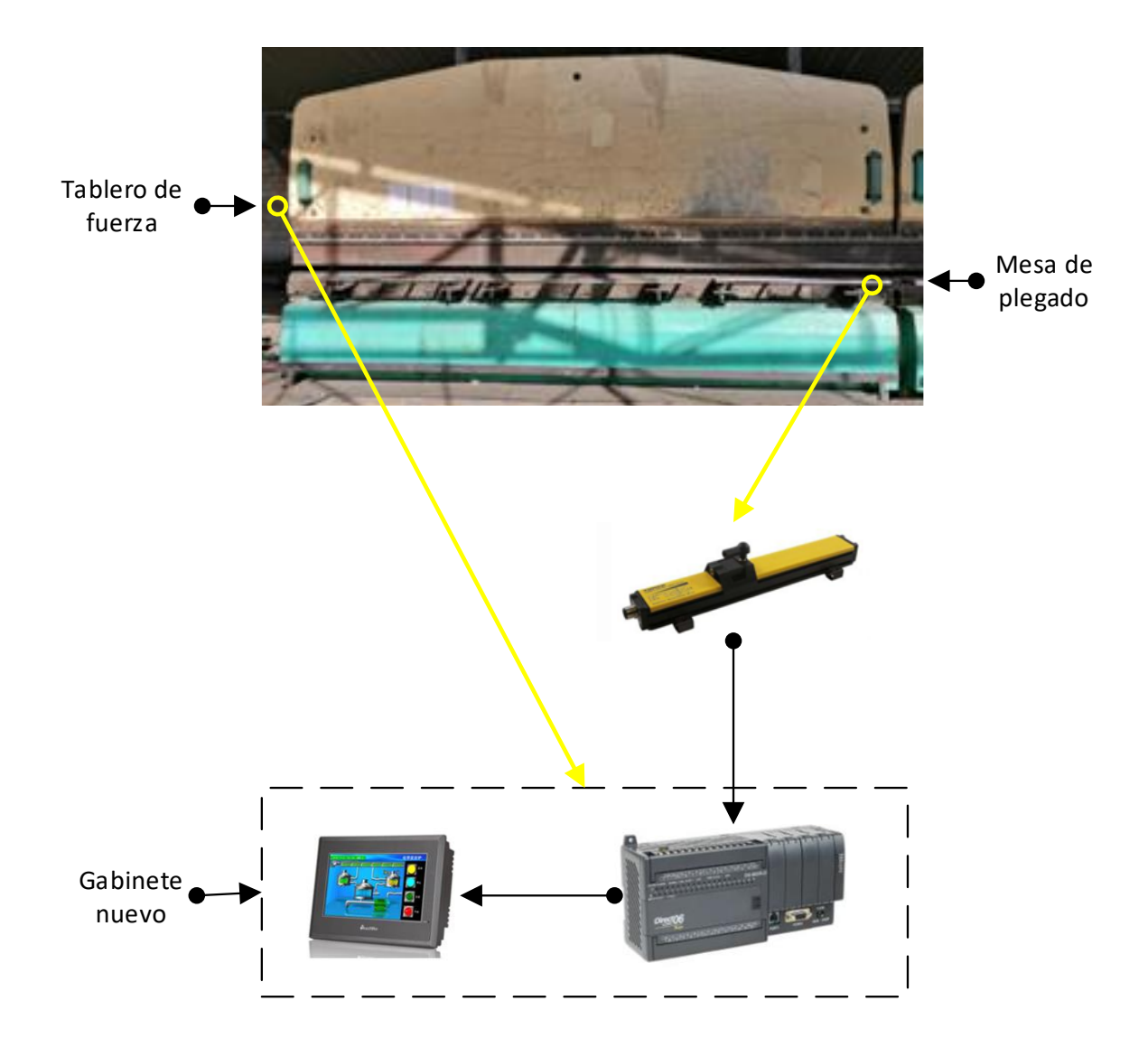

**Figura 3.2** Ubicación de los dispositivos **Fuente:** Elaborado por el autor

### **SELECCIÓN DE DISPOSITIVOS**

Para la selección y adquisición del sensor, pantalla touch y PLC fue importante que los dispositivos sean comparados entre marcas, especificaciones técnicas y costo. El factor económico fue muy relevante para la elección de los equipos, el proyecto contará con un PLC KOYO Direct Logic 06, sensor Turck LT30EQ21LU0X3H1141 y pantalla TouchWin TG765-ET. El ANEXO 4 contiene los *datasheet* de los dispositivos seleccionados.

\_\_\_\_\_\_\_\_\_\_\_\_\_\_\_\_\_\_\_\_\_\_\_\_\_\_\_\_\_\_\_\_\_\_\_\_\_\_\_\_\_\_\_\_\_\_\_\_\_\_\_\_\_\_\_\_\_\_\_\_\_\_\_\_\_\_\_\_\_\_\_\_\_\_\_\_\_\_\_\_\_\_\_\_\_\_\_\_\_\_\_\_\_\_\_\_\_\_\_\_\_\_\_\_\_\_\_\_\_

#### **Selección PLC KOYO Direct Logic 06**

La Tabla 3.1 muestra una comparación de las principales características de tres dispositivos de diferente marca, el PLC apto para satisfacer las necesidades en el desarrollo del proyecto corresponde al controlador Koyo Direct Logic 06 – CPU D0-06DR y el módulo analógico F0-2AD2DA-2, debido a sus especificaciones técnicas, software libre y costo relativamente económico. La Tabla 3.2 contiene las especificaciones del módulo analógico seleccionado.

| Comparación entre tipos de PLC's |                           |                          |                              |  |
|----------------------------------|---------------------------|--------------------------|------------------------------|--|
| Marca y Modelo                   | <b>SIEMENS</b><br>S7-1200 | <b>KOYO</b><br>$D0-06DR$ |                              |  |
| Aspecto físico                   | $\overline{1}$            |                          | <b>CONTRACTOR</b><br>maritim |  |
| # Entradas digitales             | 14                        | 20                       | 14                           |  |
| # Salidas digitales              | 10                        | 16                       | 10                           |  |
| Memoria                          | 100 <sub>k</sub> B        | 14.8kB                   | 256kB                        |  |
| Comunicación                     | Ethernet                  | <b>RS-232</b>            | Ethernet                     |  |
| Software                         | pagado                    | libre                    | pagado                       |  |
| Precio CPU                       | \$775                     | \$489                    | \$493                        |  |
| Precio módulo análogo            | \$445                     | \$260                    | \$320                        |  |

**Tabla 3.1** Comparación entre tipos de Controladores Lógicos Programables

**Fuente:** Elaborado por el autor

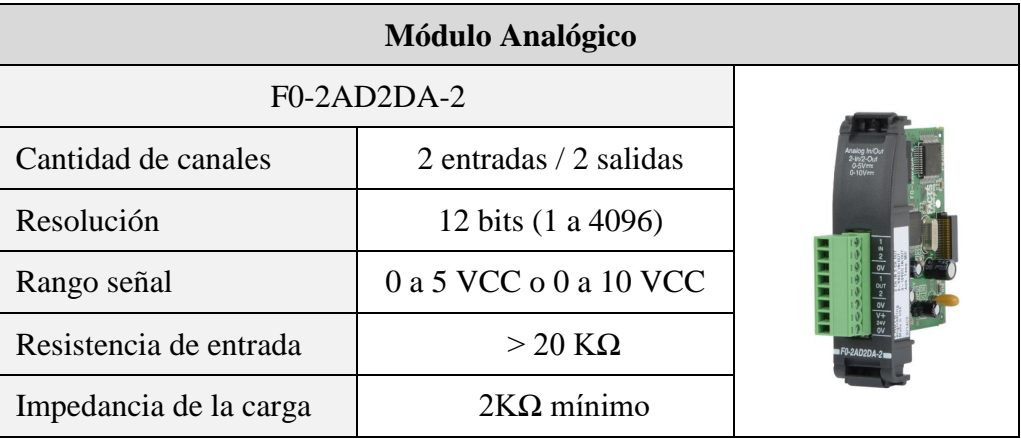

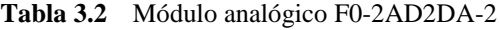

**Fuente:** Elaborado por el autor

#### **Selección sensor Turck LT30EQ21LU0X3H1141**

La comparación para la selección del sensor a utilizar en el proyecto se lo hizo entre tres sensores de distinto fabricante, donde se consideró la resolución y rango de medición que otorga el dispositivo, otro factor importante fue el costo. La Tabla 3.3 detalla el análisis mencionado y porque fue elegido el sensor inductivo TURCK LT30EQ21LU0X3H1141.

**Tabla 3.3** Comparación entre tipos de sensores analógicos

| Comparación entre tipos de sensores analógicos |                                                            |               |               |  |
|------------------------------------------------|------------------------------------------------------------|---------------|---------------|--|
| Marca y Modelo                                 | <b>TURCK</b><br><b>BANNER</b><br>Q4X<br>lt30eq21lu0x3h1141 |               | IFM O1DLF3KG  |  |
| Aspecto físico                                 |                                                            | <b>ANSEN</b>  |               |  |
| Tipo                                           | Inductivo                                                  | Laser         | Fotoeléctrico |  |
| Salida Analógica                               | 0 a 10 VDC                                                 | 4 a 20 mA     | 0 a 10 VDC    |  |
| Carrera                                        | 0 - 30 pulgadas                                            | $25 - 300$ mm | 0.2 a 3.5m    |  |
| Resolución                                     | 12 bits                                                    | 16 bits       | 12 bits       |  |
| Precio                                         | \$816                                                      | \$1430        | \$950         |  |

**Fuente:** Elaborado por el autor

#### **Selección pantalla TouchWin TG765-ET.**

La Tabla 3.4 visualiza la comparación de tres pantallas HMI de diferente fabricante, para la selección de este dispositivo se tomó en cuenta la compatibilidad con el PLC preliminarmente elegido, valor económico y especificaciones técnicas, ante este análisis la pantalla TouchWin TG765-ET se ajusta a las necesidades que el proyecto demanda.

\_\_\_\_\_\_\_\_\_\_\_\_\_\_\_\_\_\_\_\_\_\_\_\_\_\_\_\_\_\_\_\_\_\_\_\_\_\_\_\_\_\_\_\_\_\_\_\_\_\_\_\_\_\_\_\_\_\_\_\_\_\_\_\_\_\_\_\_\_\_\_\_\_\_\_\_\_\_\_\_\_\_\_\_\_\_\_\_\_\_\_\_\_\_\_\_\_\_\_\_\_\_\_\_\_\_\_\_\_

| Comparación entre tipos de pantallas touch |                    |                |                  |  |
|--------------------------------------------|--------------------|----------------|------------------|--|
| Marca y Modelo                             | <b>SCHNEIDER</b>   | <b>SIEMENS</b> | TouchWin         |  |
|                                            | <b>Magelis STO</b> | KTP700 PN      | <b>TG765-ET</b>  |  |
| Aspecto físico                             | Schreider          |                |                  |  |
| Tipo                                       | 5.7"TFT            | 7"TFT          | 7.0" TFT         |  |
| Resolución                                 | 320 x 240          | 800 x 480      | 800 x 480        |  |
| Memoria                                    | 16MB               | 10MB           | 128MB            |  |
| Comunicación                               | Ethernet, RS-232   | Ethernet       | Ethernet, RS-232 |  |
| Software                                   | pagado             | pagado         | libre            |  |
| Precio                                     | \$872              | \$1439         | \$470            |  |

**Tabla 3.4** Comparación entre tipos de pantallas *touch*

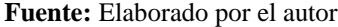

# **DISEÑO DE LA LÓGICA DE FUNCIONAMIENTO**

La lógica de funcionamiento para la implementación del sensor de posición lineal inductivo en la plegadora PROMECAM RG-406, está diseñado en diagramas de flujo y contiene tres etapas de control: encendido y apagado de motores, procesamiento y escalamiento de señal analógica, set de calibración.

#### **Encendido y apagado de motores**

 Esta etapa busca enlazar señales de salida del Controlador Lógico Programable con el circuito de fuerza de la plegadora de tubos, logrando de esta manera encender y apagar los motores del sistema hidráulico de la máquina mediante dos pulsadores creados en la pantalla HMI. La Figura 3.3 contiene el diagrama de flujo correspondiente al diseño de la lógica de funcionamiento de esta etapa.

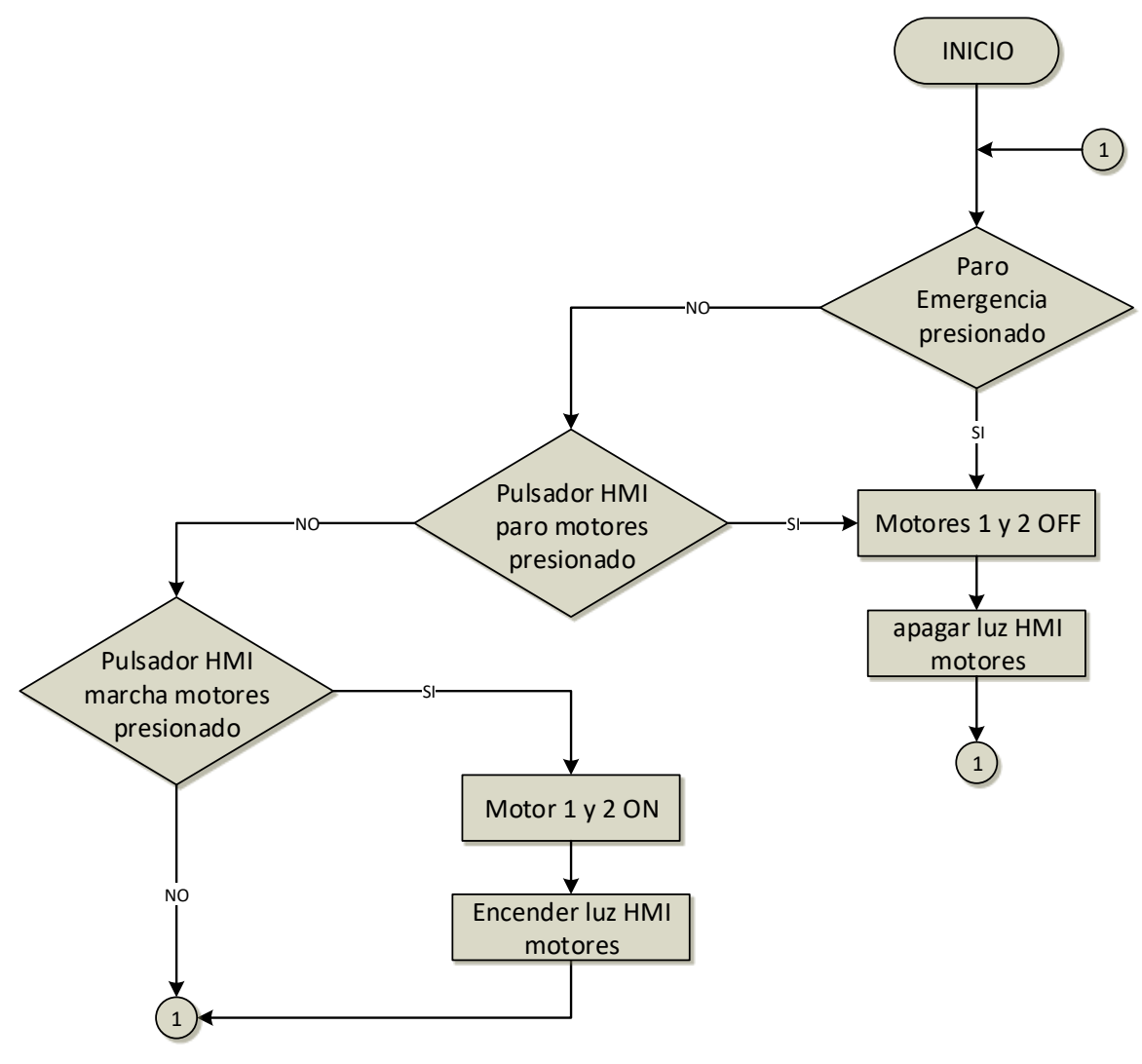

**Figura 3.3** Diagrama de flujo encendido y apagado de motores **Fuente:** Elaborado por el autor

#### **Procesamiento y escalamiento de señal analógica**

El sensor de posición lineal emite una señal de 0-10VDC, este dato de voltaje es procesado por el módulo del PLC que realiza la conversión análoga digital. El procesamiento de señal constituye crear algoritmos de programación que transforme un número binario a decimal para utilizarlo con funciones aritméticas y lograr el escalamiento en unidades de ingeniería en este caso milímetros, tomando en cuenta la resolución de 12 bits y un rango de medición de 30 pulgadas que permite el sensor.

La Figura 3.4 contiene el diagrama de flujo correspondiente al diseño de la lógica de funcionamiento para esta etapa de procesamiento y escalamiento de señal analógica.

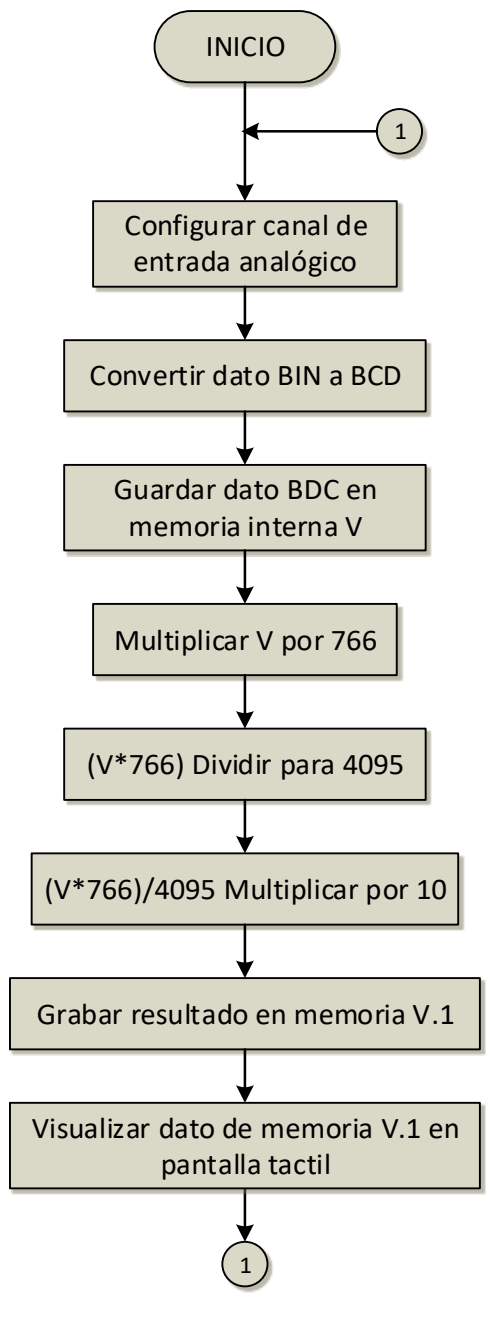

**Figura 3.4** Diagrama de flujo procesamiento y escalamiento de señal analógica **Fuente:** Elaborado por el autor

#### **Set de calibración**

La lógica de funcionamiento de la etapa set de calibración contiene el diagrama de flujo que muestra la Figura 3.5, el cual maneja algoritmos que recoge un número seteado por el operador de máquina desde la pantalla HMI, ingresa al PLC y es procesado para informar como alerta que existe una descalibración de la plegadora del 5% del set y apaga los motores cuando se presenta una falla del 10%.

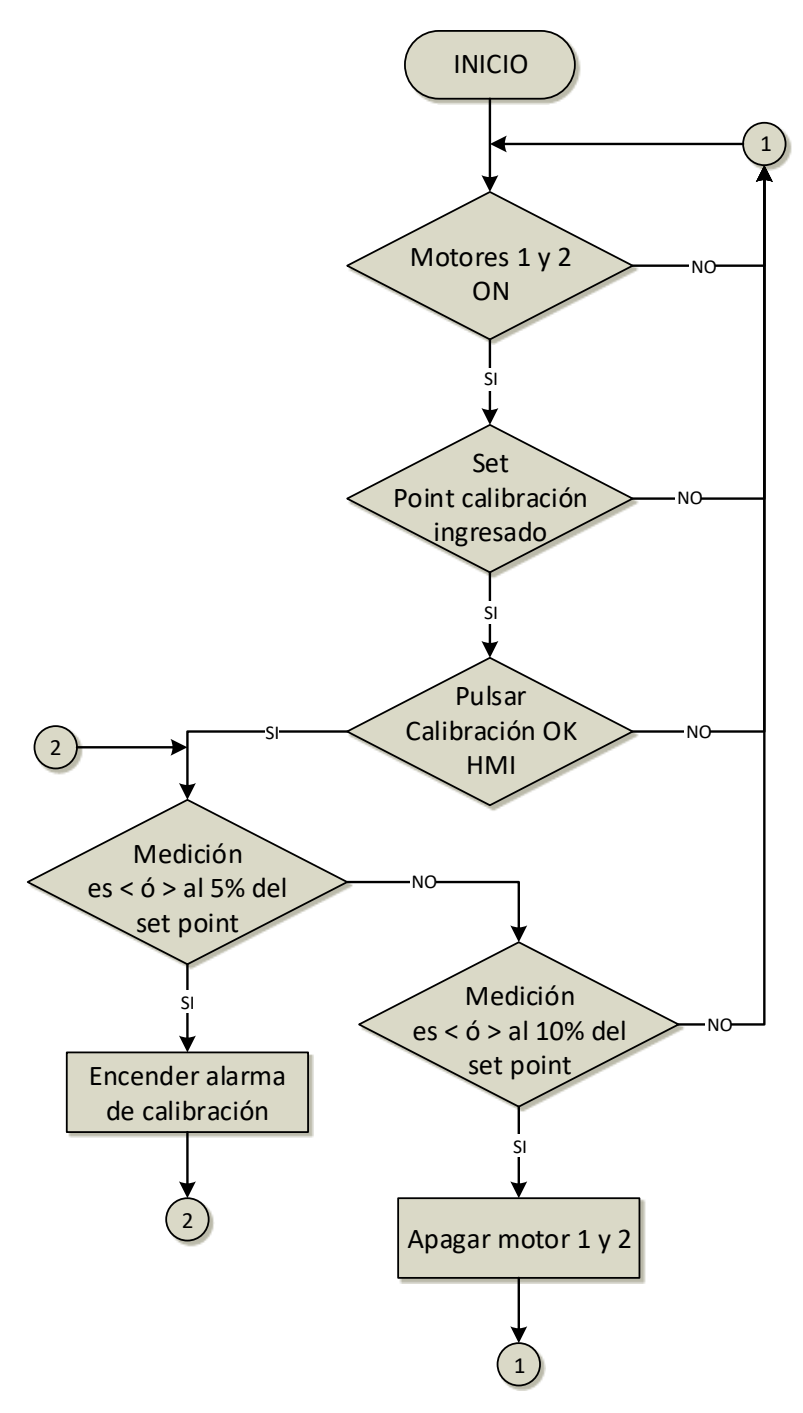

**Figura 3.5** Diagrama de flujo set de calibración **Fuente:** Elaborado por el autor

# **DISEÑO ELÉCTRICO**

El diseño eléctrico es fundamental en la implementación del sensor de posición lineal inductivo en la plegadora PROMECAM RG-406, para consolidarlo se contempló los siguientes aspectos: selección de fuente 24VDC, dimensionamiento de dispositivos de protección, diseño de gabinete eléctrico, diagrama eléctrico y de conexiones (ANEXO 2).

#### **Selección de fuente 24VDC**

El sensor, pantalla táctil, módulo analógico y entradas del PLC utilizan un tensión de alimentación de 24VDC, la selección de la fuente de poder depende del análisis de carga del circuito dependiendo de la potencia o consumo de corriente de cada dispositivo que trabaja a este voltaje. La Tabla 3.5 detalla el consumo de corriente de los dispositivos involucrados con 24VDC.

\_\_\_\_\_\_\_\_\_\_\_\_\_\_\_\_\_\_\_\_\_\_\_\_\_\_\_\_\_\_\_\_\_\_\_\_\_\_\_\_\_\_\_\_\_\_\_\_\_\_\_\_\_\_\_\_\_\_\_\_\_\_\_\_\_\_\_\_\_\_\_\_\_\_\_\_\_\_\_\_\_\_\_\_\_\_\_\_\_\_\_\_\_\_\_\_\_\_\_\_\_\_\_\_\_\_\_\_\_

| Dispositivo              | Corriente        |
|--------------------------|------------------|
| 20 entradas Koyo D0-06DR | $260 \text{ mA}$ |
| Módulo F0-2AD2DA-2       | $30 \text{ mA}$  |
| TouchWin TG765-ET        | $200 \text{ mA}$ |
| <b>Sensor Turck</b>      | $80 \text{ mA}$  |
| Corriente total          | 570 mA           |

**Tabla 3.5** Corriente dispositivos a 24VDC

**Fuente:** Elaborado por el autor

El circuito eléctrico a 24 VDC tiene un consumo de corriente de 570 mA o 0.6 A, tomando en cuenta ampliación futura del proyecto y mercado el sobredimensionamiento de la fuente de poder es justificable, para el desarrollo del proyecto se seleccionó el dispositivo LOGO POWER 24V 2,5A de la marca Siemens la Tabla 3.6 contiene sus especificaciones.

| Siemens LOGO! POWER 24V 2,5A |               |                         |  |
|------------------------------|---------------|-------------------------|--|
| 6EP1332-1SH43                |               |                         |  |
| Alimentación                 | 100-240 VAC   | <i><u>UMIT www.</u></i> |  |
| Corriente a 220V             | 0.66A         |                         |  |
| Salida                       | 24 VDC / 2.5A |                         |  |
| Potencia activa entregada    | 60 W          |                         |  |
|                              | 20            |                         |  |

**Tabla 3.6** Fuente Siemens LOGO! POWER 24V 2,5A

**Fuente:** Elaborado por el autor

#### **Dimensionamiento de dispositivos de protección**

El dimensionamiento de protecciones eléctricas se basa en el cálculo de corriente para seleccionar un dispositivo que salvaguarde a los circuitos eléctricos de 220 VAC y 24 VDC. Para determinar lo mencionado se aplica la fórmula:

\_\_\_\_\_\_\_\_\_\_\_\_\_\_\_\_\_\_\_\_\_\_\_\_\_\_\_\_\_\_\_\_\_\_\_\_\_\_\_\_\_\_\_\_\_\_\_\_\_\_\_\_\_\_\_\_\_\_\_\_\_\_\_\_\_\_\_\_\_\_\_\_\_\_\_\_\_\_\_\_\_\_\_\_\_\_\_\_\_\_\_\_\_\_\_\_\_\_\_\_\_\_\_\_\_\_\_\_\_

IP = 1.25 x In (Corriente de protección = 1.25 x corriente nominal).

Para el circuito de 220 VAC se toma en cuenta el consumo de corriente de las cargas que se alimentan a ese voltaje y el cálculo es evidente en Tabla 3.7.

| Dispositivo     | Corriente      | Cálculo                  |
|-----------------|----------------|--------------------------|
| Koyo D0-06DR    | 180 mA         |                          |
| Relé 1          | $5 \text{ mA}$ | $IP = 1.25 \times In$    |
| Relé 2          | $5 \text{ mA}$ | $IP = 1.25 \times 850mA$ |
| Fuente de poder | 660 mA         | $IP = 1.06 A$            |
|                 | 850 mA         |                          |

**Tabla 3.7** Cálculo dispositivo de protección para 220 VAC

**Fuente:** Elaborado por el autor

Para el circuito de 220VAC la corriente calculada que necesita el dispositivo de protección es de 1.06A, el mercado y la visión de crecimiento sustentan la sobredimensión eligiendo como dispositivos de protección a fusibles RT18 de 4A. La Tabla 3.8 contiene las especificaciones del fusible.

**Tabla 3.8** Fusible para 220 VAC

| Fusible RT18 - 4A    |                   |  |  |
|----------------------|-------------------|--|--|
| Corriente            | 4Α                |  |  |
| Capacidad de ruptura | 100 <sub>kA</sub> |  |  |
| Tipo                 | T (retardado)     |  |  |
| Voltaje              | $(0)$ $V$         |  |  |

**Fuente:** Elaborado por el autor

Para el circuito de 24 VDC se toma en cuenta el consumo de corriente de las cargas que se alimentan a ese voltaje y el cálculo se aprecia en Tabla 3.9.

| Dispositivo              | Corriente        | Cálculo                  |
|--------------------------|------------------|--------------------------|
| 20 entradas Koyo D0-06DR | $260 \text{ mA}$ |                          |
| Módulo F0-2AD2DA-2       | $30 \text{ mA}$  | $IP = 1.25 \times In$    |
| TouchWin TG765-ET        | $200 \text{ mA}$ | $IP = 1.25 \times 570mA$ |
| <b>Sensor Turck</b>      | $80 \text{ mA}$  | $IP = 0.72 A$            |
| Corriente total          | 570 mA           |                          |

**Tabla 3.9** Cálculo dispositivo de protección para 24 VDC

**Fuente:** Elaborado por el autor

Para el circuito de 24VDC la corriente calculada que necesita el dispositivo de protección es de 0.72A, el mercado y la visión de crecimiento sustentan la sobredimensión eligiendo como dispositivos de protección a fusibles Fusible F-2A-L-24VDC. La Tabla 3.10 contiene las especificaciones del fusible.

**Tabla 3.10** Fusible para 24 VDC

| Fusible F-2A-L-24VDC |               |  |  |
|----------------------|---------------|--|--|
| Corriente            | 2A            |  |  |
| Capacidad de ruptura | $10 \ln$      |  |  |
| Tipo                 | F (rápido)    |  |  |
| Voltaje              | <b>24 VDC</b> |  |  |

**Fuente:** Elaborado por el autor

#### **Diseño de gabinete eléctrico**

El proyecto consiste en mantener el tablero de fuerza de la plegadora PROMECAM RG-406, para la instalación de los dispositivos que controlaran el sistema de calibración de la máquina es indispensable diseñar un gabinete eléctrico, en base a los elementos que constan a detalle en la Tabla 3.11.

Identificando las medidas de cada dispositivo que se instalará en el nuevo gabinete eléctrico, se diseñó en AutoCAD Electrical la distribución de los elementos tanto para la parte frontal y doble fondo del tablero, determinando que es necesario el uso de un gabinete de 40x40x25cm (alto x largo x profundidad). La Figura 3.6 evidencia el resultado del diseño.

| Cantidad              | Descripción                  |
|-----------------------|------------------------------|
| 1                     | PLC Koyo D0-06DR             |
| 1                     | TouchWin TG765-ET            |
| 1                     | Fuente de poder 24VDC        |
| 2                     | Porta fusible tipo F         |
| 2                     | Porta fusible tipo RT18      |
| $\overline{2}$        | Rele 4NO-4NC bobina 220V     |
| 12                    | Bornera para AWG 14          |
| 15                    | Bornera para AWG 18          |
| $\mathcal{D}_{\cdot}$ | Bornera para tierra          |
| 2                     | Tope final de bornera        |
| 1                     | Pulsador paro de emergencia  |
| 1                     | <b>Riel DIN</b>              |
| 1                     | Canaleta ranurada 32x32x32mm |

**Tabla 3.11** Lista de elementos

**Fuente:** Elaborado por el autor

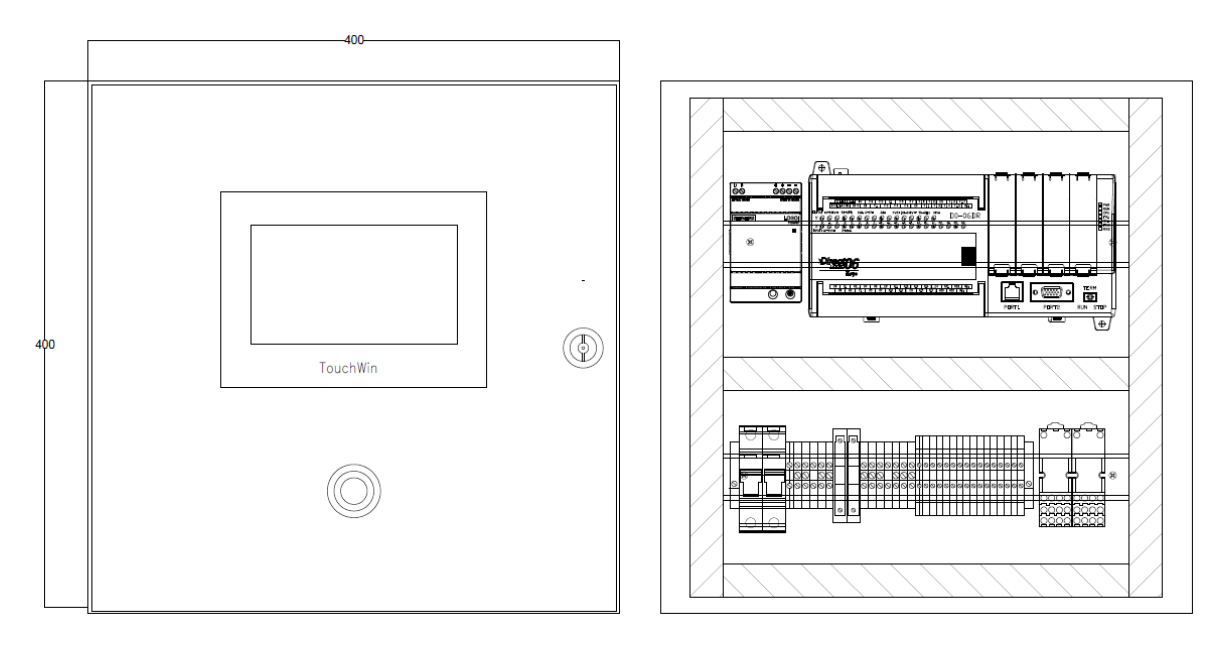

**Figura 3.6** Diseño parte frontal y doble fondo gabinete eléctrico **Fuente:** Elaborado por el autor

#### **Diagrama eléctrico y de conexiones**

Los diagramas eléctricos y de conexiones se desarrollaron en AutoCAD Electrical, se diseñó el diagrama eléctrico para el gabinete nuevo y se realizó el levantamiento y diagrama del circuito de control y fuerza existente. Las Figuras 3.7 y 3.8 muestran los diagramas eléctricos mencionados y la Figura 3.9 el diagrama de conexiones del gabinete a implementar.

\_\_\_\_\_\_\_\_\_\_\_\_\_\_\_\_\_\_\_\_\_\_\_\_\_\_\_\_\_\_\_\_\_\_\_\_\_\_\_\_\_\_\_\_\_\_\_\_\_\_\_\_\_\_\_\_\_\_\_\_\_\_\_\_\_\_\_\_\_\_\_\_\_\_\_\_\_\_\_\_\_\_\_\_\_\_\_\_\_\_\_\_\_\_\_\_\_\_\_\_\_\_\_\_\_\_\_\_\_

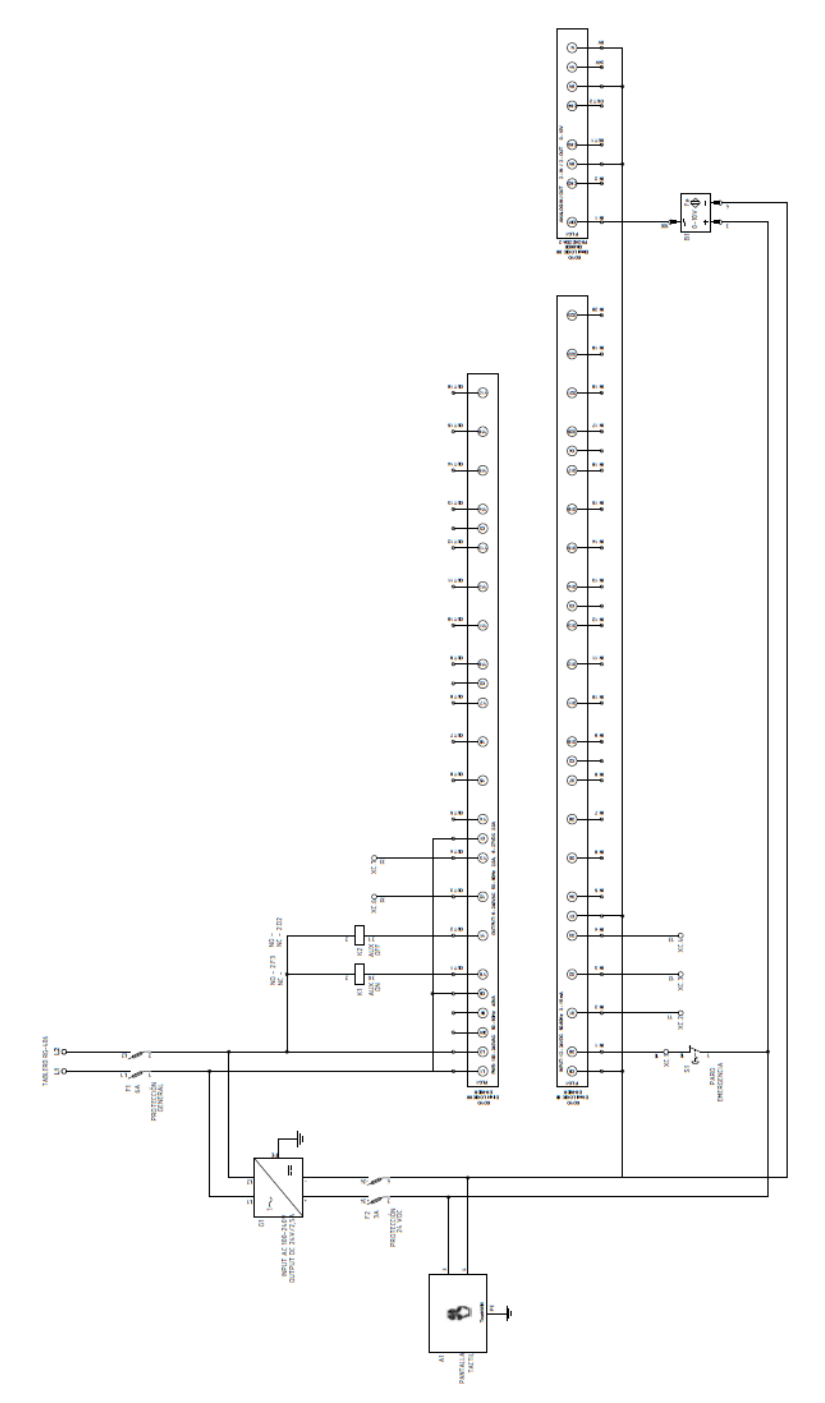

**Figura 3.7** Diagrama eléctrico de control tablero PLC **Fuente:** Elaborado por el autor

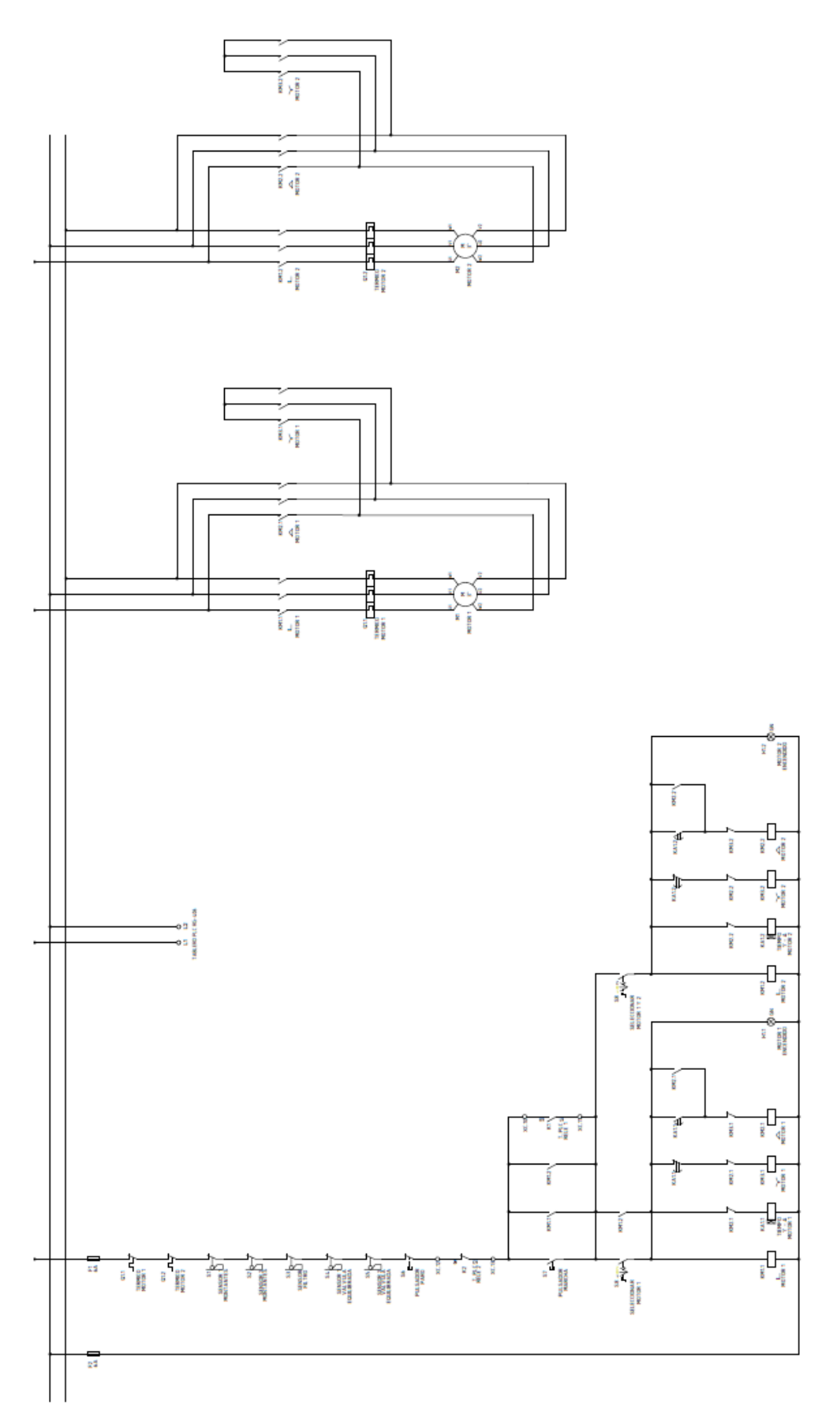

**Figura 3.8** Diagrama eléctrico fuerza y control de plegadora PROMECAM RG-406 **Fuente:** Elaborado por el autor

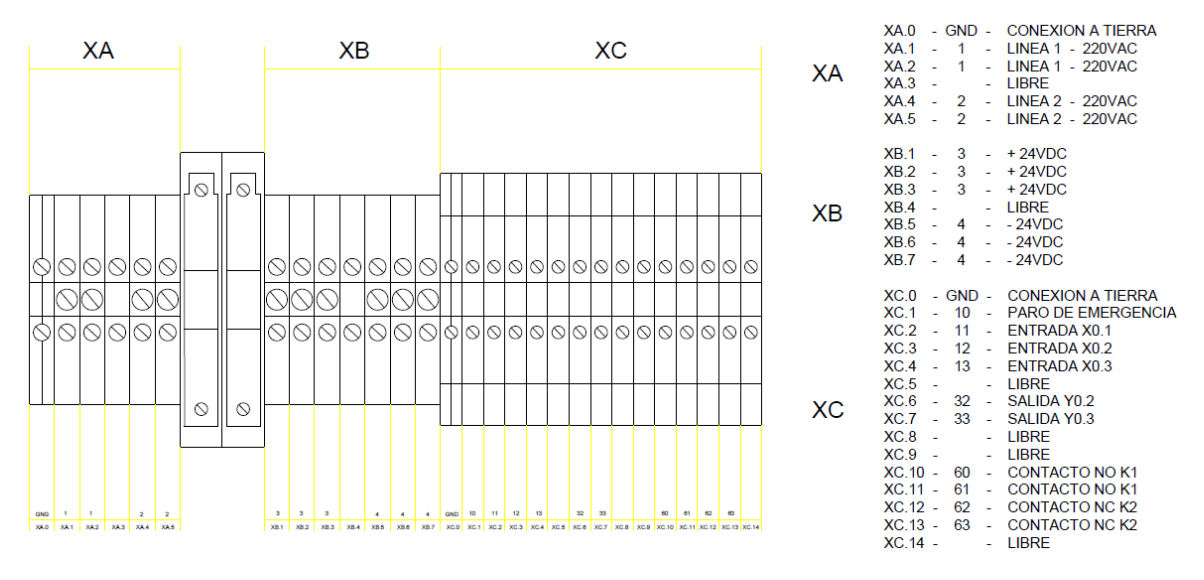

**Figura 3.9** Diseño diagrama eléctrico **Fuente:** Elaborado por el autor

# **ANÁLISIS COSTO Y TIEMPO**

#### **3.5.1 Costo**

En el desarrollo de la propuesta del proyecto se identificaron los componentes que son necesarios para la implementación del sensor de posición lineal inductivo, en la plegadora PROMECAM RG-406 y el interfaz hombre máquina para visualización de calibración, en la empresa Industrias Seblan Cía. Ltda.

Industrias Seblan en calidad de auspiciante asume el costo total del proyecto, siempre y cuando no sobrepase el presupuesto anual para mejora continua de máquinas otorgado por gerencia de la empresa, por esta limitación en los dispositivos de mayor costo fue indispensable la cotización en diferentes marcas para luego analizar y escoger equipos fiables, robustos y económicos.

El detalle del costo que generará la adquisición de materias y dispositivos a utilizar en este proyecto se encuentra registrado en la Tabla 3.12, es importante señalar que no consta el costo de mano de obra, pues las actividades fueron realizadas por el estudiante como parte de su proceso de titulación.

| Cantidad       | Descripción                               | Valor<br>Unitario | Valor   |
|----------------|-------------------------------------------|-------------------|---------|
| $\mathbf{1}$   | Sensor Turck LI500P0-Q25LM0-LIU5X3-H1151  | 814.79            | 814.79  |
| $\mathbf{1}$   | PLC KOYO DO-06DR DL06 CPU                 | 489,60            | 489,60  |
| $\mathbf{1}$   | Pantalla táctil TOUCHWIN TG765-ET         | 470,00            | 470,00  |
| $\mathbf{1}$   | Módulo Analógico KOYO F0-04DAH-1          | 259,20            | 259,20  |
| $\mathbf{1}$   | Fuente de poder 24V DC 2.5A               | 82,60             | 82,60   |
| $\overline{2}$ | Fusible RT18 - 4A                         | 1,00              | 2,00    |
| $\overline{2}$ | Fusible F-2A-L-24VDC                      | 0,10              | 0.20    |
| $\overline{2}$ | Porta fusible tipo F                      | 4,00              | 8,00    |
| $\overline{2}$ | Porta fusible tipo RT18                   | 5,00              | 10,00   |
| $\mathbf{1}$   | Paro de emergencia                        | 20,26             | 20,26   |
| $\overline{2}$ | Base para relé 14 pines                   | 5,54              | 11,08   |
| $\overline{2}$ | Relé 14 pines 220V                        | 7,84              | 15,68   |
| 200            | Puntera cable 18                          | 2,00              | 4,00    |
| $\mathbf{1}$   | Marquilla 1,2,3,4,5,6,7,8,9,0,L,V,U,W,+,- | 24,00             | 24,00   |
| 50             | Cable AWG 18 azul                         | 0.16              | 8,00    |
| $\mathbf{1}$   | Gabinete doble fondo 400x400x200          | 62.59             | 62,59   |
| $\overline{2}$ | Riel DIN                                  | 1,73              | 3,46    |
| $\mathbf{1}$   | Canaleta dexon 32x32                      | 3,70              | 7,40    |
| 10             | Base adhesivas                            | 0,11              | 1,12    |
| 15             | Bornera cable AWG18                       | 0,21              | 3,15    |
| 12             | Bornera AWG14                             | 0,35              | 4,20    |
| $\overline{2}$ | Bornera tierra AWG14                      | 0,35              | 0,70    |
| $\overline{2}$ | Tope final bornera                        | 0,35              | 0,70    |
| 30             | Cable de conexión para sensor 5 hilos M12 | 1,48              | 44,40   |
| $\mathbf{1}$   | Conector M12 hembra 5 hilos               | 24,76             | 24,76   |
| Subtotal       |                                           |                   | 1556,9  |
| <b>IVA</b>     |                                           |                   | 186,83  |
| <b>TOTAL</b>   |                                           |                   | 1743,73 |

**Tabla 3.12** Análisis costos proyecto

**Fuente:** Elaborado por el autor

#### **Tiempo**

El tiempo necesario para la implementación del proyecto es de 4 meses, el ANEXO 1 tiene el detalle de las actividades y la duración, en base al cronograma las actividades iniciales, levantamiento en sitio y selección de dispositivos concuerdan exactamente pero existió retraso y desviaciones en el plan porque demoró la adquisición de algunos dispositivos que fueron de exportación.

#### 3.6 **VENTAJAS DEL PRODUCTO**

La Implementación de sensor de posición lineal inductivo, en la plegadora PROMECAM RG-406 con interfaz hombre máquina como indicador de calibración del proceso productivo de tubos en la empresa Industrias Seblan Cía. Ltda., ofrecerá varias ventajas detalladas a continuación:

\_\_\_\_\_\_\_\_\_\_\_\_\_\_\_\_\_\_\_\_\_\_\_\_\_\_\_\_\_\_\_\_\_\_\_\_\_\_\_\_\_\_\_\_\_\_\_\_\_\_\_\_\_\_\_\_\_\_\_\_\_\_\_\_\_\_\_\_\_\_\_\_\_\_\_\_\_\_\_\_\_\_\_\_\_\_\_\_\_\_\_\_\_\_\_\_\_\_\_\_\_\_\_\_\_\_\_\_\_

- Menor tiempo en la identificación de averías y fallos eléctricos presentados en la máquina, el desarrollo y levantamiento de los diagramas eléctricos del tablero existente es el mejor aliado para actividades de mantenimiento correctivo y preventivo.
- Fomenta el desarrollo tecnológico en la empresa Industrias Seblan, porque es el inicio para lograr la idea visionaria de tener una máquina plegadora de tubos completamente automática.
- Mejor visualización de los cambios producidos en la calibración de la máquina y monitoreo constante en esta actividad por medio de la moderna y confiable interfaz hombre máquina.
- Tener control humano sobre la máquina y actuar inmediatamente cuando existe una desviación en el proceso productivo.
- Disminución notable del tiempo empleado en la calibración de la plegadora para fabricar los diferentes productos y generando ahorro de material e incremento productivo y por ende mayor ingreso económico para la empresa Seblan Cía. Ltda.

# **4 CAPÍTULO IV**

# **IMPLEMENTACIÓN**

# **CONSTRUCCIÓN TABLERO ELÉCTRICO**

Considerando el diseño del gabinete eléctrico y el dimensionamiento de dispositivos en el capítulo anterior, industrias Seblan procedió a la adquisición de lo necesario para la construcción y montaje del tablero. La Figuras 4.1 y 4.2 detallan el proceso de construcción del doble fondo y parte frontal respectivamente.

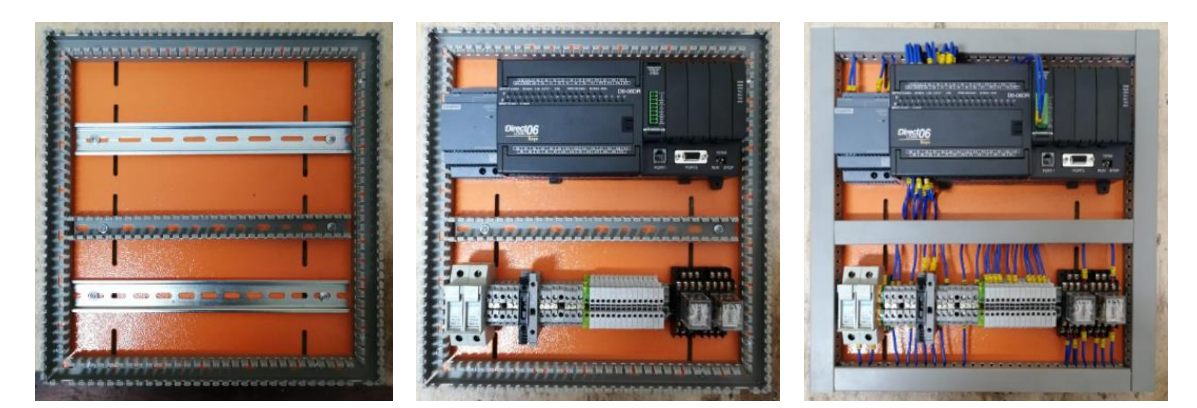

**Figura 4.1** Proceso de construcción del doble fondo del gabinete **Fuente:** Elaborado por el autor

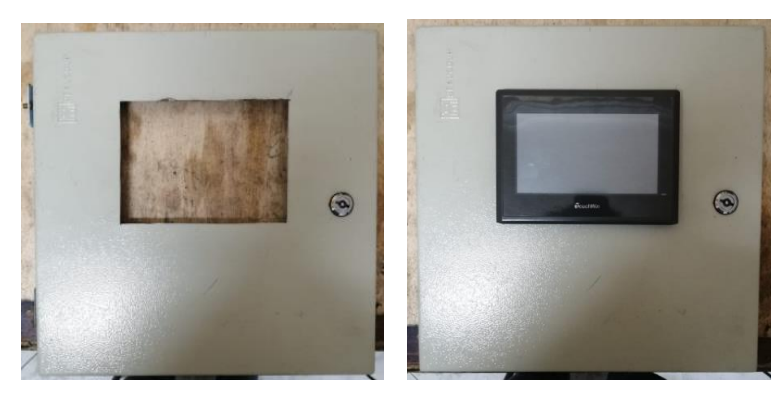

**Figura 4.2** Proceso de construcción del gabinete eléctrico frontal **Fuente:** Elaborado por el autor

### **PROGRAMACIÓN PLC KOYO D0-06DR**

La programación del PLC Koyo D0-06DR se desarrolla en el software DirectSOFT 06, el cual maneja un medio de programación amigable para la creación de la lógica de funcionamiento del proyecto, los algoritmos del programa fueron constituidos bajo las directrices que maneja el lenguaje ladder. El ANEXO 3 contiene la programación creada.

\_\_\_\_\_\_\_\_\_\_\_\_\_\_\_\_\_\_\_\_\_\_\_\_\_\_\_\_\_\_\_\_\_\_\_\_\_\_\_\_\_\_\_\_\_\_\_\_\_\_\_\_\_\_\_\_\_\_\_\_\_\_\_\_\_\_\_\_\_\_\_\_\_\_\_\_\_\_\_\_\_\_\_\_\_\_\_\_\_\_\_\_\_\_\_\_\_\_\_\_\_\_\_\_\_\_\_\_\_

Las principales funciones de operación de DirectSOFT que puede usar el programador están distribuidas en barra de herramientas, área de información y ventana de trabajo, en la Figura 4.3 se puede apreciar el entorno que ofrece el software y las zonas de trabajo mencionadas.

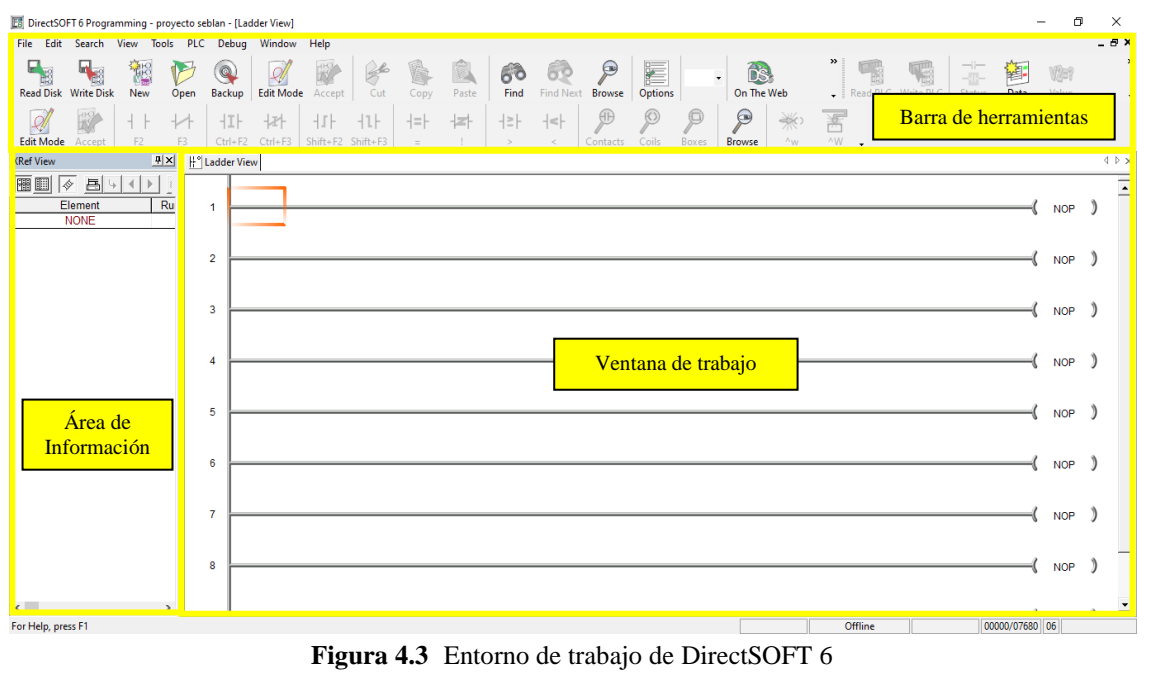

**Fuente:** Elaborado por el autor

#### **Crear proyecto y selección de dispositivo en DirectSOFT 6**

Para la creación de un nuevo proyecto en DirectSOFT 6 se debe elegir en la barra de herramientas "File" la opción "New Project", a continuación direccionar e introducir el nombre del proyecto y donde se guardara (Browser), seguido de la selección de la familia del PLC en este caso "Direct Logic 0/1/2/4/350" y el tipo "DL 06", a continuación se hace clic en el botón "OK". En las Figura 4.4 se puede observar los pasos descritos anteriormente.

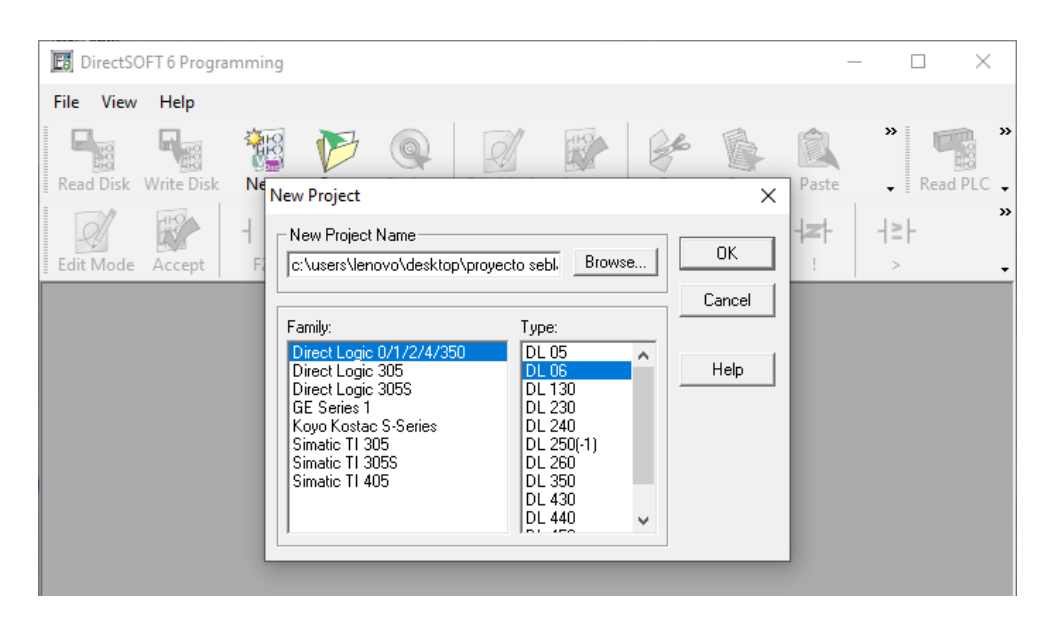

**Figura 4.4** Crear un proyecto nuevo y selección de dispositivo en DirectSOFT 6 **Fuente:** Elaborado por el autor

#### **Configuración de interfaz RS-232 en Koyo D0-06DR**

Para cargar el programa en la CPU del controlador e interactuar información con una interfaz hombre máquina, Koyo D0-06DR utiliza la interfaz serial RS-232C, misma que se utilizó en este proyecto para comunicar e intercambiar datos entre el PLC-DirectSOFT y PLC-TouchWIN.

La configuración de los parámetros de la interfaz RS-232C se realiza seleccionando la barra de herramientas "PLC" y la opción "*Connect*" (Figura 4.5), a continuación aparece la ventana que muestra la Figura 4.6 aquí se configura los valores de *boude Rate* (9600), *parity* (*odd*), Data Bits (8), Stop Bits (1), *flow* control (*None*), al aceptar los datos ingresados se completa la configuración del enlace de comunicación.

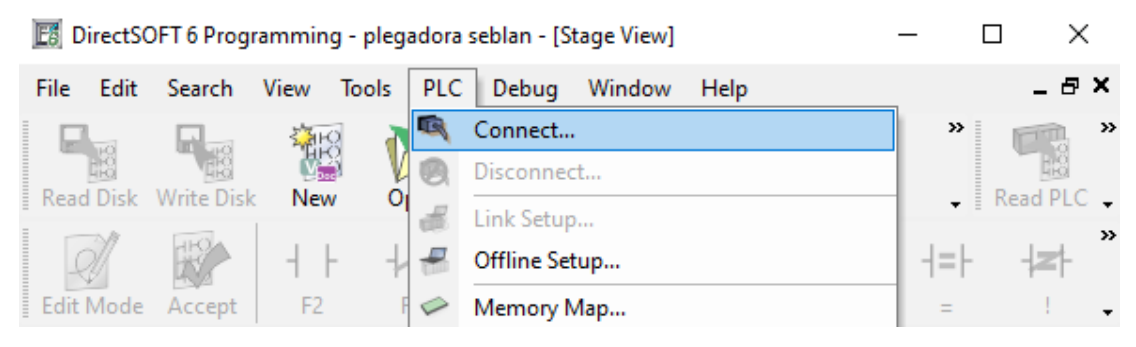

**Figura 4.5** Crear comunicación RS-232 en DirectSOFT 6 **Fuente:** Elaborado por el autor

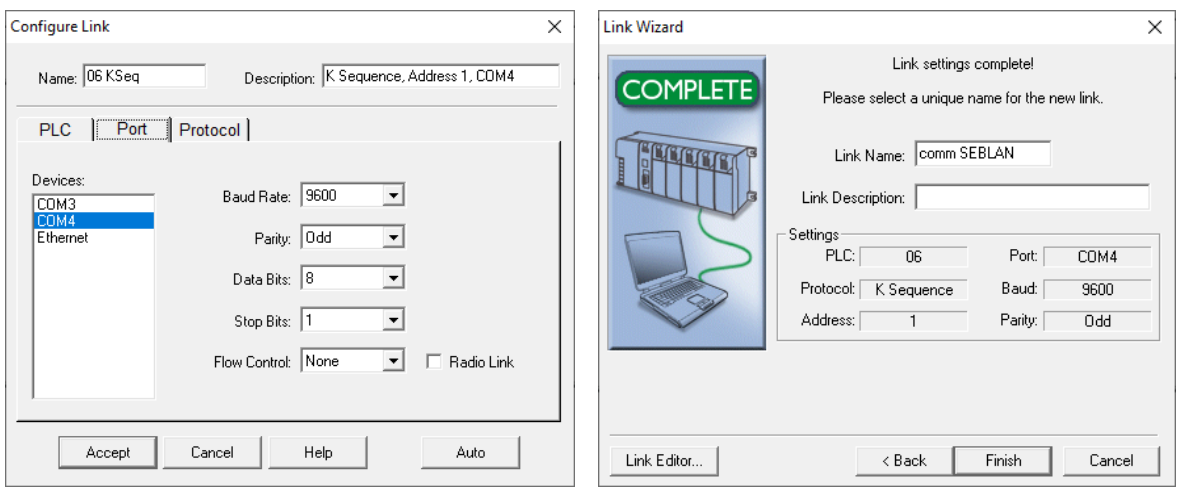

**Figura 4.6** Configuración de enlace RS-232 en DirectSOFT 6 **Fuente:** Elaborado por el autor

### **Variables para el programa del PLC D0-06DR**

La Tabla 4.1 detalla las variables utilizadas en DirectSOFT 6 para la programación del PLC D0-06DR, tomando en cuenta entradas y salidas físicas, memorias internas del tipo bool y Word y temporizadores. La tabla identifica nombre, tipo, dato y la dirección asignada a cada una de las variables.

| Dirección      | Nombre           | Dato | Tipo            |
|----------------|------------------|------|-----------------|
| X <sub>0</sub> | paro_emergencia  | bool | entrada         |
| Y0             | motores_on       | bool | salida          |
| Y1             | motores_off      | bool | salida          |
| CO             | aux_paro_eme     | bool | memoria interna |
| C <sub>1</sub> | hmi_encender     | bool | memoria interna |
| C <sub>2</sub> | hmi_apagar       | bool | memoria interna |
| C <sub>3</sub> | aux_motores_on   | bool | memoria interna |
| C <sub>4</sub> | aux_motores_off  | bool | memoria interna |
| C <sub>5</sub> | habilitacion set | bool | memoria interna |
| C <sub>6</sub> | alarmas_off      | bool | memoria interna |
| C7             | motor_hmi        | bool | memoria interna |
| C10            | alarma_max       | bool | memoria interna |
| C11            | alarma_min       | bool | memoria interna |

**Tabla 4.1** Variables del programa (PLC D0-06DR)

| C12             | alarma_lim_max   | bool | memoria interna |
|-----------------|------------------|------|-----------------|
| C13             | alarma_lim_min   | bool | memoria interna |
| C <sub>30</sub> | cargar_datos_def | bool | memoria interna |
| T <sub>0</sub>  | tiempo_reset     | time | temporizador    |
| T1              | rango_ok         | time | temporizador    |
| T <sub>2</sub>  | rango_nok        | time | temporizador    |
| V2000           | numero_BCD       | word | memoria interna |
| V2010           | $numero_mm_x10$  | word | memoria interna |
| V3000           | valor_set        | word | memoria interna |
| V3010           | 1%               | word | memoria interna |
| V3011           | $-1\%$           | word | memoria interna |
| V3012           | 5%               | word | memoria interna |
| V3013           | $-5%$            | word | memoria interna |
| V3014           | $-20%$           | word | memoria interna |
| V3015           | set_hi           | word | memoria interna |
| V3016           | set_lo           | word | memoria interna |
| V3017           | set_hi_hi        | word | memoria interna |
| V3020           | set_lo_lo        | word | memoria interna |
| V3021           | set activacion   | word | memoria interna |

Continuación **Tabla 4.1** Variables del programa (PLC D0-06DR)

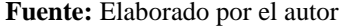

#### **Lógica de funcionamiento encendido y apagado de motores**

Para encender los motores se utilizó la salida Y0 del PLC, activando un relé cuyo contacto normalmente abierto actúa como un pulso de cierre en el circuito de comando de contactores de fuerza. Para apagar los motores se utilizó la salida Y1 del PLC, energizando un relé cuyo contacto normalmente cerrado actúa como un pulso de corte en el circuito de fuerza.

Los pulsos de corte y cierre se logra activando memorias internas tipo bool del PLC (C3 y C4), estas marcas al detectar un pulso quedan activadas permanentemente y son desactivadas al transcurrir 1 segundo por un temporizador on-delay (T0), en cualquier momento los motores pueden ser desenergizados por el paro de emergencia (X0). La Figura 4.7 contiene las líneas de programación de lo descrito anteriormente.

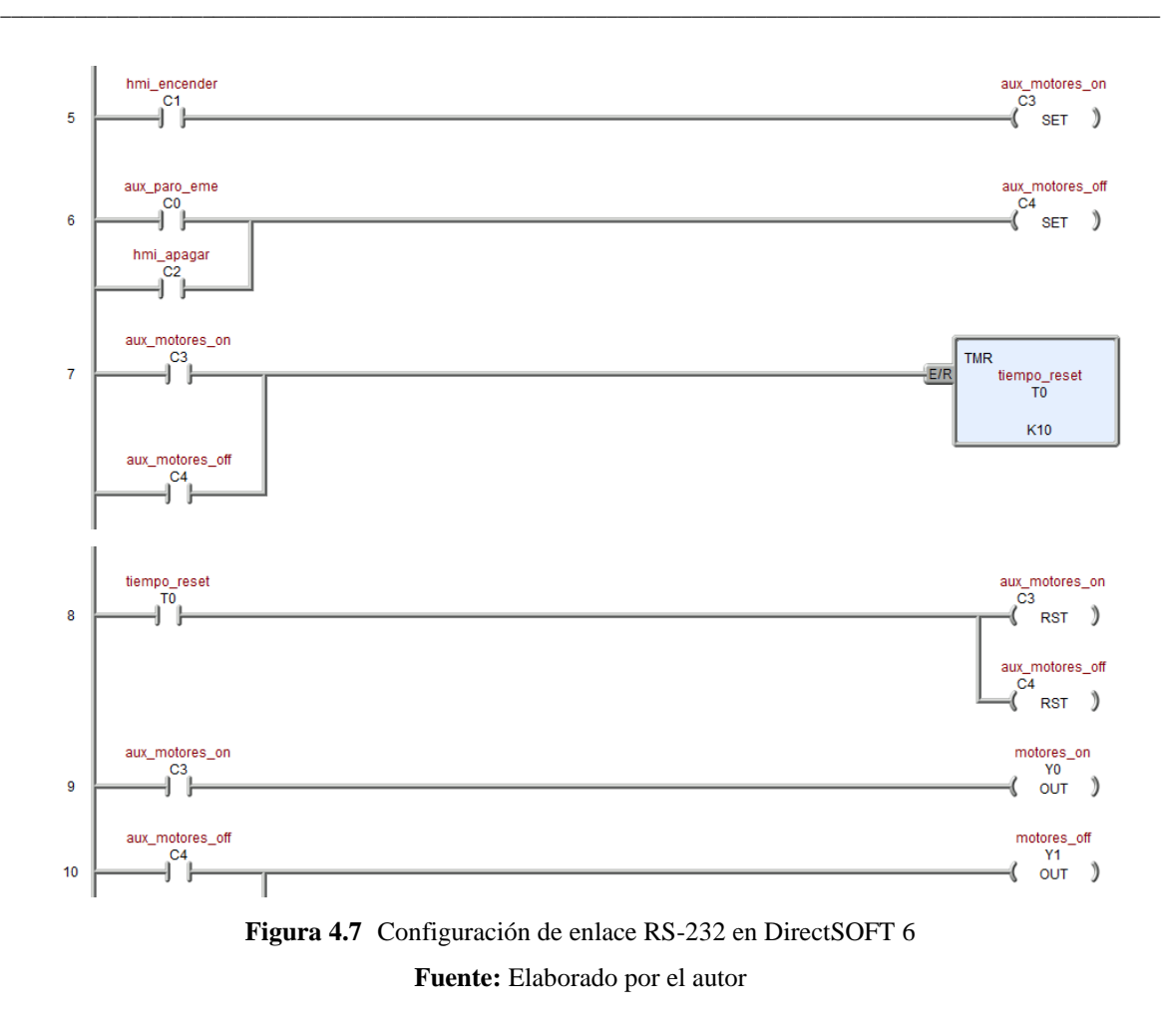

#### **Lógica del procesamiento y escalamiento de señal analógica**

Para el procesamiento y escalamiento de la señal analógica en el PLC koyo D0-06DR es necesario declarar el módulo a utilizar y en que memorias se van a graban sus datos, para ello se utilizó el cuadro inteligente ANLGCMB IB-462. La Figura 4.8 refleja la declaración del módulo analógico de entradas y salidas adquirido y la Tabla 4.2 contiene los parámetros de configuración y la explicación.

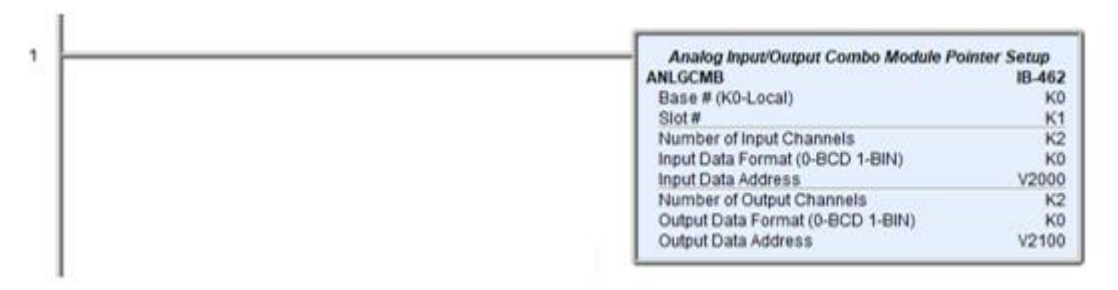

**Figura 4.8** Declaración del módulo de entradas y salidas analógicas **Fuente:** Elaborado por el autor

| Parámetros                                             | Configuración  | Descripción                                                                                              |
|--------------------------------------------------------|----------------|----------------------------------------------------------------------------------------------------|
| Base $# (KO-local)$                                    | K <sub>0</sub> | Para PLC D0-06DR.                                                                                        |
| $Slot \#$                                              | K1             | Especifica la ranura 1 de expansión del PLC.                                                             |
| <b>Number of Input Channels</b>                        | K <sub>2</sub> | Especifica la declaración de 2 entradas<br>analógicas del módulo.                                        |
| Input Data Format (0-BCD<br>K <sub>0</sub><br>$1-BIN$  |                | Especifica el formato de dato de la entrada<br>analógica en BCD.                                         |
| Input Data Address                                     | V2000          | Especifica que la memoria V2000 será la<br>inicial para guardar los datos de las entradas<br>analógicas. |
| <b>Number of Output Channels</b>                       | K2             | Especifica la declaración de 2<br>salidas<br>analógicas del módulo                                       |
| Output Data Format (0-BCD<br>K <sub>0</sub><br>$1-BIN$ |                | Especifica el formato de dato de la salida<br>analógica en BCD                                           |
| <b>Output Data Address</b>                             | V2100          | Especifica que la memoria V2010 será la<br>inicial para guardar los datos de las salidas<br>analógicas.  |

**Tabla 4.2** Configuración cuadro ANLGCMB IB-462 (módulo analógico)

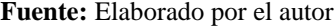

Una vez configurado y declarado el módulo analógico, se procede a escalar el dato BCD almacenado en la memoria V2000 mediante un cálculo matemático y reflejar ese valor en V2010 como un número en unidades de ingeniería en este caso milímetros mediante la siguiente formula:

Unidades de ingeniería = A 
$$
\frac{H - L}{4095} + L
$$
 (1)

 $H =$ Limite alto del rango de ingeniería

 $L =$ Limite bajo del rango de ingeniería

 $A =$ Valor analógico (0 – 4095)

4095 = Número decimal de resolución de la entrada analógica (12 bits)

Para determinar los limites alto y bajo de los rangos de ingeniería, fue indispensable analizar la carrera de medición que tiene el sensor Turck y transformarle a milímetros, adicional considerar el rango de medición 0-10 V y relacionarlo con los 12 bits y su número decimal.

> Carrera: 30 pulgadas = 762 mm Rango: 12 bits =  $0 - 10$  V =  $0 - 4095$

A continuación se realiza el cálculo matemático que va desarrollar el CPU del PLC Koyo D0-06DR para realizar el escalamiento en unidades de ingeniería:

\_\_\_\_\_\_\_\_\_\_\_\_\_\_\_\_\_\_\_\_\_\_\_\_\_\_\_\_\_\_\_\_\_\_\_\_\_\_\_\_\_\_\_\_\_\_\_\_\_\_\_\_\_\_\_\_\_\_\_\_\_\_\_\_\_\_\_\_\_\_\_\_\_\_\_\_\_\_\_\_\_\_\_\_\_\_\_\_\_\_\_\_\_\_\_\_\_\_\_\_\_\_\_\_\_\_\_\_\_

 $H = 762$  mm  $L = 0$  mm  $A = 2450$ Unidades de ingeniería = A H - L  $\frac{1}{4095}$  + L (2)

Unidades de ingeniería = 
$$
2450 \frac{762 \text{ mm} - 0 \text{ mm}}{4095} + 0 \text{ mm}
$$

Unidades de ingeniería = 455,9 mm

El cálculo del escalamiento en DirectSOFT se aprecia en la Figura 4.9, donde se utilizó el principio matemático mencionado anteriormente para escalar la señal del sensor y reflejarla en unidades milimétricas que necesita el proyecto implementar en la plegadora de tubos PROMECAM RG-406.

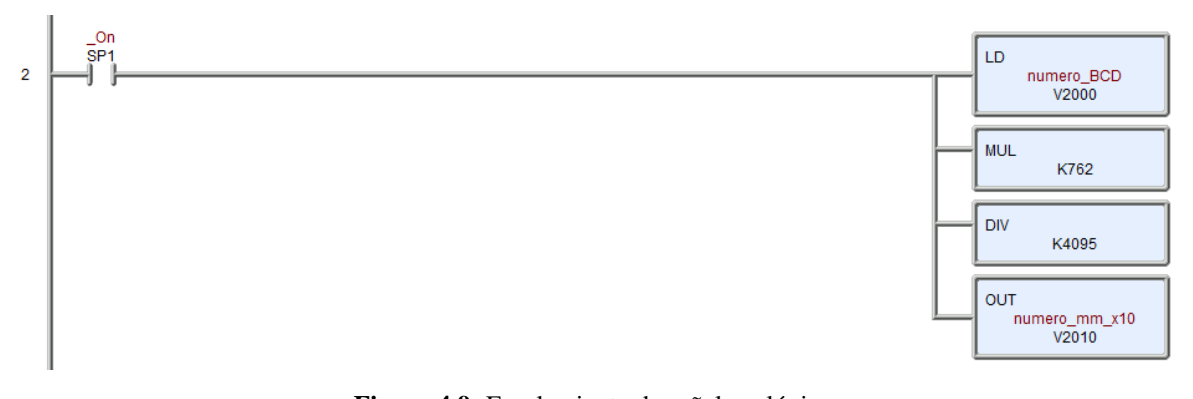

**Figura 4.9** Escalamiento de señal analógica **Fuente:** Elaborado por el autor

#### **Lógica del Set de calibración**

Para el set de calibración el operador puede ingresar un valor con el que va a trabajar desde la pantalla táctil y grabarla en la memoria V3000 del PLC, con este valor se procede a realizar un cálculo de porcentaje para conseguir valores de set máximo, mínimo, pre máximo y pre mínimo, asignados en las memorias V3015, V3016, V3017 y V3020.

Las memorias internas V3015, V3016, V3017 y V3020 arrancan con valores default que son +1%, -1%, +5%, -5% respectivamente, las mismas que pueden ser modificadas por el supervisor de producción desde la pantalla táctil si es necesario, el resultado del cálculo de porcentaje es representado en las memorias V3010, V3011, V3012 y V3013. A continuación se realiza el cálculo que desarrolla la CPU del PLC para un porcentaje +1% y la Figura 4.10 muestra las líneas de programación.

\_\_\_\_\_\_\_\_\_\_\_\_\_\_\_\_\_\_\_\_\_\_\_\_\_\_\_\_\_\_\_\_\_\_\_\_\_\_\_\_\_\_\_\_\_\_\_\_\_\_\_\_\_\_\_\_\_\_\_\_\_\_\_\_\_\_\_\_\_\_\_\_\_\_\_\_\_\_\_\_\_\_\_\_\_\_\_\_\_\_\_\_\_\_\_\_\_\_\_\_\_\_\_\_\_\_\_\_\_

Set point  $= 77$  mm Porcentaje  $(+1\%) = 1,01$ 

> Set pre máximo = set point  $\times$  porcentaje (+1%) Set pre máximo = 77 mm  $\times$  1.01

> > Set pre máximo = 77,7 mm

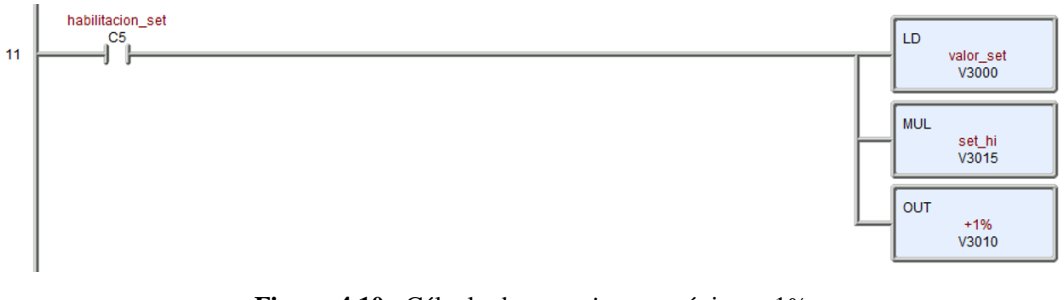

**Figura 4.10** Cálculo de *set point* pre máximo +1% **Fuente:** Elaborado por el autor

Una vez determinados los valores de set máximos y mínimos, es necesario tomar acciones sobre el control de la plegadora, para ello se activarán alarmas de calibración en los set de pre y en los límites apagara los motores. Este análisis se realiza con el cuadro inteligente HILOAL IB-421, la Figura 4.11 refleja la línea de programación y la Tabla 4.3 contiene los parámetros de configuración y la explicación.

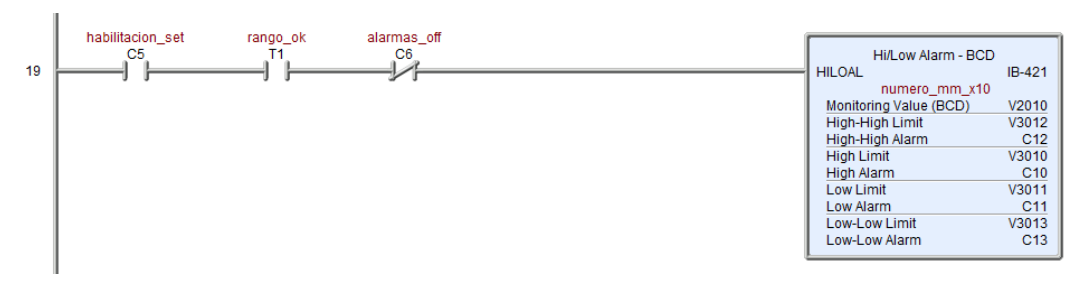

**Figura 4.11** Configuración de alarmas límites de set **Fuente:** Elaborado por el autor

| Parámetros              | Configuración   | Descripción                                          |
|-------------------------|-----------------|------------------------------------------------------|
| <b>Monitoring Value</b> | V2010           | Especifica la memoria del valor BCD                  |
| High-High Limit         | V3012           | Memoria que especifica el límite de alarma alta-alta |
| High-High Alarm         | C12             | Marca de activación de alarma alta-alta              |
| <b>High Limit</b>       | V3010           | Memoria que especifica el límite de alarma alta      |
| High Alarm              | C10             | Marca de activación de alarma alta                   |
| Low Limit               | V3011           | Memoria que especifica el límite de alarma baja      |
| Low Alarm               | C <sub>11</sub> | Marca de activación de alarma baja                   |
| Low-Low Limit           | V3013           | Memoria que especifica el límite de alarma baja-baja |
| Low-Low Alarm           | C13             | Marca de activación de alarma baja-baja              |

**Tabla 4.3** Configuración cuadro ANLGCMB IB-462 (módulo analógico)

**Fuente:** Elaborado por el autor

# **PROGRAMACIÓN PANTALLA TOUCHWIN TG765-ET**

La programación de la pantalla TG765-ET se desarrolla en el software TouchWIN Edit Tool, el cual maneja un medio amigable para la creación de ventanas y la inserción de objetos animados de control y visualización. Las principales funciones de TouchWIN Edit Tool que puede usar el programador están distribuidas en: barra de herramientas, árbol de proyecto, área de información y ventana de trabajo. La Figura 4.12 muestra el entorno del software.

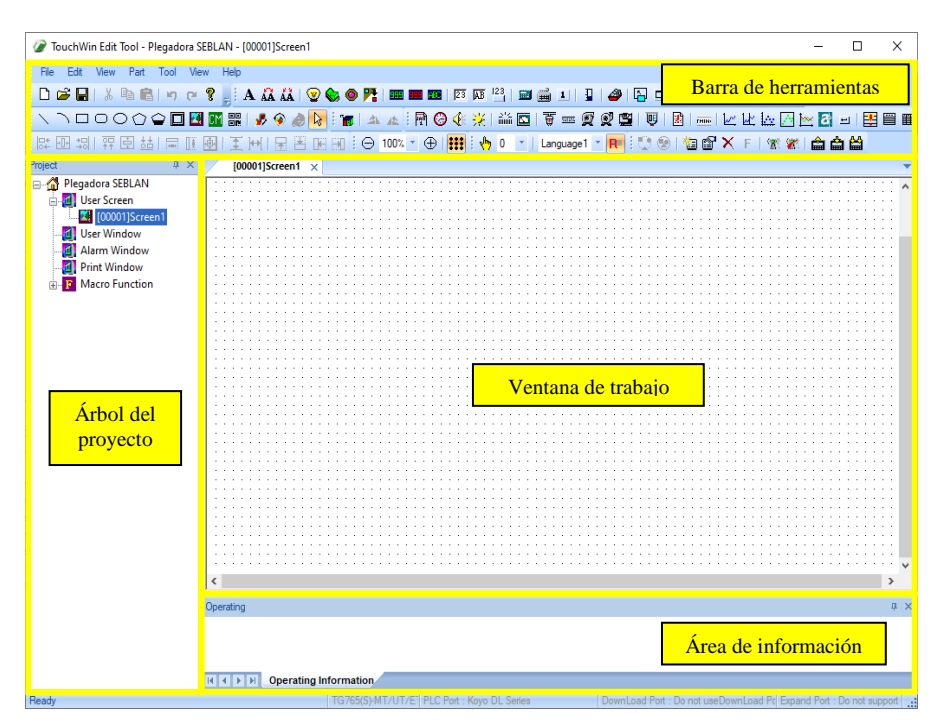

**Figura 4.12** Entorno de trabajo de TouchWIN Edit Tool **Fuente:** Elaborado por el autor

#### **Crear proyecto y comunicación en TouchWIN** *Edit Tool*

Para la creación de un nuevo proyecto en TouchWIN *Edit Tool* se debe elegir en la barra de herramientas "File", la opción "New" (Figura 4.13), a continuación se abrirá la ventana "Hmi" (Figura 4.14), aquí escoger el modelo del dispositivo a utilizar, para el desarrollo del proyecto se escogió "TG(S)-MT/UT/ET/XT/NT".

\_\_\_\_\_\_\_\_\_\_\_\_\_\_\_\_\_\_\_\_\_\_\_\_\_\_\_\_\_\_\_\_\_\_\_\_\_\_\_\_\_\_\_\_\_\_\_\_\_\_\_\_\_\_\_\_\_\_\_\_\_\_\_\_\_\_\_\_\_\_\_\_\_\_\_\_\_\_\_\_\_\_\_\_\_\_\_\_\_\_\_\_\_\_\_\_\_\_\_\_\_\_\_\_\_\_\_\_\_

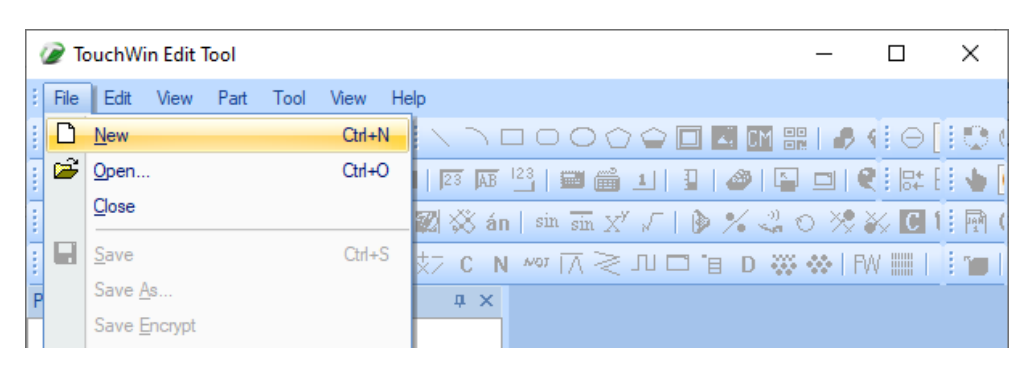

**Figura 4.13** Crear proyecto en TouchWIN Edit Tool **Fuente:** Elaborado por el autor

Al terminar de escoger el modelo de la pantalla y dar *click* en "siguiente" se direcciona a la ventana "*device*" (Figura 4.14), aquí se selecciona el controlador lógico programable con el cual se comunicará e intercambiará datos la pantalla TouchWIN TG765-ET, para el desarrollo del proyecto se escogió "Koyo DL Series".

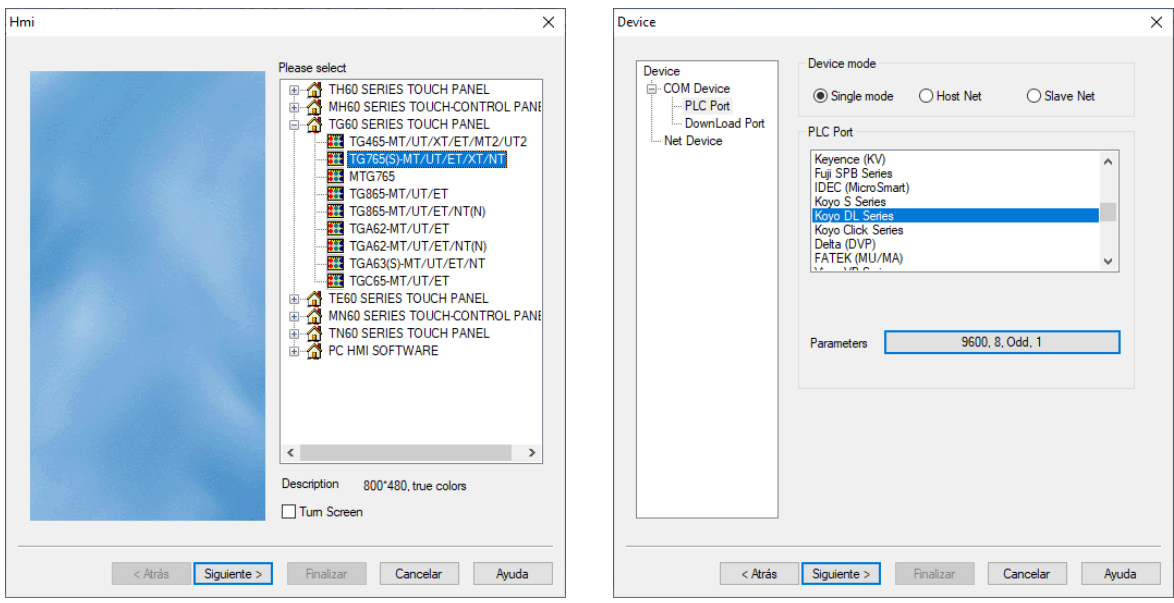

**Figura 4.14** Selección de HMI y dispositivo en TouchWIN *Edit Tool*

**Fuente:** Elaborado por el autor

Adicional en la ventana "Device" también se configura los parámetros de comunicación Rs-232, en este proyecto se utilizó boude Rate (9600), parity (odd), Data Bits (8), Stop Bits (1) la Figura 4.15 evidencia esta configuración, una vez ingresados los parámetros dar click en "siguiente" y aparece la ventana "Project" aquí se da un nombre al proyecto y el proceso finaliza.

\_\_\_\_\_\_\_\_\_\_\_\_\_\_\_\_\_\_\_\_\_\_\_\_\_\_\_\_\_\_\_\_\_\_\_\_\_\_\_\_\_\_\_\_\_\_\_\_\_\_\_\_\_\_\_\_\_\_\_\_\_\_\_\_\_\_\_\_\_\_\_\_\_\_\_\_\_\_\_\_\_\_\_\_\_\_\_\_\_\_\_\_\_\_\_\_\_\_\_\_\_\_\_\_\_\_\_\_\_

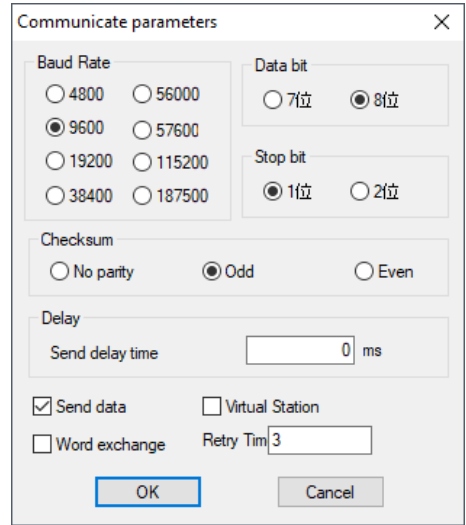

**Figura 4.15**Configuración de enlace RS-232 en TouchWIN Edit Tool **Fuente:** Elaborado por el autor.

#### **Tags para el programa de TouchWIN TG765-ET**

La Tabla 4.4 contiene los tags utilizados en TouchWIN Edit Tool para la programación de la pantalla TG765-ET, estos se relacionan directamente con el nombre, tipo de dato y dirección de las variables asignados al PLC koyo D0-06DR, además de la descripción de lo que es cada Tag creado.

| Dirección      | Nombre           | Tipo de dato | Descripción                                 |
|----------------|------------------|--------------|---------------------------------------------|
| C <sub>0</sub> | aux_paro_eme     | bool         | Activación de mensaje en tabla alarmas      |
| C <sub>1</sub> | hmi_encender     | bool         | Pulsador virtual para encender motores      |
| C <sub>2</sub> | hmi_apagar       | bool         | Pulsador virtual para apagar motores        |
| C <sub>5</sub> | habilitacion set | bool         | Botón virtual que habilita trabajar con set |
| C <sub>7</sub> | motor hmi        | bool         | Motores virtuales                           |
| C10            | alarma max       | bool         | Activación de mensaje en tabla alarmas      |

**Tabla 4.4** *Tags* del programa (TouchWIN TG765-ET)

| C11   | alarma_min       | bool | Activación de mensaje en tabla alarmas      |
|-------|------------------|------|---------------------------------------------|
| C12   | alarma_lim_max   | bool | Activación de mensaje en tabla alarmas      |
| C13   | alarma_lim_min   | bool | Activación de mensaje en tabla alarmas      |
| C30   | cargar_datos_def | bool | Botón virtual que deshabilita datos default |
| V2000 | numero_BCD       | word | Visualiza el dato de la memoria interna     |
| V2010 | $numero_mm_x10$  | word | Visualiza el dato de la memoria interna     |
| V3000 | valor_set        | word | Escribe dato para la memoria interna        |
| V3010 | 1%               | word | Visualiza el dato de la memoria interna     |
| V3011 | $-1\%$           | word | Visualiza el dato de la memoria interna     |
| V3012 | 5%               | word | Visualiza el dato de la memoria interna     |
| V3013 | $-5%$            | word | Visualiza el dato de la memoria interna     |
| V3014 | $-20%$           | word | Visualiza el dato de la memoria interna     |
| V3015 | set_hi           | word | Escribe dato para la memoria interna        |
| V3016 | set_lo           | word | Escribe dato para la memoria interna        |
| V3017 | set_hi_hi        | word | Escribe dato para la memoria interna        |
| V3020 | set_lo_lo        | word | Escribe dato para la memoria interna        |
| V3021 | set activacion   | word | Escribe dato para la memoria interna        |

Continuación **Tabla 4.4** *Tags* del programa (TouchWIN TG765-ET)

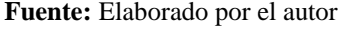

#### **Pantallas HMI del proyecto**

El desarrollo de las pantallas HMI para el proyecto se realizó según la necesidad y la comodidad de operación que el sistema necesita, se crearon 6 pantallas HMI: inicio, control de motores, calibración, visualización de variables, visualización de alarmas y configuración.

#### **Pantalla de inicio**

La pantalla de inicio es la principal, es decir desde aquí es posible dar salto al resto de pantallas HMI, además cuenta con la visualización de fecha, hora y un botón que accede a la configuración del mismo. La Figura 4.16 muestra la pantalla de inicio del HMI y la Tabla 4.5 contiene una descripción y función que cumplen los objetos que componen esta ventana de operación.

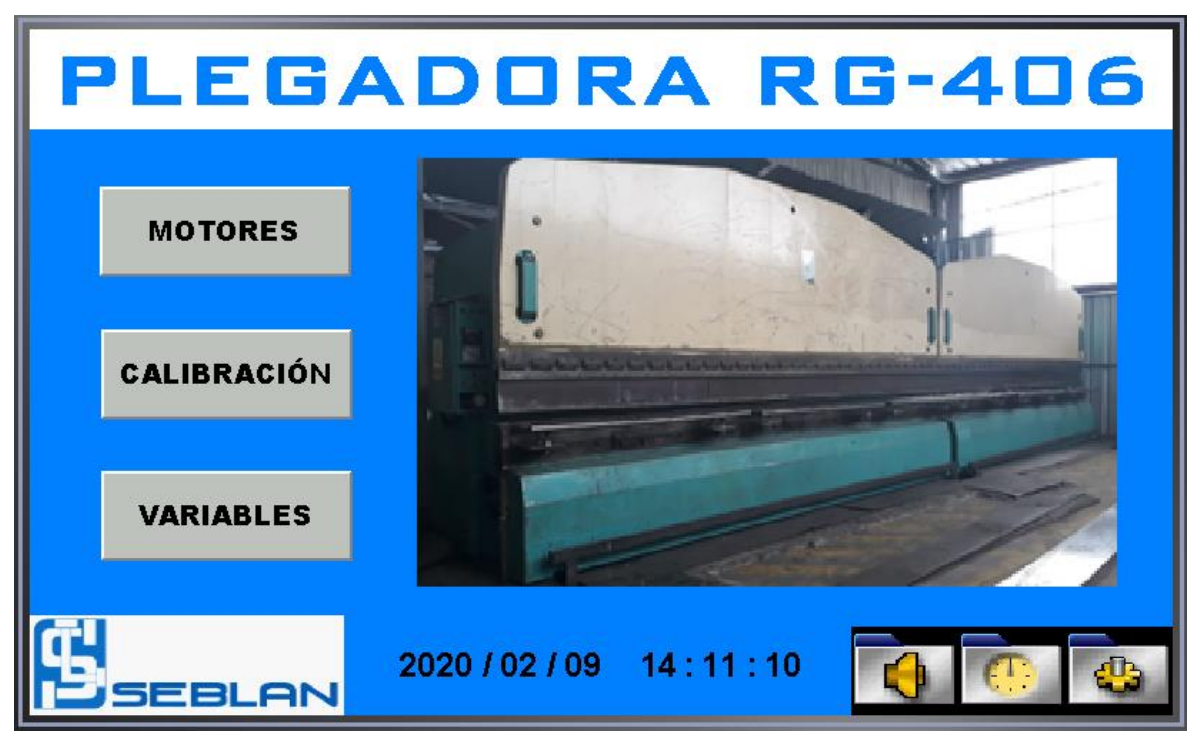

**Figura 4.16** Pantalla de inicio **Fuente:** Elaborado por el autor

| Objeto                  | Función                                                                |
|-------------------------|------------------------------------------------------------------------|
| <b>MOTORES</b>          | Al presionar realiza el salto a la pantalla control de motores         |
| <b>CALIBRACIÓN</b>      | Al presionar realiza el salto a la pantalla calibración                |
| <b>VARIABLES</b>        | Al presionar realiza el salto a la pantalla visualización de variables |
|                         | Al presionar realiza el salto a la pantalla visualización de alarmas   |
| $\overline{\mathbf{C}}$ | Al presionar permite actualizar la hora y fecha                        |
| $\mathbf{C}$            | Al presionar realiza el salto a la pantalla configuración              |
| 2020 / 02 / 09          | Visualización de la fecha                                              |
| 14:11:10                | Visualización de la hora                                               |

**Tabla 4.5** Descripción de objetos de la pantalla inicio

#### **Fuente:** Elaborado por el autor

Al presionar el botón de ajuste de reloj y fecha hace un salto a la pantalla que muestra la Figura 4.17, aquí es posible ajustar mediante un teclado virtual los datos de día, mes, año, hora, minuto y segundo.
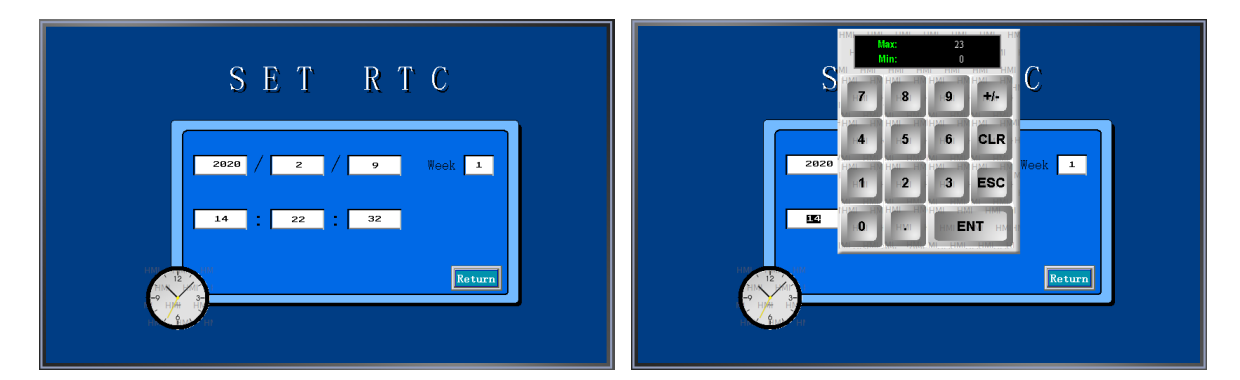

**Figura 4.17** Configuración reloj y fecha **Fuente:** Elaborado por el autor

El acceso a la pantalla configuraciones está restringida para los operadores, solo puede acceder el administrador o supervisor ya que es necesario el ingreso de contraseña, cuando la clave de seguridad (1234) es correctamente ingresada realiza el salto, la Figura 4.18 muestra el proceso de ingreso donde se visualiza el teclado para ingresar el código.

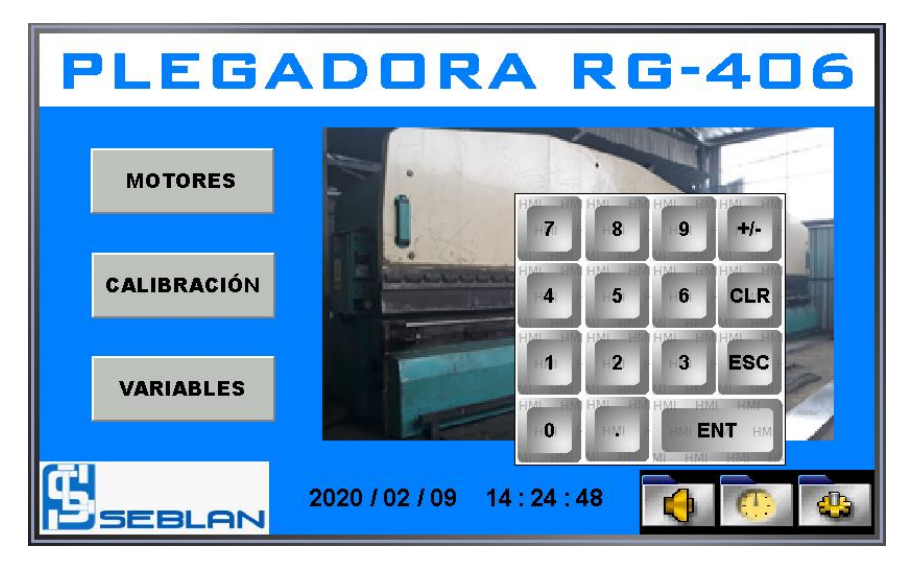

**Figura 4.18** Ingreso a la pantalla configuraciones **Fuente:** Elaborado por el autor

### **Pantalla control de motores**

Esta pantalla permite controlar el encendido y apagado de los motores desde la interfaz hombre máquina y visualizar un objeto de confirmación de su arranque. La Figura 4.19 muestra la pantalla control de motores del HMI y la Tabla 4.6 contiene una descripción y función que cumplen los objetos que componen esta ventana de operación.

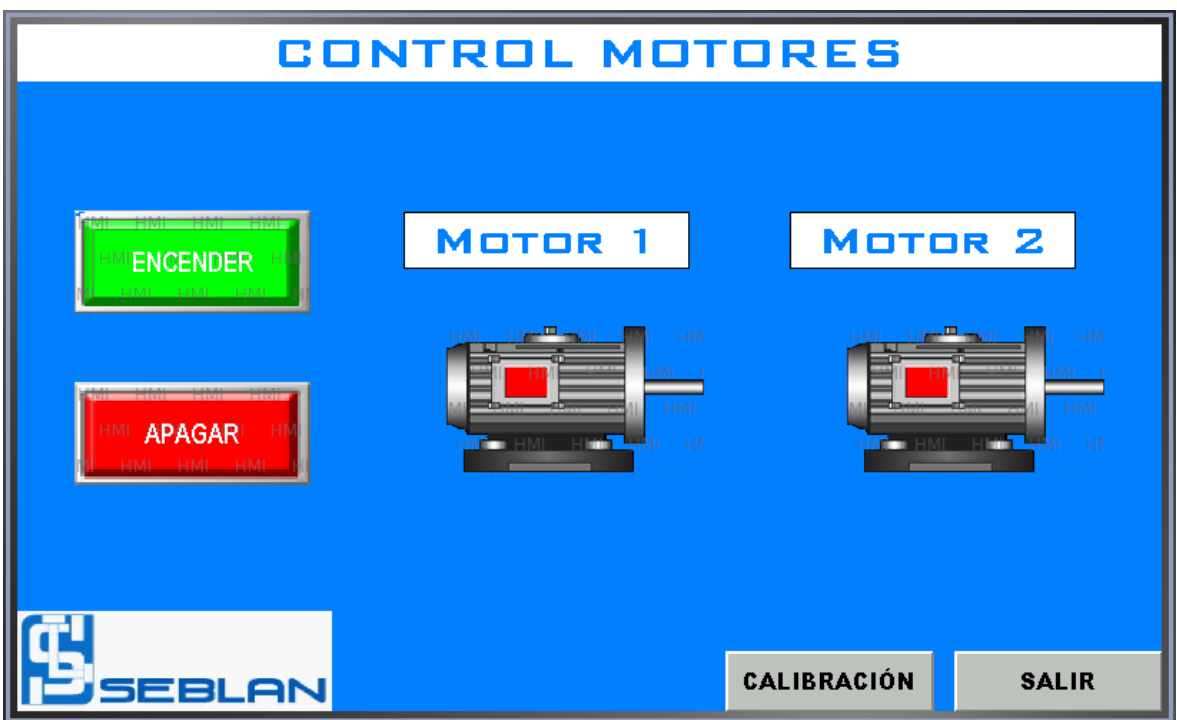

**Figura 4.19** Pantalla control motores **Fuente:** Elaborado por el autor

**Tabla 4.6** Descripción de objetos de la pantalla control motores

| Objeto                                            | Función                                                 |  |  |
|---------------------------------------------------|---------------------------------------------------------|--|--|
| <b>NCENDER</b>                                    | Al presionar enciende los motores de la plegadora       |  |  |
| <b>APAGAR</b>                                     | Al presionar apaga los motores de la plegadora          |  |  |
| Visualiza que los motores fueron encendidos<br>Ó۲ |                                                         |  |  |
| CALIBRACIÓN                                       | Al presionar realiza el salto a la pantalla calibración |  |  |
| <b>SALIR</b>                                      | Al presionar realiza el salto a la pantalla inicio      |  |  |

**Fuente:** Elaborado por el autor

### **Pantalla calibración**

La pantalla calibración permite visualizar la medición milimétrica que está recolectando el sensor y la obtención de una gráfica que simula el efecto de inclinación que está sufriendo la mesa de la plegadora, además es posible ingresar un set point de calibración y elegir trabajar con o sin él. La Figura 4.20 muestra la pantalla calibración del HMI y la Tabla 4.7 contiene una descripción y función que cumplen los objetos que componen esta ventana de operación.

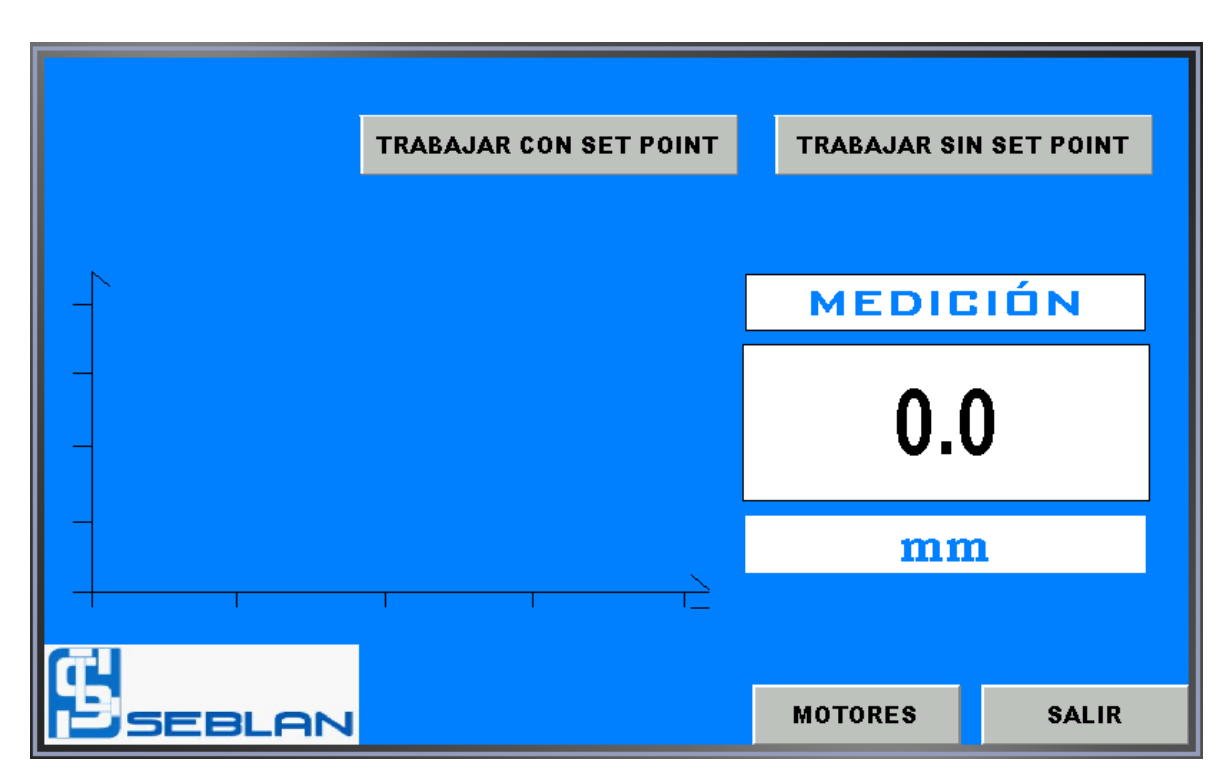

**Figura 4.20** Pantalla calibración

**Fuente:** Elaborado por el autor

| Objeto                        | Función                                                        |  |
|-------------------------------|----------------------------------------------------------------|--|
| <b>SET POINT</b>              | Permite ingresar un dato de set point                          |  |
| <b>TRABAJAR CON SET POINT</b> | Al presionar habilita algoritmos para trabajar con set point   |  |
| <b>TRABAJAR SIN SET POINT</b> | Al presionar deshabilita el set point                          |  |
| MEDICIÓN<br>0.0<br>mm         | Visualiza la medición milimétrica                              |  |
|                               | Visualiza el efecto de inclinación de la mesa plegadora        |  |
| <b>MOTORES</b>                | Al presionar realiza el salto a la pantalla control de motores |  |
| <b>SALIR</b>                  | Al presionar realiza el salto a la pantalla inicio             |  |

**Tabla 4.7** Descripción de objetos de la pantalla calibración

**Fuente:** Elaborado por el autor

El trabajar con set point trata de tener un control de seguridad sobre la máquina y la producción porque se habilita lógica de programación que activa alarmas y hasta envía apagar los motores. El set point es un número ingresado por el operador mediante un teclado virtual, la Figura 4.21 muestra el proceso para ingresar el valor.

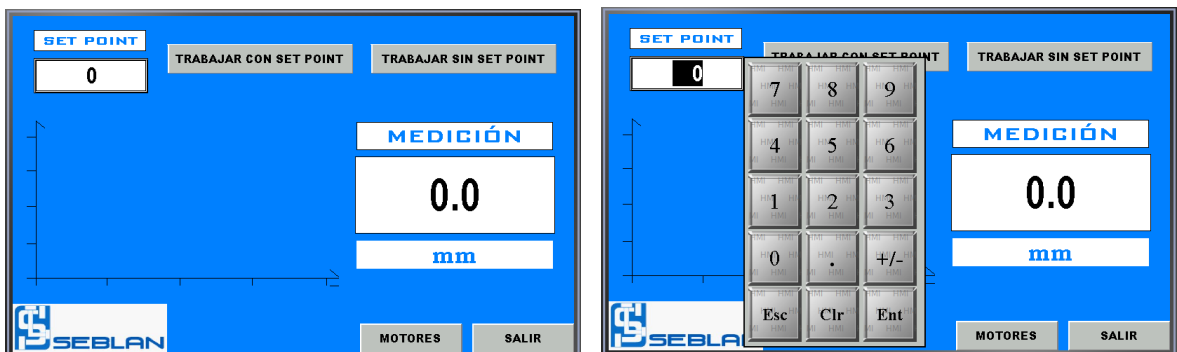

**Figura 4.21** Trabajar e ingresar set point **Fuente:** Elaborado por el autor

### **Pantalla visualización de variables**

La pantalla visualización de variables permite al operador observar los datos de configuración para trabajar con set point, aquí se puede apreciar la señal analógica en BCD, la medición en milímetros, el seteo de calibración y los valores calculados para los límites de trabajo. La Figura 4.22 muestra la pantalla visualización de variables del HMI y la Tabla 4.8 contiene una descripción y función que cumplen los objetos que componen esta ventana de operación.

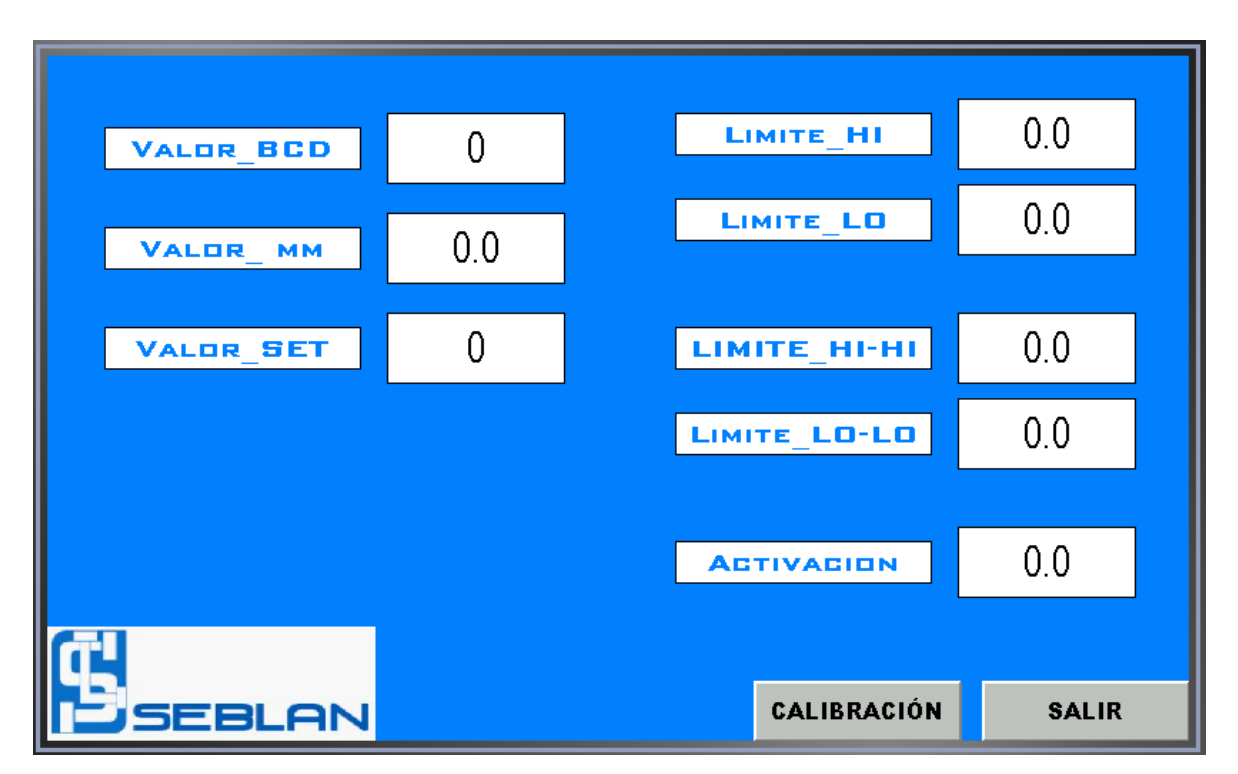

**Figura 4.22** Pantalla visualización de variables

**Fuente:** Elaborado por el autor

| Objeto                                                                      | Función                                                 |  |
|-----------------------------------------------------------------------------|---------------------------------------------------------|--|
| 0<br><b>VALOR BCD</b>                                                       | Visualiza el número BCD que otorga el sensor            |  |
| 0.0<br><b>VALOR MM</b>                                                      | Visualiza la medición milimétrica del sistema           |  |
| $\Omega$<br><b>VALOR SET</b>                                                | Visualiza el valor ingresado en set point               |  |
| 0.0<br><b>LIMITE HI</b>                                                     | Visualiza el # calculado para límite máximo             |  |
| 0.0<br>LIMITE LO                                                            | Visualiza el # calculado para límite mínimo             |  |
| 0.0<br>LIMITE HI-HI                                                         | Visualiza el # calculado para límite máximo extremo     |  |
| 0.0<br>LIMITE LO-LO                                                         | Visualiza el # calculado para límite mínimo extremo     |  |
| 0.0<br>Visualiza el # que activa el control de niveles<br><b>ACTIVACION</b> |                                                         |  |
| <b>CALIBRACIÓN</b>                                                          | Al presionar realiza el salto a la pantalla calibración |  |
| <b>SALIR</b>                                                                | Al presionar realiza el salto a la pantalla inicio      |  |

**Tabla 4.8** Descripción de objetos de la pantalla visualización de variables

**Fuente:** Elaborado por el autor

### **Pantalla visualización de alarmas**

La pantalla visualización de alarmas permite al operador observar las alarmas que se fueron activando durante la operación de la plegadora registrando hora y fecha de su accionamiento. La Figura 4.24 muestra la pantalla visualización de alarmas y la Tabla 4.9 contiene una descripción y función que cumplen los objetos que componen esta ventana.

En la tabla de visualización de alarmas se registraran 5 mensajes que se refieren a la activación de límites y paro de emergencia presionado, aparte de registrar las alarmas en la tabla, también aparecerá un mensaje en todas las pantallas que alarma fue activada y la posible solución al problema. La Figura 4.23 muestra los mensajes de alerta mencionados anteriormente.

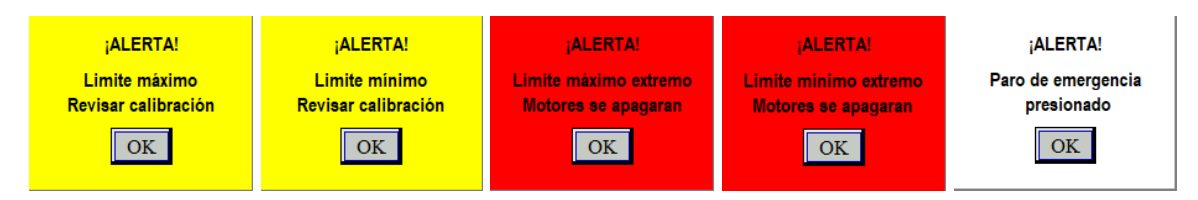

**Figura 4.23** Mensajes de alarma **Fuente:** Elaborado por el autor

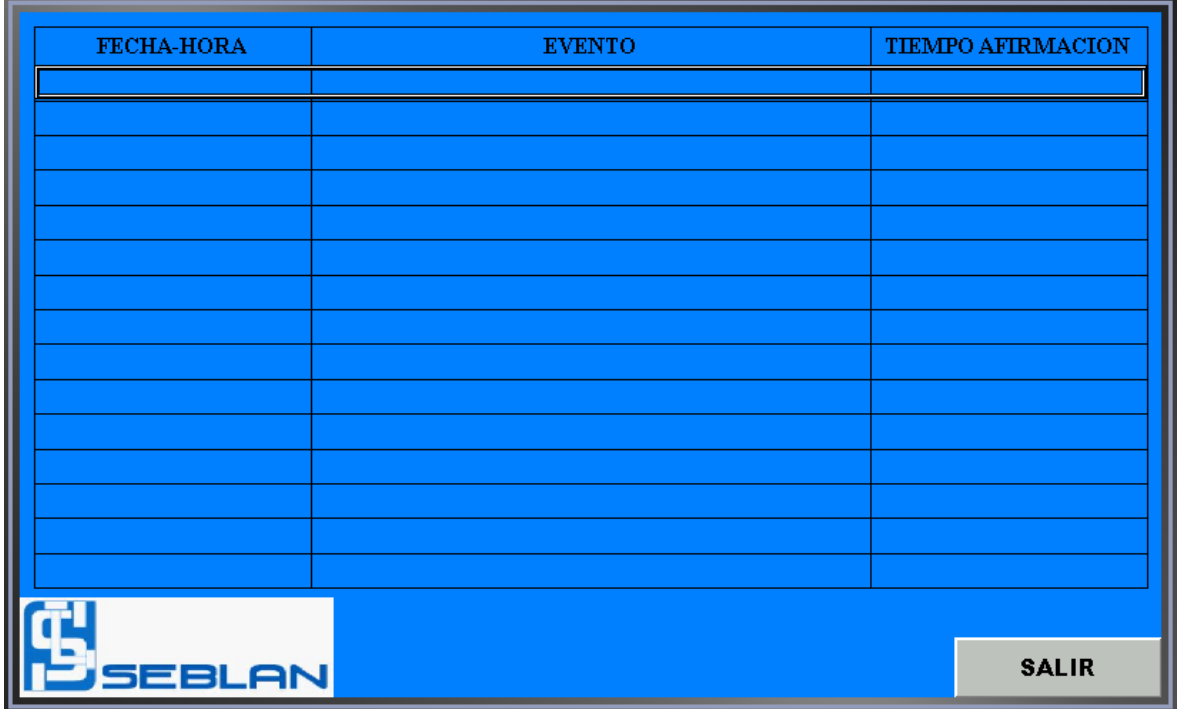

**Figura 4.24** Pantalla visualización de alarmas **Fuente:** Elaborado por el autor

|              |                   | Objeto                                             | Función                              |  |
|--------------|-------------------|----------------------------------------------------|--------------------------------------|--|
|              | <b>FECHA-HORA</b> | <b>EVENTO</b>                                      | Registra la activación de una alarma |  |
| <b>SALIR</b> |                   | Al presionar realiza el salto a la pantalla inicio |                                      |  |

**Tabla 4.9** Descripción de objetos de la pantalla visualización de alarmas

**Fuente:** Elaborado por el autor

### **Pantalla Configuraciones**

Para la pantalla de configuraciones su acceso es restringido y solo personal autorizado puede ingresar utilizando una clave de seguridad. La idea primordial de esta pantalla es poder manipular los porcentajes para los límites de trabajo alto y bajo que necesita operar la plegadora ya sea por precisión en la producción o casos especiales de operación. La Figura 4.25 muestra la pantalla configuraciones del HMI y la Tabla 4.10 contiene una descripción y función que cumplen los objetos que componen esta ventana de operación.

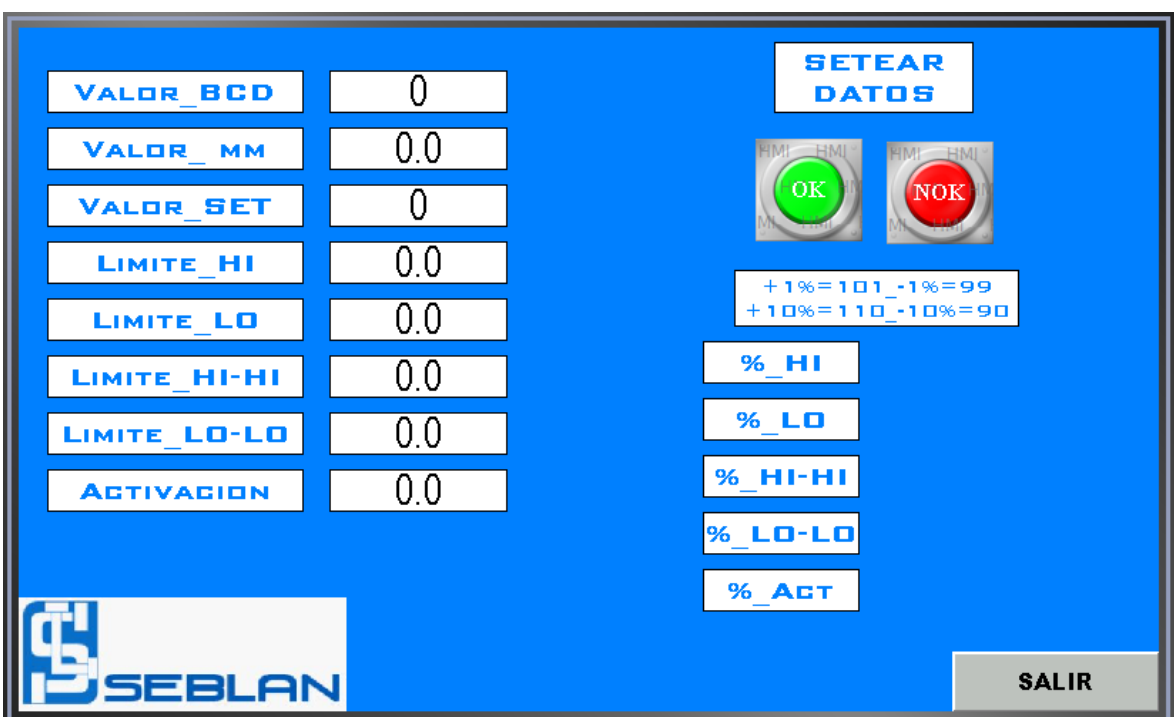

**Figura 4.25** Pantalla configuraciones

**Fuente:** Elaborado por el autor

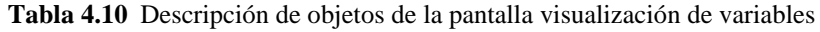

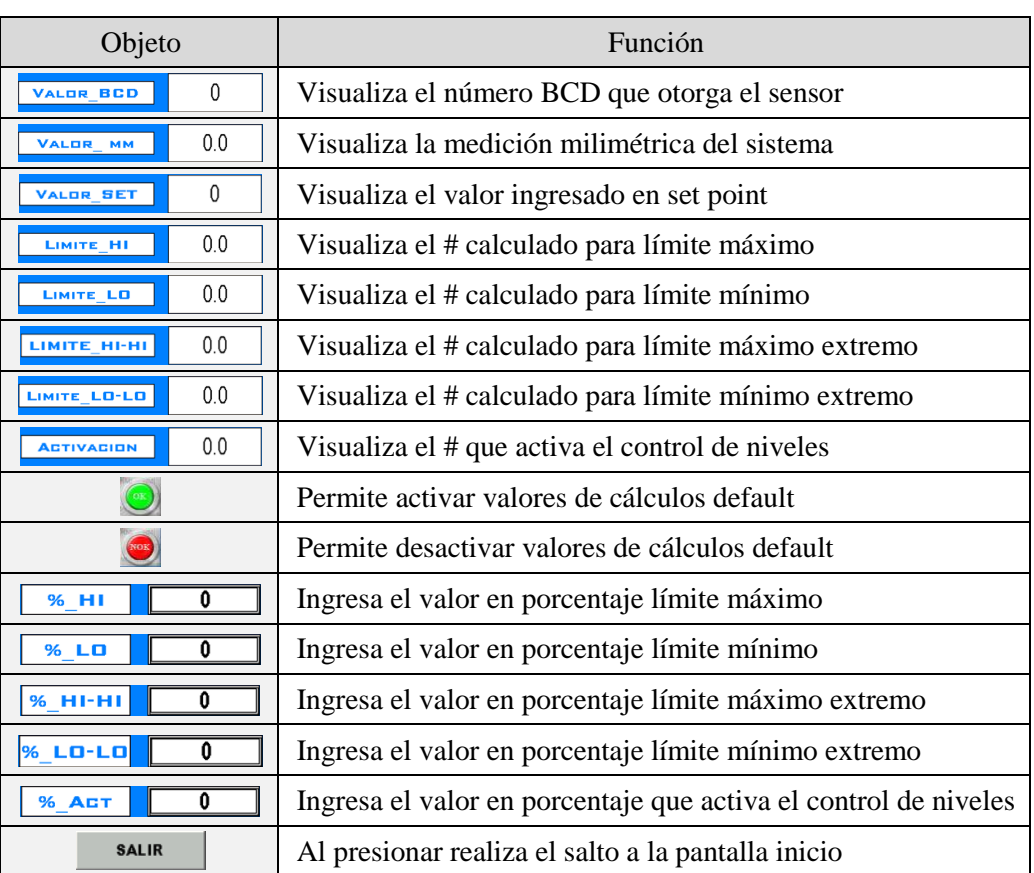

**Fuente:** Elaborado por el autor

El procedimiento de manipulación de los límites se lo realiza presionando el pulsador verde, a continuación habilita la entrada de datos manual y con un teclado virtual se puede ingresar un valor de set que el usuario desee, el pulsador rojo deshabilita la entrada de datos y carga los valores predeterminados que son +1%, -1%, +5%, -5% y -20%. La Figura 4.26 contiene el proceso de modificación de configuraciones de límites.

\_\_\_\_\_\_\_\_\_\_\_\_\_\_\_\_\_\_\_\_\_\_\_\_\_\_\_\_\_\_\_\_\_\_\_\_\_\_\_\_\_\_\_\_\_\_\_\_\_\_\_\_\_\_\_\_\_\_\_\_\_\_\_\_\_\_\_\_\_\_\_\_\_\_\_\_\_\_\_\_\_\_\_\_\_\_\_\_\_\_\_\_\_\_\_\_\_\_\_\_\_\_\_\_\_\_\_\_\_

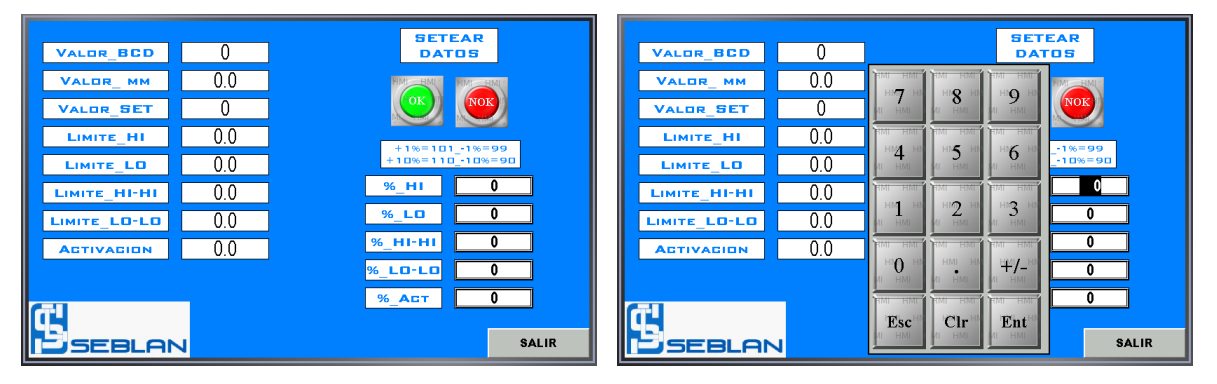

**Figura 4.26** Modificar configuraciones **Fuente:** Elaborado por el autor

### **IMPLEMENTACIÓN**

La implementación del proyecto trata de la instalación del gabinete eléctrico, montaje de sensor Turck, con sus respectivas conexiones eléctricas. Para desarrollar esta actividad fue necesario coordinar con el área de producción para el paro de la plegadora y no interrumpir la planificación de producción de Industrias Seblan.

### **Instalación del gabinete eléctrico**

La instalación del gabinete eléctrico se lo realizó al lado izquierdo del tablero de fuerza de la máquina, lugar elegido por los trabajadores de la plegadora PROMECAM RG-406 ya que es un sitio estratégico para las maniobras de operación que necesita el proceso de producción.

La fijación se la realizó en la estructura de la mesa de la plegadora y se procedió a realizar el cableado eléctrico para el sensor y las conexiones de alimentación y control tanto para el gabinete nuevo y el ya existente. La Figura 4.27 muestra el trabajo de instalación completo.

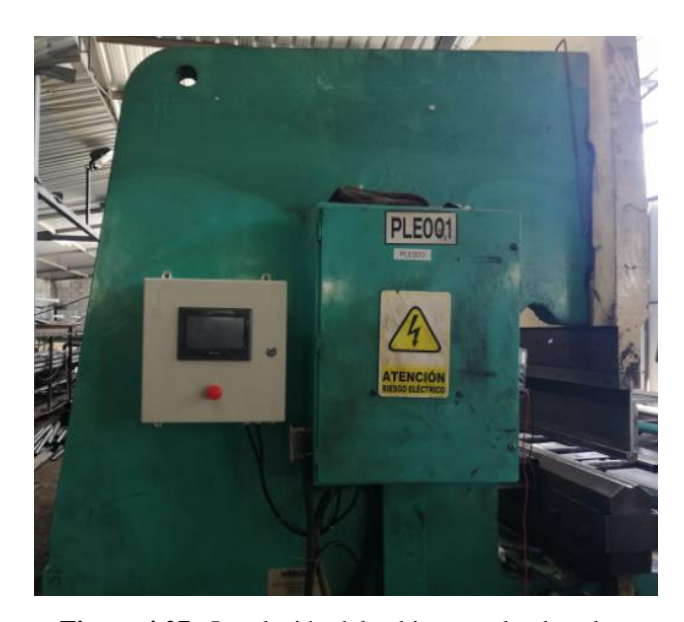

**Figura 4.27** Instalación del gabinete en la plegadora **Fuente:** Elaborado por el autor

### **Instalación sensor Turck LT30EQ21LU0X3H1141**

Para la instalación del sensor en la plegadora se identificó el lugar adecuado para su operación, considerando la captación idónea de la desviación de mesa y a la vez esté protegido contra factores ambientales. La instalación se la realizó en la parte subterránea de la máquina al extremo norte. Fue necesario la fabricación de soportes y anclajes a la pared en la Figura 4.28 se aprecia el resultado de instalación en sitio.

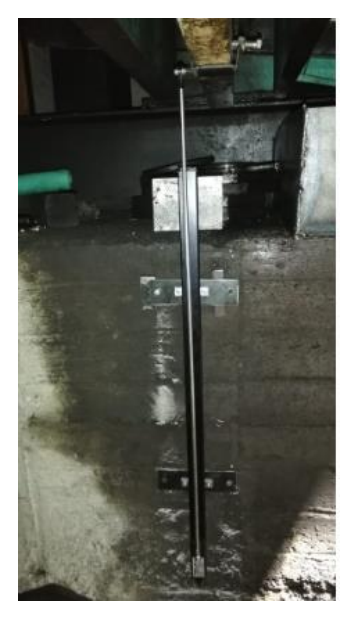

**Figura 4.28** Instalación del sensor Turck en la plegadora **Fuente:** Elaborado por el autor

### **PRUEBAS DE FUNCIONAMIENTO**

### **Pruebas en laboratorio**

Antes de iniciar la construcción del gabinete eléctrico y montaje del sensor en el sitio, se realizó una prueba de laboratorio para constatar el funcionamiento de los dispositivos y validar que el programa funcione correctamente. Para realizar las pruebas de laboratorio se armó el circuito en una mesa de trabajo (Figura 4.29) y se fue desplazando el sensor manualmente para obtener varias mediciones y compararlas con un calibrador, obteniendo resultados satisfactorios con un error en décimas de milímetro, la Tabla 4.11 muestra los resultados.

\_\_\_\_\_\_\_\_\_\_\_\_\_\_\_\_\_\_\_\_\_\_\_\_\_\_\_\_\_\_\_\_\_\_\_\_\_\_\_\_\_\_\_\_\_\_\_\_\_\_\_\_\_\_\_\_\_\_\_\_\_\_\_\_\_\_\_\_\_\_\_\_\_\_\_\_\_\_\_\_\_\_\_\_\_\_\_\_\_\_\_\_\_\_\_\_\_\_\_\_\_\_\_\_\_\_\_\_\_

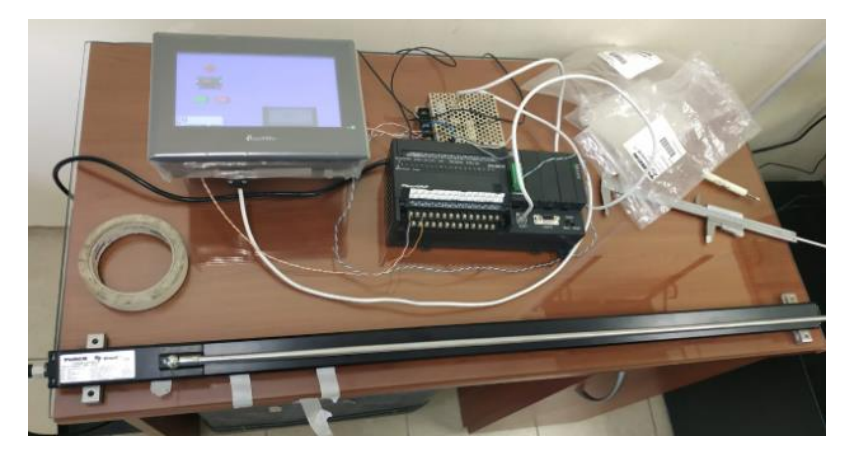

**Figura 4.29** Prueba de funcionamiento en laboratorio **Fuente:** Elaborado por el autor

| Medición HMI       | Medición calibrador | Error            |
|--------------------|---------------------|------------------|
| $0 \text{ mm}$     | $0 \text{ mm}$      | $0 \text{ mm}$   |
| $5,1 \text{ mm}$   | $5,05 \text{ mm}$   | $0.05$ mm        |
| 40,4 mm            | 40.3                | $0.1$ mm         |
| 78,7 mm            | 78,7 mm             | $0 \text{ mm}$   |
| $115,1 \text{ mm}$ | $115,2 \text{ mm}$  | $0,1 \text{ mm}$ |
| $201$ mm           | 201 mm              | $0 \text{ mm}$   |
| 278,3 mm           | 278,5 mm            | $0.2 \text{ mm}$ |
| 475,4 mm           | 475,5 mm            | $0,1$ mm         |
| 712 mm             | 711,9 mm            | $-0.1$ mm        |

**Tabla 4.11** Resultados de las pruebas en laboratorio

**Fuente:** Elaborado por el autor

### **Pruebas de funcionamiento en sitio**

Después de la instalación del gabinete, cableado y montaje del proyecto ya en la plegadora PROMECAM RG-406 se procedió realizar las pruebas de funcionamiento en sitio los resultados alcanzados fueron de conformidad para el encendido y apagado de motores, alarmas, ingreso de datos, cálculos de límites.

\_\_\_\_\_\_\_\_\_\_\_\_\_\_\_\_\_\_\_\_\_\_\_\_\_\_\_\_\_\_\_\_\_\_\_\_\_\_\_\_\_\_\_\_\_\_\_\_\_\_\_\_\_\_\_\_\_\_\_\_\_\_\_\_\_\_\_\_\_\_\_\_\_\_\_\_\_\_\_\_\_\_\_\_\_\_\_\_\_\_\_\_\_\_\_\_\_\_\_\_\_\_\_\_\_\_\_\_\_

La no conformidad se presentó en la medición que estaba reflejando el HMI con respecto a la medición que daba un calibrador, el error encontrado era de 5 milímetros bastante considerable para el proceso de plegado de tubos. La Figura 4.30 evidencia el desfase de 5,3 milímetros, el calibrador muestra 77.6 mm y el HMI 73,3 mm.

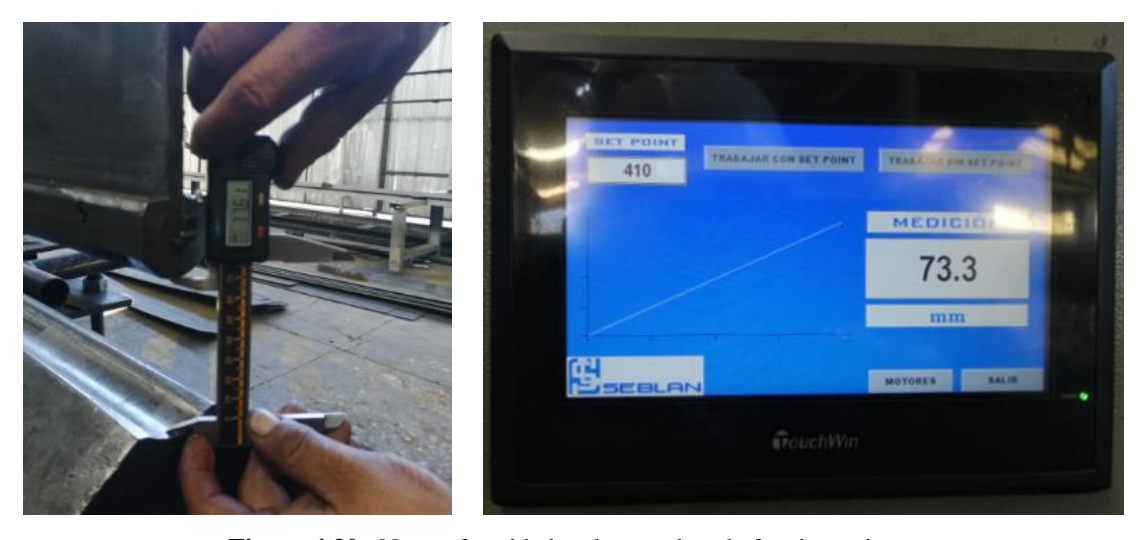

**Figura 4.30** No conformidad en las pruebas de funcionamiento **Fuente:** Elaborado por el autor

Para solucionar la no conformidad en el sistema de medición, fue necesario modificar el programa del PLC, aumentando la constante que ayuda en el cálculo de transformación de BCD a número de ingeniería, la Figura 4.31 muestra el cambió realizado en el programa donde se cambió el valor K de 762 a 810.

Para constatar que el cálculo y medida en el HMI es el correcto se procedió a realizar varias mediciones con la ayuda de un calibrador digital, determinando que la falla fue solucionada y la medición ya es la correcta. Concluyendo satisfactoriamente con las pruebas de funcionamiento la Tabla 4.12 contiene la información de las mediciones realizadas.

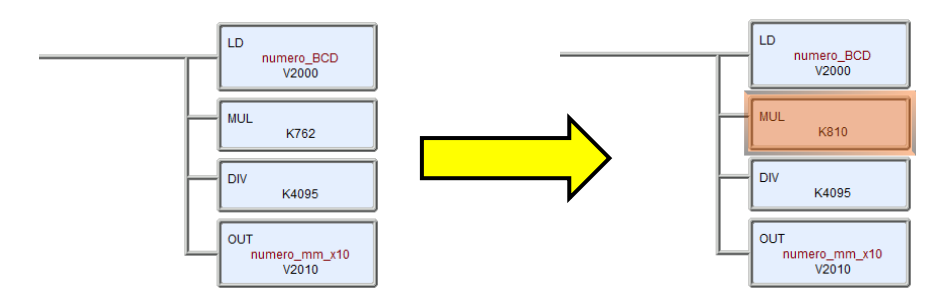

**Figura 4.31** Cambio de constante en el programa **Fuente:** Elaborado por el autor

| Calibrador | <b>HMI</b> | Error     | Medición con calibrador | Medición en el HMI |
|------------|------------|-----------|-------------------------|--------------------|
| 77,02 mm   | 76,9 mm    | $0,12$ mm |                         |                    |
| 77,01 mm   | 76,9 mm    | $0,11$ mm |                         |                    |
| 77,01 mm   | 76,9 mm    | $0,11$ mm |                         |                    |
| 77,01 mm   | 76.9 mm    | $0,11$ mm |                         |                    |
| 77,01 mm   | 76,9 mm    | $0,11$ mm |                         |                    |
| 77,02 mm   | 76,9 mm    | $0,12$ mm |                         |                    |
| 77,02 mm   | 76.9 mm    | $0.12$ mm |                         |                    |
| 77,01 mm   | 76.9 mm    | $0,11$ mm |                         |                    |
| 77,38 mm   | 77, 3 mm   | $0,08$ mm |                         |                    |
| 77, 35 mm  | 77,3 mm    | $0,05$ mm |                         |                    |
| 77,37 mm   | 77,3 mm    | $0,07$ mm |                         |                    |
| 77,37 mm   | 77, 3 mm   | $0,07$ mm |                         |                    |
| 77,38 mm   | 77,3 mm    | $0,08$ mm |                         |                    |
| 77,38 mm   | 77,3 mm    | $0,08$ mm |                         |                    |
| 77,38 mm   | 77,3 mm    | $0,08$ mm |                         |                    |
| 77,38 mm   | 77,3 mm    | $0,08$ mm |                         |                    |
| 77,13 mm   | 77,1 mm    | $0.03$ mm |                         |                    |
| 77,12 mm   | 77,1 mm    | $0.02$ mm |                         |                    |
| 77,14 mm   | 77,1 mm    | $0.04$ mm |                         |                    |
| 77,13 mm   | 77,1 mm    | $0.03$ mm |                         |                    |
| 77,12 mm   | 77,1 mm    | $0.02$ mm |                         |                    |
| 77,13 mm   | 77,1 mm    | $0.03$ mm |                         |                    |
| 77,13 mm   | 77,1 mm    | $0.03$ mm |                         |                    |
| 77,13 mm   | 77,1 mm    | $0.03$ mm |                         |                    |

**Tabla 4.12** Resultados de las pruebas en sitio

**Fuente:** Elaborado por el autor

### **Puesta en marcha del proyecto**

La puesta en marcha se hizo conjuntamente con el operador principal de la plegadora, para registrar los resultados de control y el funcionamiento del proyecto se elaboró un *check list* del cual sus resultados fueron exitosos sin ninguna novedad, la Tabla 4.13 contiene y refleja lo mencionado.

\_\_\_\_\_\_\_\_\_\_\_\_\_\_\_\_\_\_\_\_\_\_\_\_\_\_\_\_\_\_\_\_\_\_\_\_\_\_\_\_\_\_\_\_\_\_\_\_\_\_\_\_\_\_\_\_\_\_\_\_\_\_\_\_\_\_\_\_\_\_\_\_\_\_\_\_\_\_\_\_\_\_\_\_\_\_\_\_\_\_\_\_\_\_\_\_\_\_\_\_\_\_\_\_\_\_\_\_\_

|                |                                               | Cumplimiento |    |                |  |
|----------------|-----------------------------------------------|--------------|----|----------------|--|
| ítem           | Actividad                                     | SI           | NO | Plan de acción |  |
| 1              | Encender motores desde HMI                    | ✓            |    | Sin novedad    |  |
| $\overline{2}$ | Apagar motores desde HMI                      | $\checkmark$ |    | Sin novedad    |  |
| 3              | Funcionamiento paro de emergencia             | $\checkmark$ |    | Sin novedad    |  |
| $\overline{4}$ | Navegación por pantallas del HMI              | $\checkmark$ |    | Sin novedad    |  |
| 5              | Visualización de medición en milímetros       | $\checkmark$ |    | Sin novedad    |  |
| 6              | Comprobación de medida con calibrador         | $\checkmark$ |    | Sin novedad    |  |
| 7              | Ingreso de set point de calibración           | $\checkmark$ |    | Sin novedad    |  |
| 8              | Visualización automática de límites           | $\checkmark$ |    | Sin novedad    |  |
| 9              | Simulación de falla límite máximo             | $\checkmark$ |    | Sin novedad    |  |
| 10             | Simulación de falla límite mínimo             | $\checkmark$ |    | Sin novedad    |  |
| 11             | Simulación de falla límite máximo extremo     | $\checkmark$ |    | Sin novedad    |  |
| 12             | Simulación de falla límite mínimo extremo     | $\checkmark$ |    | Sin novedad    |  |
| 13             | Registro de fallas en tabla de alarmas        | $\checkmark$ |    | Sin novedad    |  |
| 14             | Aparición de mensajes cuando existe fallos    | $\checkmark$ |    | Sin novedad    |  |
| 15             | Validación de clave de seguridad              | $\checkmark$ |    | Sin novedad    |  |
| 16             | Habilitar modo de trabajo con set point       | $\checkmark$ |    | Sin novedad    |  |
| 17             | Deshabilitar modo de trabajo con set point    | $\checkmark$ |    | Sin novedad    |  |
| 18             | Modificación de porcentajes de limites manual | $\checkmark$ |    | Sin novedad    |  |
| 19             | Validación de funcionamiento produciendo      | $\checkmark$ |    | Sin novedad    |  |

**Tabla 4.13** *Check list* de puesta en marcha

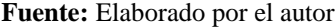

### **ANÁLISIS DE RESULTADOS**

Después de concluir con la implementación del proyecto y sus respectivas pruebas de funcionamiento, es evidente que todo funciona correctamente y se obtuvo resultados importantes para la producción de postes cónicos de la empresa y fue posible consolidar un sistema de seguridad para los cilindros hidráulicos de la máquina. Cumpliendo el cronograma de actividades (ANEXO 1)

La implementación del proyecto es una herramienta importante para la protección de los dispositivos hidráulicos que conforman la plegadora, ya que el sistema detecta una desviación de los límites máximos y mínimos de calibración e inmediatamente apaga los motores de las bombas, consiguiendo de esta manera disminuir mantenimiento correctivo sobre la máquina.

El tiempo de calibración de la máquina de un producto a otro ha mejorado considerablemente desde el mes de diciembre 2019 que el proyecto ya fue implementado, en la Tabla 4.14 hay un análisis de tiempo que tardan en calibrar la plegadora desde el mes de octubre hasta el mes de enero. Y la Figura 4.32 muestra el promedio de tiempo mensual evidenciando que se logró disminuir tiempos de producción.

| Fecha      | Nombre del producto                                | Tiempo            | Promedio         |
|------------|----------------------------------------------------|-------------------|------------------|
| 09-09-2019 | PCR-10-60-3 poste troncocónico redondo 10m         | 91 min            |                  |
| 16-09-2019 | PCR-6-60-3 poste troncocónico redondo 6m           | 87 min            |                  |
| 23-09-2019 | PCR-3-60-3 poste troncocónico redondo 3m<br>85 min |                   | 93 min           |
| 30-09-2019 | PCR-12-124-4 poste troncocónico redondo 12m        | $112 \text{ min}$ |                  |
| 07-10-2019 | PCR-10-60-3 poste troncocónico redondo 10m         | $102 \text{ min}$ |                  |
| 16-10-2019 | PCR-6-60-3 poste troncocónico redondo 6m           | 88 min            |                  |
| 18-10-2019 | PCR-12-76-4 poste troncocónico redondo 12m         | 113 min           | $97 \text{ min}$ |
| 24-10-2019 | PCR-12-60-4 poste troncocónico redondo 12m         | 115 min           |                  |
| 31-10-2019 | PCR-3.5-60-3 poste troncocónico redondo 3,5m       | 68 min            |                  |
| 06-11-2019 | PCR-4-60-3 poste troncocónico redondo 4m           | 72 min            |                  |
| 11-11-2019 | PCR-6-60-3 poste troncocónico redondo 6m           | 91 min            | 83 min           |
| 18-11-2019 | PCR-5-60-3 poste troncocónico redondo 5m           | 87 min            |                  |
| 25-11-2019 | PCR-6-60-3 poste troncocónico redondo 6m           | 83 min            |                  |
| 02-12-2019 | PCR-12-76-4 poste troncocónico redondo 12m         | 90 min            |                  |
| 16-12-2019 | PCR-10-60-3 poste troncocónico redondo 10m         | $65$ min          | 72 min           |
| 20-12-2019 | PCR-3.5-60-3 poste troncocónico redondo 3,5m       | 63 min            |                  |
| 06-01-2020 | PCR-10-76-4 poste troncocónico redondo 10m         | $51$ min          |                  |
| 09-01-2020 | PCR-6-76-3 poste troncocónico redondo 6m           | 48 min            |                  |
| 14-01-2020 | PCR-5-60-3 poste troncocónico redondo 5m           | 39 min            | 44 min           |
| 20-01-2020 | PCR-10-60-4 poste troncocónico redondo 10m         | 54 min            |                  |
| 27-01-2020 | PCR-3.5-60-3 poste troncocónico redondo 3,5m       | 32 min            |                  |
| 30-01-2020 | PCR-6-60-3 poste troncocónico redondo 6m           | 45 min            |                  |

**Tabla 4.14** Tiempo de calibración plegadora PROMECAM RG-406

**Fuente:** Área producción industrias SEBLAN

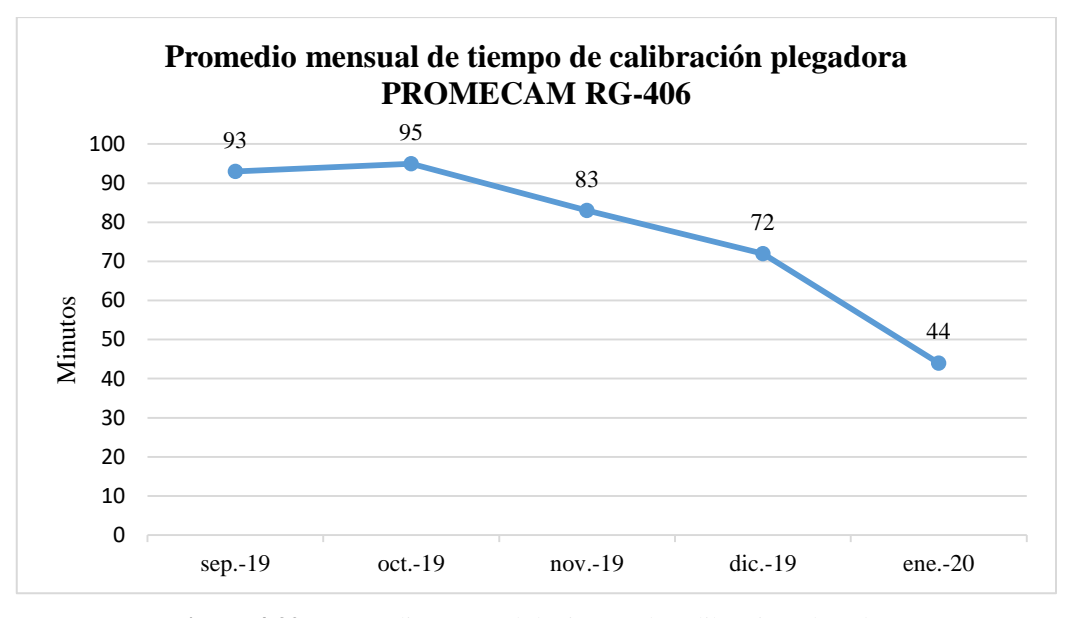

**Figura 4.32** Promedio mensual de tiempo de calibración plegadora **Fuente:** Elaborado por el autor

El tiempo de calibración de la plegadora para diferentes productos disminuyó en un 55% de lo que comúnmente se realizaba. Para el operador es más fácil calibrar y operar la máquina observando la medida que está teniendo en el HMI, siente confiabilidad y seguridad al realizar la actividad ya que no acude al calibrador para realizar la actividad de ajuste antes del proceso productivo.

Respecto al proyecto ejecutado la implementación ayudó en la disminución del tiempo de operación para la calibración de la plegadora, logrando un ahorro promedio de 40 minutos en esta actividad y que se ve reflejado en la producción de cuatro postes adicionales a lo que comúnmente se producía por lote de fabricación.

Considerando que la máquina es calibrada una vez a la semana y en un mes se fabricaron cuatro productos de mayor rotación (PCR-10-76-4, PCR-6-76-4, PCR-10-60-4 y PCR-6-60-4) postes troncocónico de 10 y 6 metros respectivamente con un costo unitario en el mercado de 480 y 390 dólares. Industrias Seblan al fabricar 4 postes más en su lote de producción está generando 6.960 dólares adicionales a su utilidad mensual, manteniendo el mismo egreso por mano de obra y conservando su horario de trabajo de 5 días a la semana y 8 horas diarias.

### **5 CONCLUSIONES**

- Mediante el análisis de funcionamiento de la plegadora PROMECAM RG-406 y considerando condiciones ambientales y operativas, se eligió al sensor de posición lineal Turck LT30EQ21LU0X3H1141 como la mejor opción para la indicación punto a punto de los cambios que sufre la mesa en el proceso de calibración, ya que satisface necesidades de resolución, rango de medición y escalamiento en décimas de milímetro.
- La información y comparación de datos técnicos como memoria, entradas/salidas digitales y analógicas, tipo de comunicación y pensando en el crecimiento industrial, fueron los factores que ayudaron a escoger el PLC Koyo D0-06DR para crear la lógica de funcionamiento y el escalamiento de variables.
- La selección de la pantalla táctil se involucra directamente con el PLC por aspectos de comunicación y compatibilidad, es por eso que se eligió a TouchWin TG765-ET que permitió comunicarse con el controlador mediante RS-232, desarrollar la interfaz hombre máquina y además la memoria sustenta la necesidad de crecimiento.
- El diseño consolidó la idea del proyecto, el utilizar cálculos eléctricos para dimensionar protecciones contra sobrecargas y cortocircuitos, Autocad Electrical para la creación de diagramas eléctricos y distribución del tablero, el desarrollo de diagramas de flujo para la programación, fueron los ejes fundamentales para alcanzar el objetivo principal.
- El materializar el proyecto en base al diseño resultó fácil, los software de programación tanto para el PLC y la pantalla validaron la lógica de funcionamiento y cumplió las necesidades que se quería obtener sobre la plegadora de tubos PROMECAM RG-406.
- Se consiguió efectuar satisfactoriamente las pruebas de funcionamiento y puesta en marcha del sistema de calibración en la plegadora de tubos, con la comparación de medidas entre el HMI y el calibrador, que ayudó a dar el ajuste fino al escalamiento de la señal analógica y reflejarlo en número milimétrico.
- Se logró disminuir en un 55% el tiempo de calibración de la plegadora que se refleja en un ahorro de 40 minutos de producción por lote, esto significa la fabricación de 4 postes troncocónicos más, evidenciando un ingreso adicional de 6.960 dólares cada mes para industrias Seblan, sin aumentar el egreso por mano de obra y manteniendo su horario de trabajo.

### **6 RECOMENDACIONES**

- Se recomienda incluir al sensor y gabinete eléctrico en el plan trimestral de mantenimiento preventivo de la plegadora y realizar actividades de ajuste de terminales y limpieza, con el fin de alargar la vida útil del sistema y la medición sea siempre confiable.
- Considerar semestralmente la verificación del sistema de medición, comparando la medida que refleja el HMI con respecto a lo que se obtiene con un calibrador y está siempre sea similar y sin desviación mayor o menor a la décima de milímetro.
- Es fundamental instalar una baliza sonora y lumínica, que muestre a los operadores la activación de una alarma cuando el sistema detectó desfase en los límites máximos y mínimos en el proceso de plegado, ya que la alarma sonora de la pantalla se opaca por el ruido generado al interior de la planta.
- El tablero de fuerza de la plegadora contiene dispositivos antiguos y un arranque triangulo estrella para los motores, se recomienda reemplazar el gabinete eléctrico, incluir el control al PLC y cambiar el arranque por arrancadores suaves, de esta manera se conseguirá ahorro energético y mercado de repuestos eléctricos.
- Se recomienda adicionar un sensor inductivo de desplazamiento lineal al otro extremo de la máquina plegadora, con el fin de obtener un mayor control sobre el ángulo de desviación de la masa en el proceso de calibración y de fabricación de tubos menores a los 6 metros.
- Mantener la mejora continua en la plegadora de tubos y a largo plazo conseguir la automatización total de la máquina que será reflejado en el incremento productivo y en utilidad para Industrias Seblan.

### **7 BIBLIOGRAFÍA**

Automationdirect.com™. (2007a): *Manual del usuario del PLC DL06 (Manual No.: D0-06USER-M-SP)*

Automationdirect.com™. (2007b): *Manual de módulos opcionales (Manual No: D0- OPTIONS-M-SP)*

Cabrera, A. (2018): *Optimización del proceso de producción de la empresa Imptek - Chova del Ecuador planta El Inga mediante la implementación de un sistema de calibración de espesores y control estadístico de procesos (SPC).* Disponible en web: <http://repositorio.espe.edu.ec/handle/21000/14052> [Consulta: febrero de 2020]

Castiñeira, H. (2012): *Educación Tecnológica.* Disponible en web: <http://www.tecnologia-tecnica.com.ar/sistemadecontrol/index%20sistemasdecontrol.htm> [Consulta: octubre de 2019]

Chillán, L. (2019): *Reingeniería del sistema de control automático de lavadora de botellas en línea 1 de la cervecería nacional.* Disponible en web: <https://repositorio.uisrael.edu.ec/handle/47000/2170> [Consulta: febrero de 2020]

Corrales, L. (2007): *Interfaces de comunicacion industrial.* Disponible en web: <http://bibdigital.epn.edu.ec/handle/15000/10020> [Consulta: noviembre de 2019]

FIEE / EPN. (2010): *Recopilación de información del Controlador lógico programable*. Disponible en web:<http://bibdigital.epn.edu.ec/handle/15000/9276> [Consulta: noviembre de 2019]

García, J. (2015): *Sistemas de control - lazo abierto - lazo cerrado*. Disponible en web: [http://www.academia.edu/7885227/Sistemas\\_de\\_control\\_-\\_lazo\\_abierto\\_-lazo\\_cerrado](http://www.academia.edu/7885227/Sistemas_de_control_-_lazo_abierto_-lazo_cerrado) [Consulta: octubre de 2019]

Herrera Quiroz, J. (2004): *Control Industrial hacia un concepto moderno de la Automatización Industrial.* Disponible en web: <http://www.emb.cl/electroindustria/articulo.mvc?xid=81> [Consulta: octubre de 2019]

Ipanaque, W. y E. Vásquez (1993): *La automática en aplicaciones industriales.*  Disponible en web[: http://bibdigital.epn.edu.ec/handle/15000/9663](http://bibdigital.epn.edu.ec/handle/15000/9663) [Consulta: noviembre de 2019]

Ogata, K. (1998): *Ingeniería de control moderno*, México, Pearson educación.

Schneider Electric. (2011): *Lista de precios Ecuador 2010/2011*

Turck Inc. (2004): *EZ track, Linear Measurement Solutions*. USA, Minneapolis

Ushiña, D. (2019): *Diseño e implementación de un posicionador horizontal y circular para soldadura mig en la empresa Indima S.A.* Disponible en web: <http://bibdigital.epn.edu.ec/handle/15000/20162> [Consulta: febrero de 2020]

XINJE. (2013): *TouchWin edit tool User manual,* Korea, JS Systech Co., Ltd.

### **Cronograma de actividades**

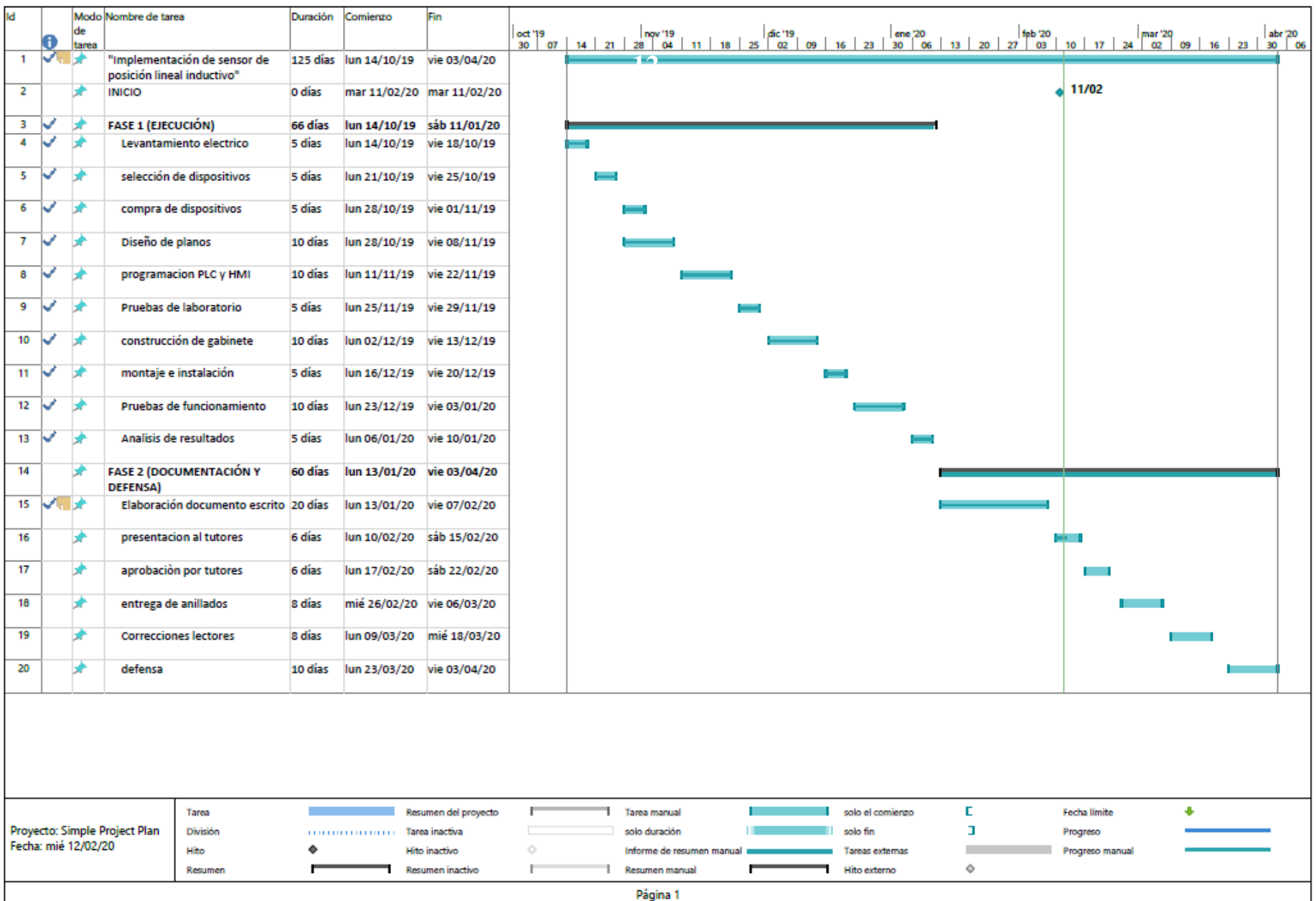

### **Planos eléctricos**

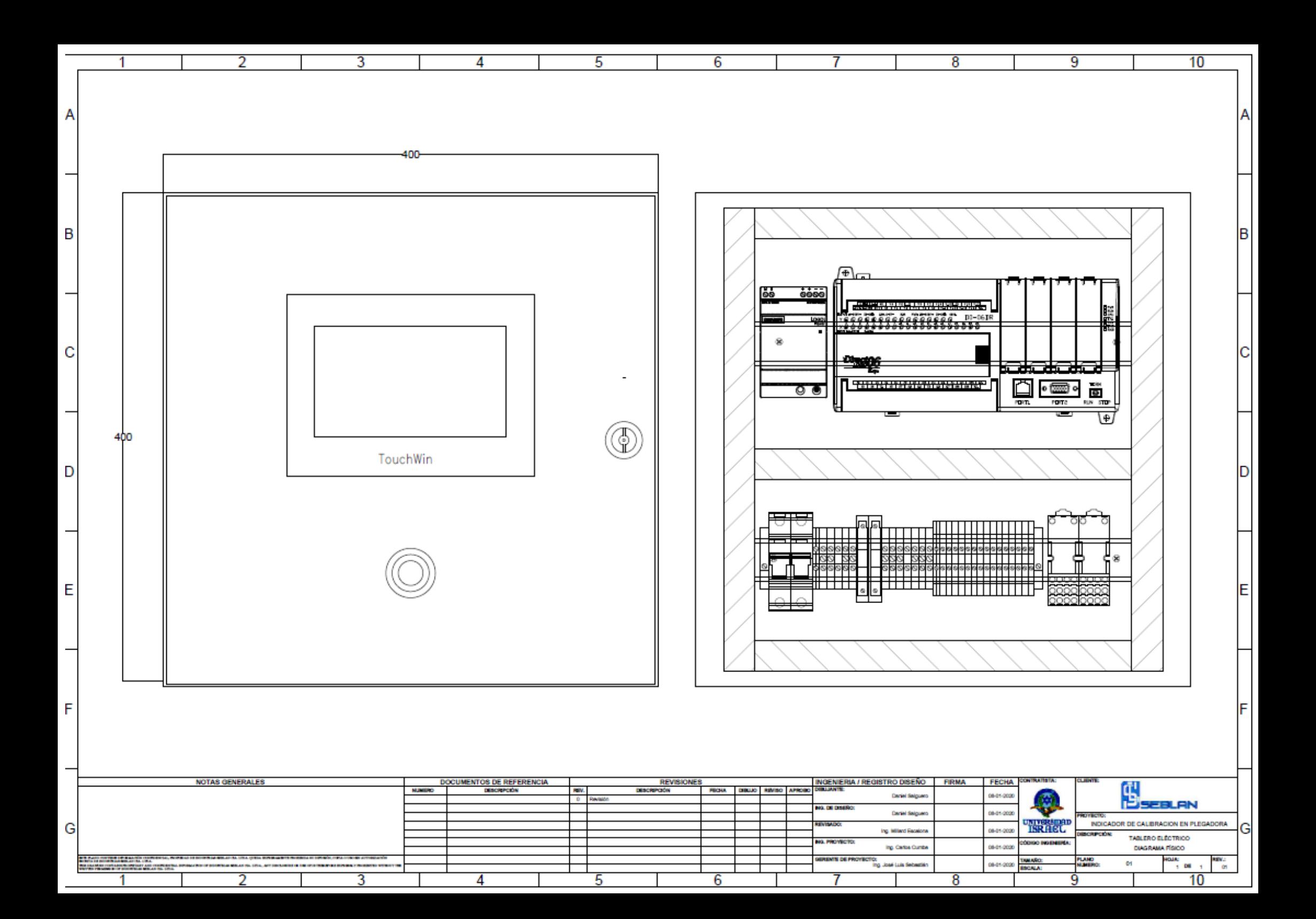

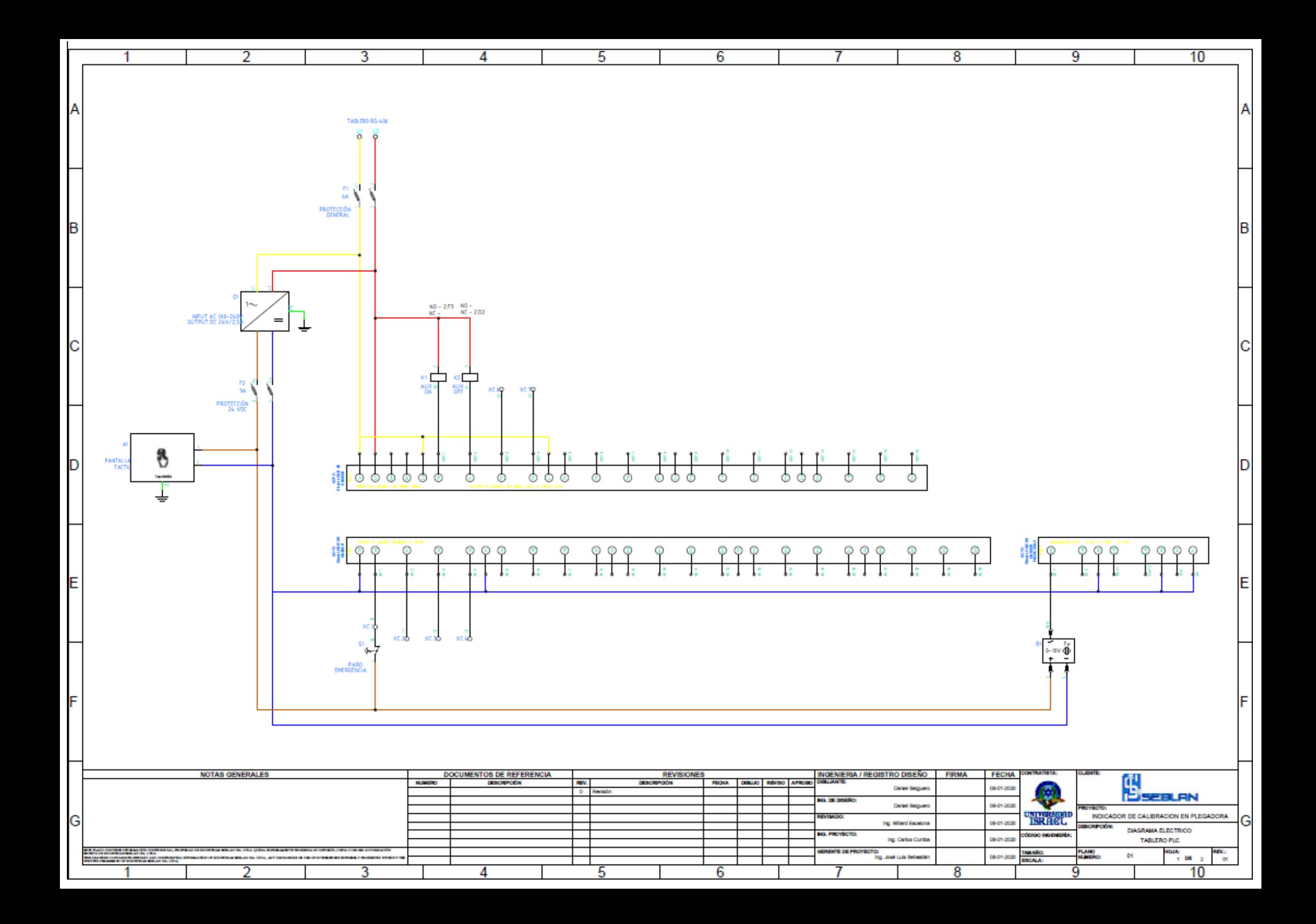

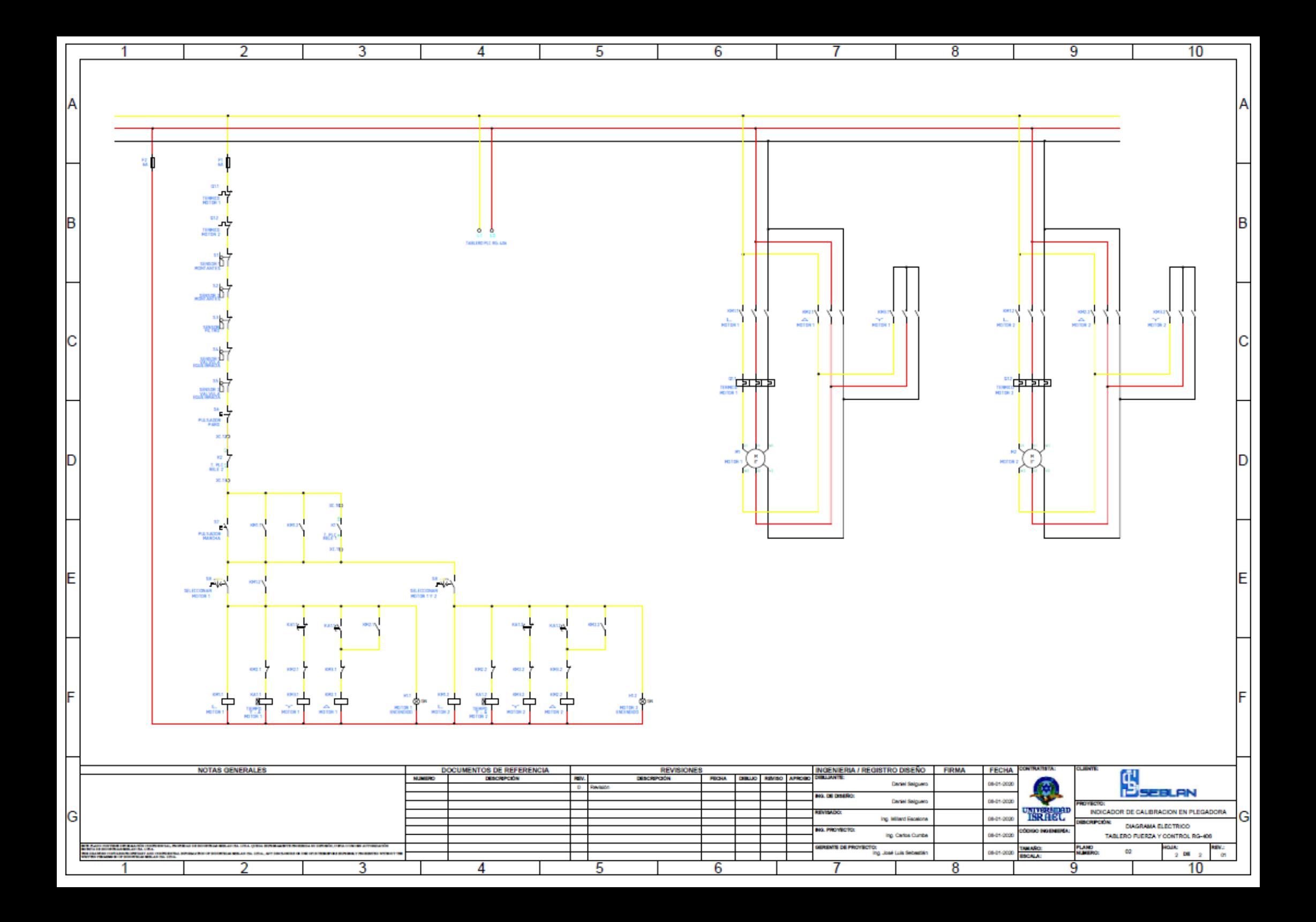

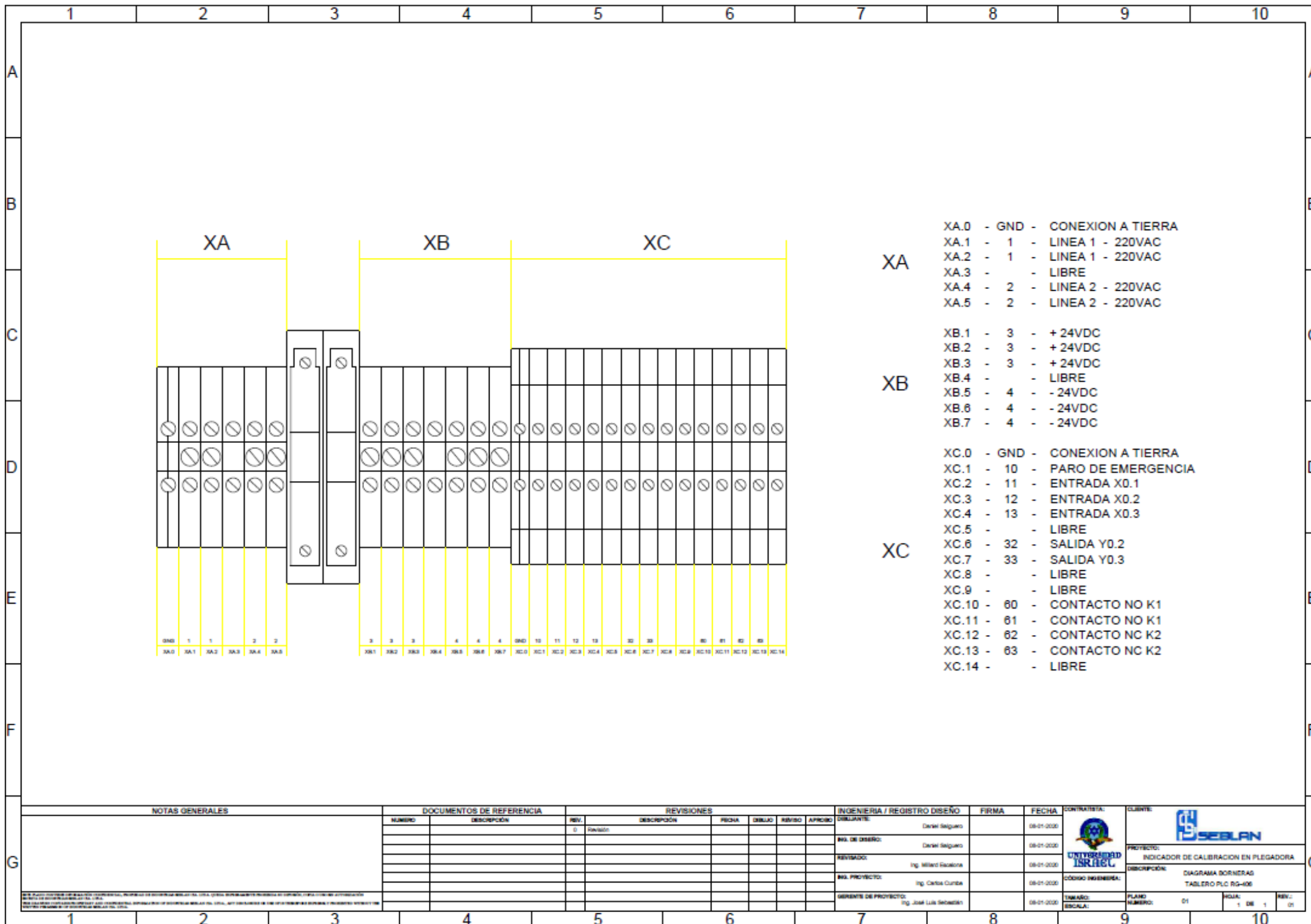

## **Programación PLC**

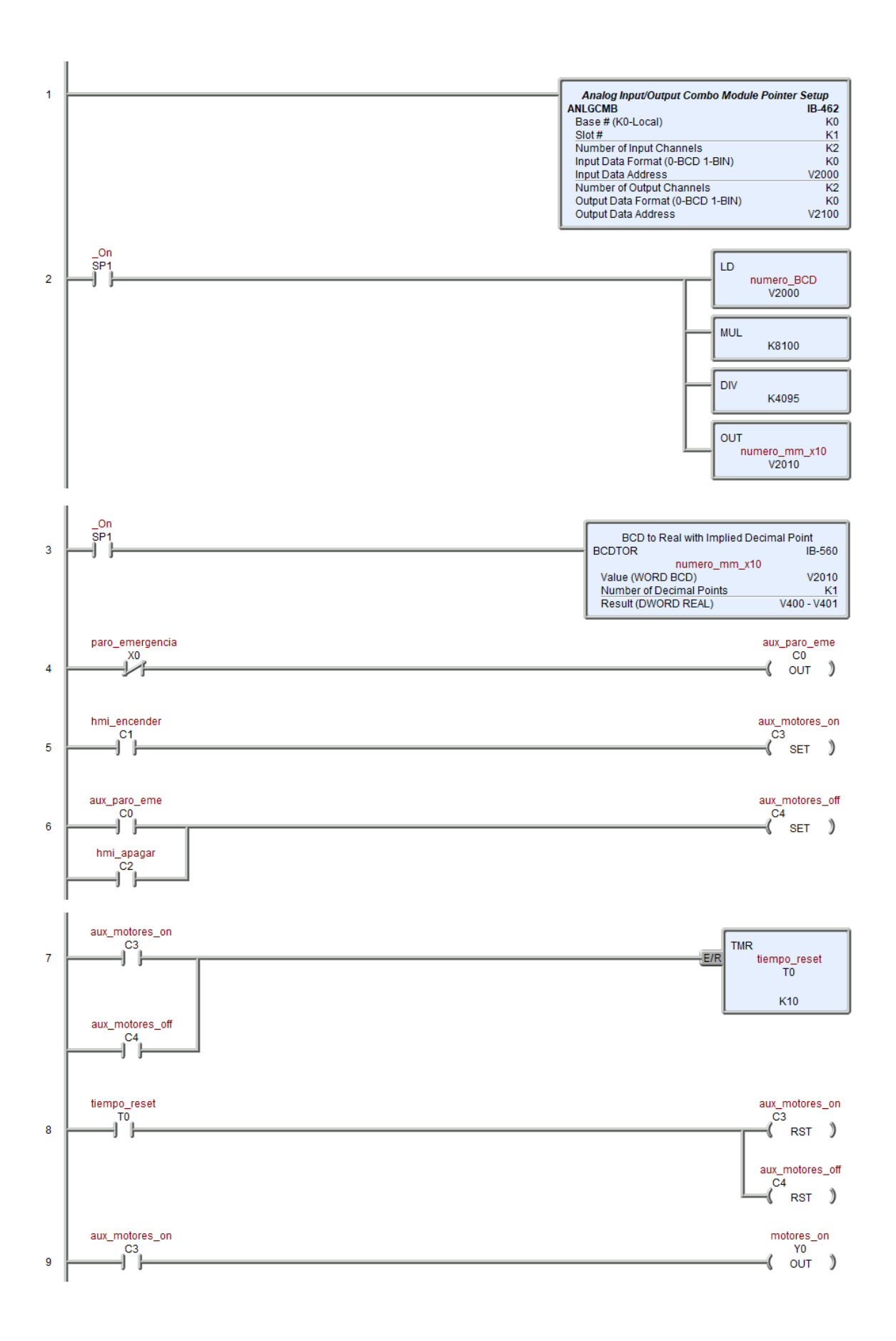

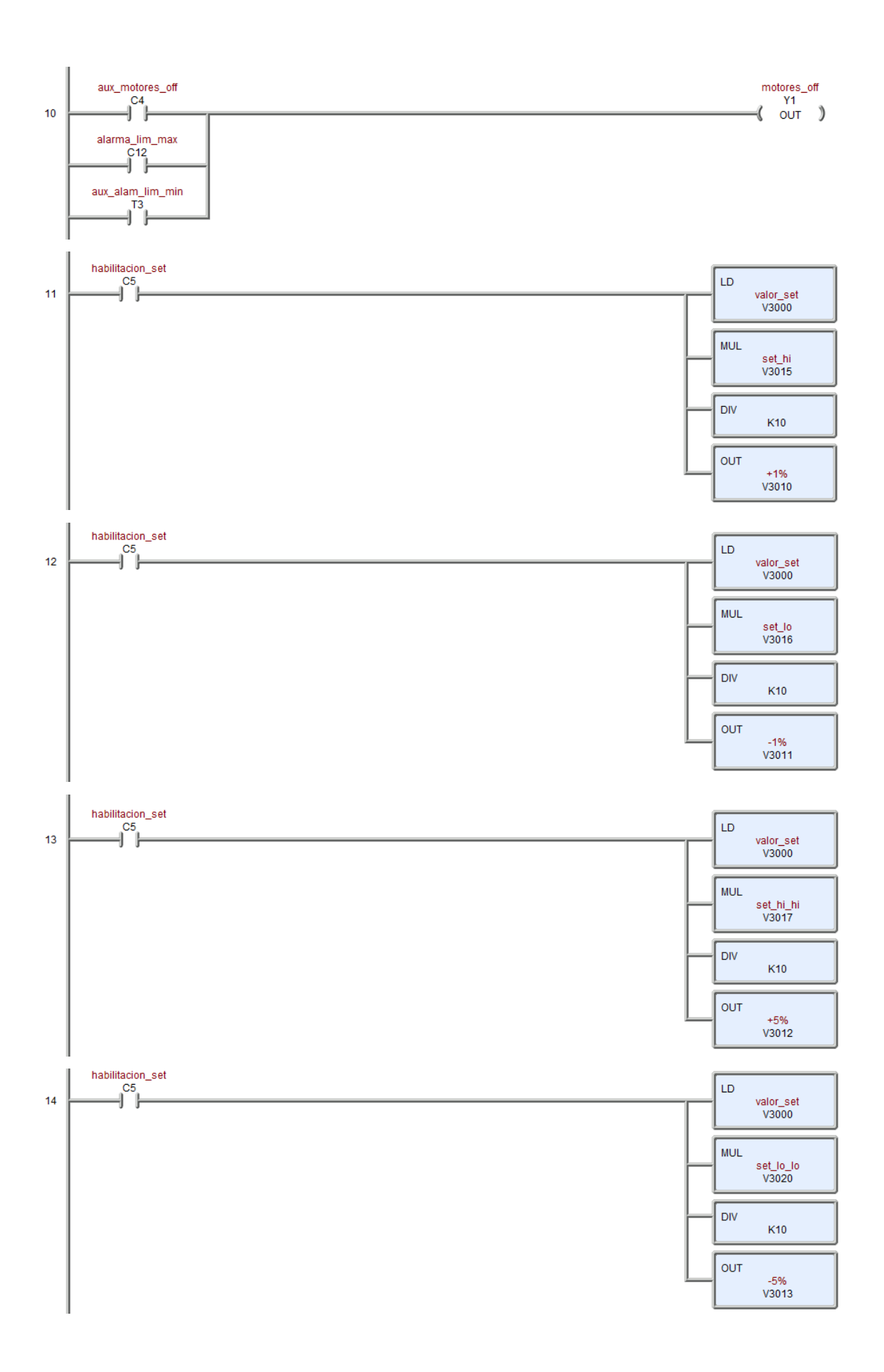

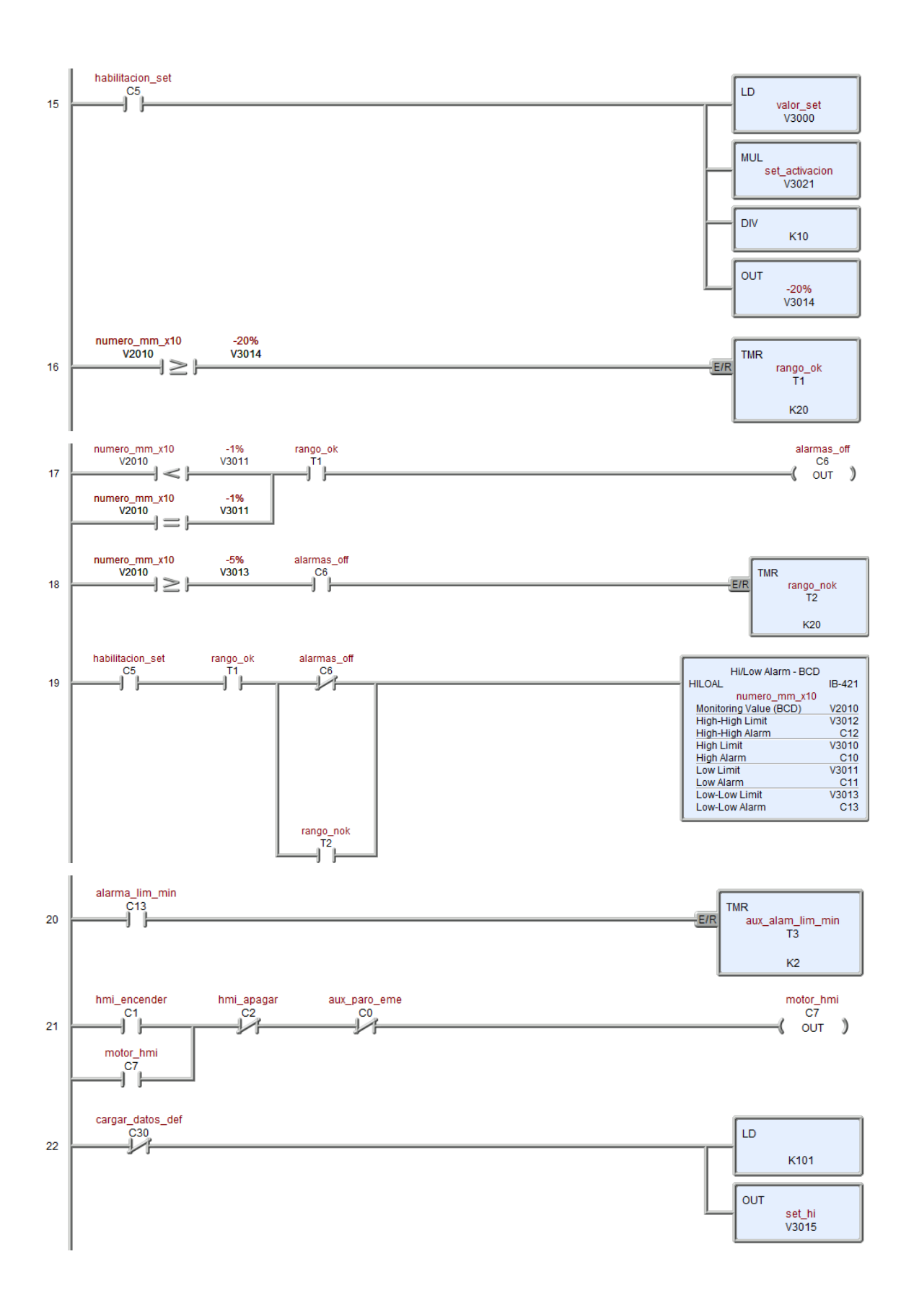

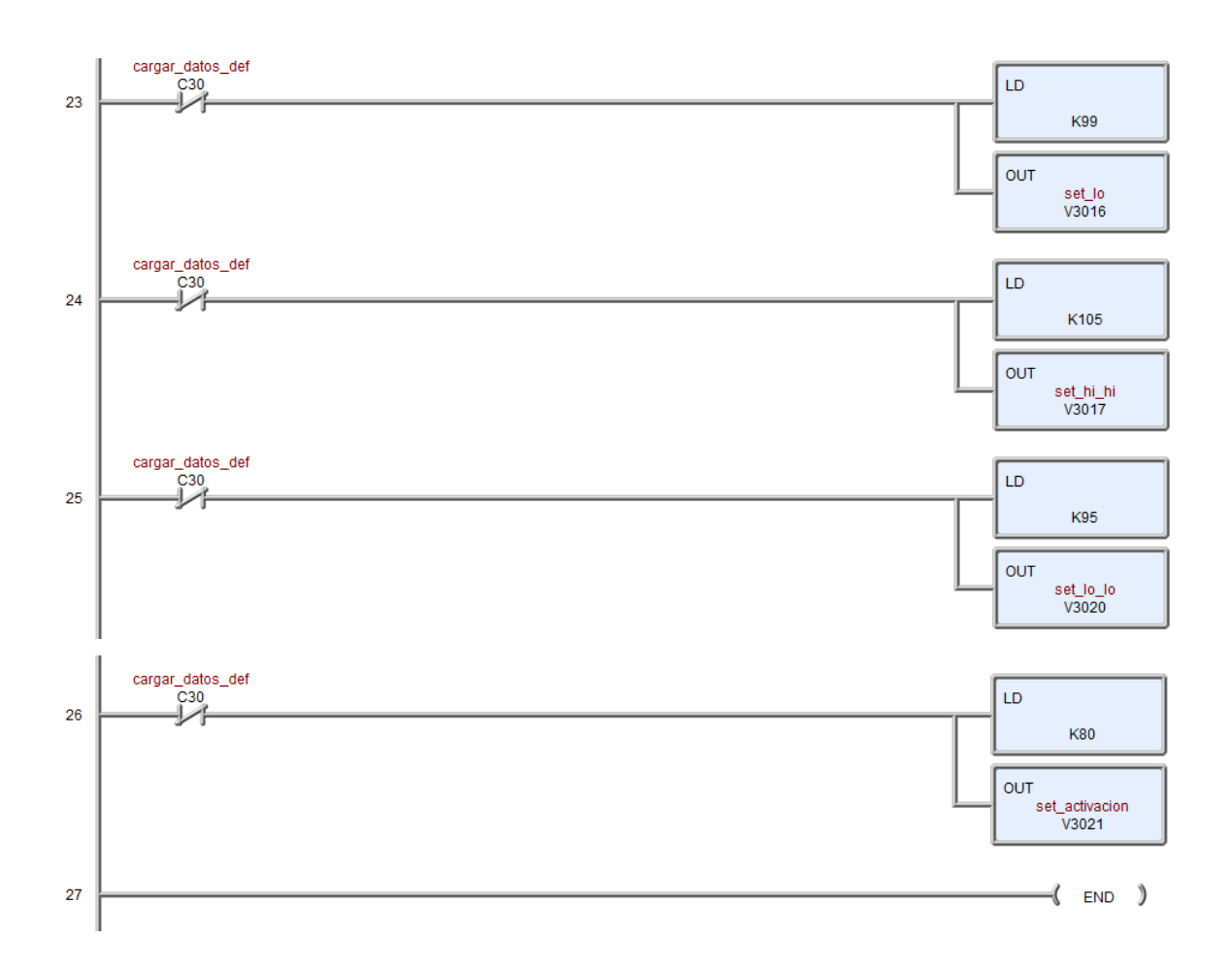

# **Datasheet: KOYO Direct Logic 06 TouchWin TG765-ET** Turck LT30EQ21LU0X3H1141

### **DLO6 I/O SPECIFICATIONS**

 $\leftarrow >$ 

### **DO-06DR**

### Wiring diagram and specifications

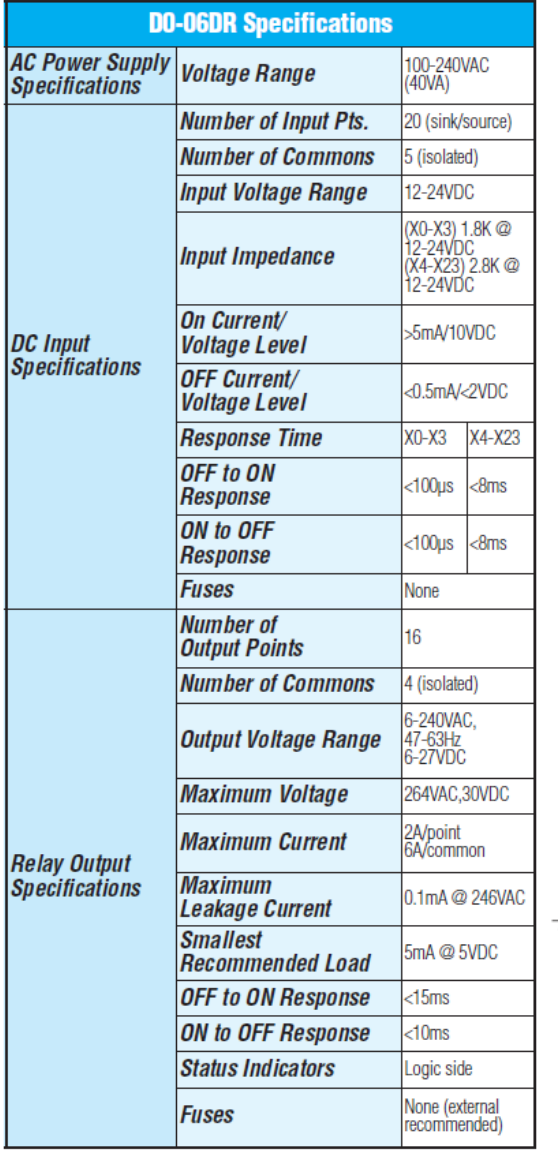

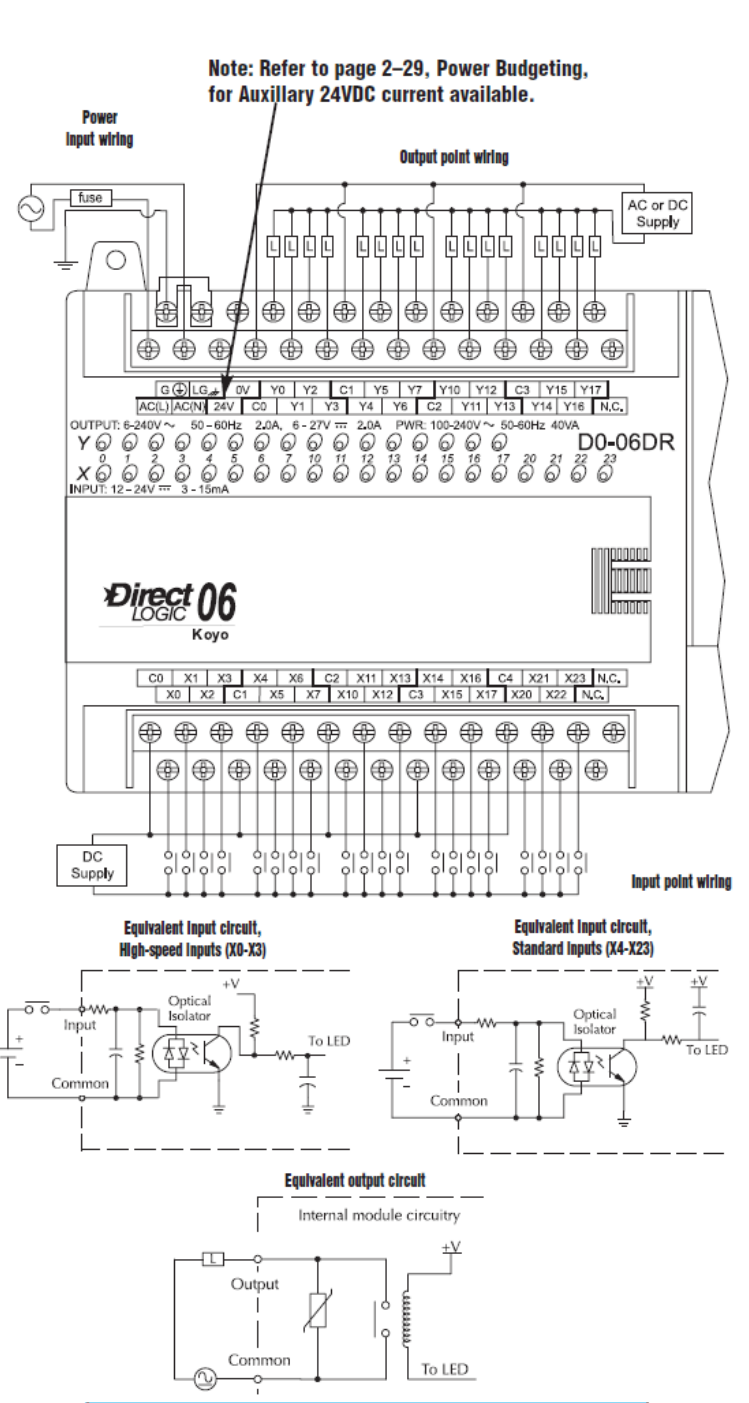

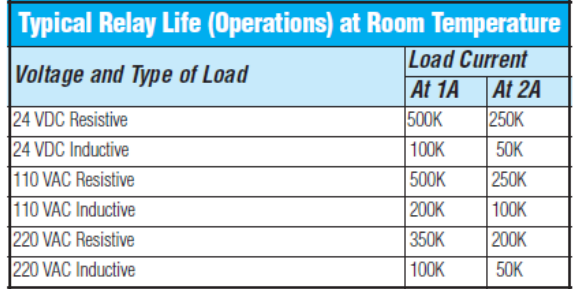

**Derating chart for relay outputs** 

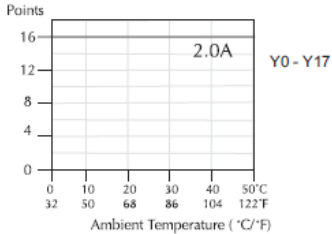

 $2 - 46$ PLC Products

 $1 - 800 - 633 - 0405$ 

### **FEATURES AT A GLANCE**

The DL05 and DL06 micro PLCs are complete self-contained systems. The CPU, power supply, and I/O are all included inside the same housing. Option modules are available to expand the capability of each PLC family for more demanding applications. The standard features of these PLCs are extraordinary and compare favorably with larger and more expensive PLCs.

The specification tables to the right are meant for quick reference only. Detailed specifications and wiring information for each model of the DL05 and DL06 PLCs begin on page 2-33.

### **Program capacity**

Most boolean ladder instructions require a single word of program memory. Other instructions, such as timers, counters, etc., require two or more words. Data is stored in V-memory in 16-bit registers.

### Performance

The performance characteristics shown in the tables represent the amount of time required to read the inputs, solve the Relay Ladder Logic program and update the outputs.

### Instructions

A complete list of instructions is available at the end of this section.

### Communications

The DL05 and DL06 offer powerful communication features normally found only on more expensive PLCs.

### **Special features**

The DC input and DC output PLCs offer high-speed counting or pulse output. Option card slots allow for discrete I/O expansion, analog I/O, or additional communication options.

### **DL05 CPU Specifications**

#### **System capacity** User V-memory ...............................3,968 **Performance** Typical scan (1K Boolean)<sup>2</sup> .....................1.5-3ms. **Instructions and diagnostics** RLLPLUS/flowchart style (Stages) ..............Yes/256 ........................Variable/fixed Scan<sub>11</sub> Types of Instructions: For/next loops ................................ Yes Timed interrupt..................................Yes Yes **Communications** Protocols supported: K-sequence (proprietary protocol). . . . . . . . . . . . . . . Yes MODBUS RTU master/slave ...................... Yes **Specialty Features** 1- These features are available with use of certain option cards. Option card specifications are located later in this section. 2- Our 1K program includes contacts, coils, and scan overhead. If you compare our products to others, make sure you include their scan overhead.

3- Input features only available on units with DC inputs and output features only available on units with DC outputs.

#### **DLO6 CPU Specifications System capacity** Total memory available (words) . . . . . . . . . . . . . . . . 14.8K I/O expansion................................Yes<sup>1</sup> **Performance** Contact execution (Boolean)...........................0.6µs Typical scan (1K Boolean)<sup>2</sup> ....................1-2ms. **Instructions and diagnostics** RLLPLUS/flowchart style (Stages) .............Yes/1024 Scan Types of Instructions: For/next loops .............................. Real-time clock/calendar ............................ Yes Yes Password security.... **Communications** Built-in ports:......... **NOTE: RS485 is for MODBUS RTU only.** Protocols supported:

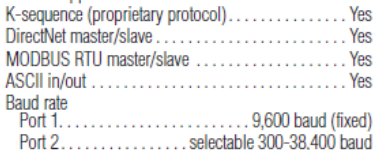

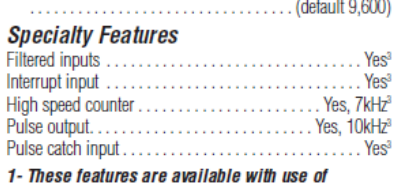

- certain option cards. Option card specifications are located later in this section.
- 2- Our 1K program includes contacts, coils, and scan overhead. If you compare our products to others, make sure you include their scan overhead.
- 3- Input features only available on units with DC inputs and output features only available on units with DC outputs.
### **PRODUCT DIMENSIONS AND INSTALI**

 $0.39'$ 

### Unit dimensions and mounting orientation

DL05 and DL06 PLCs must be mounted properly to ensure ample airflow for cooling purposes. It is important to follow the unit orientation requirements and to verify that the PLC's dimensions are compatible with your application. Notice particularly the grounding requirements and the recommended cabinet clearances.

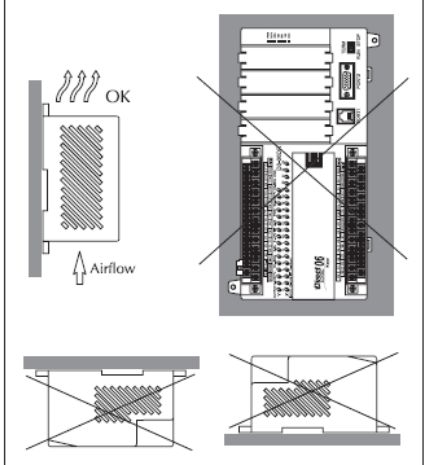

**Mounting orientation** 

**DROM** 

ව සි

ව<br>වි=

 $\frac{0.39}{10}$ 

ourvisew∼ ဗုံးများ ဆုံးနဲ့ဆုံး<br>၂၄ဝဝဝဝဝဝဝ<br>မြန်မာနိုင်ငံများ

Direct 06

64

曲

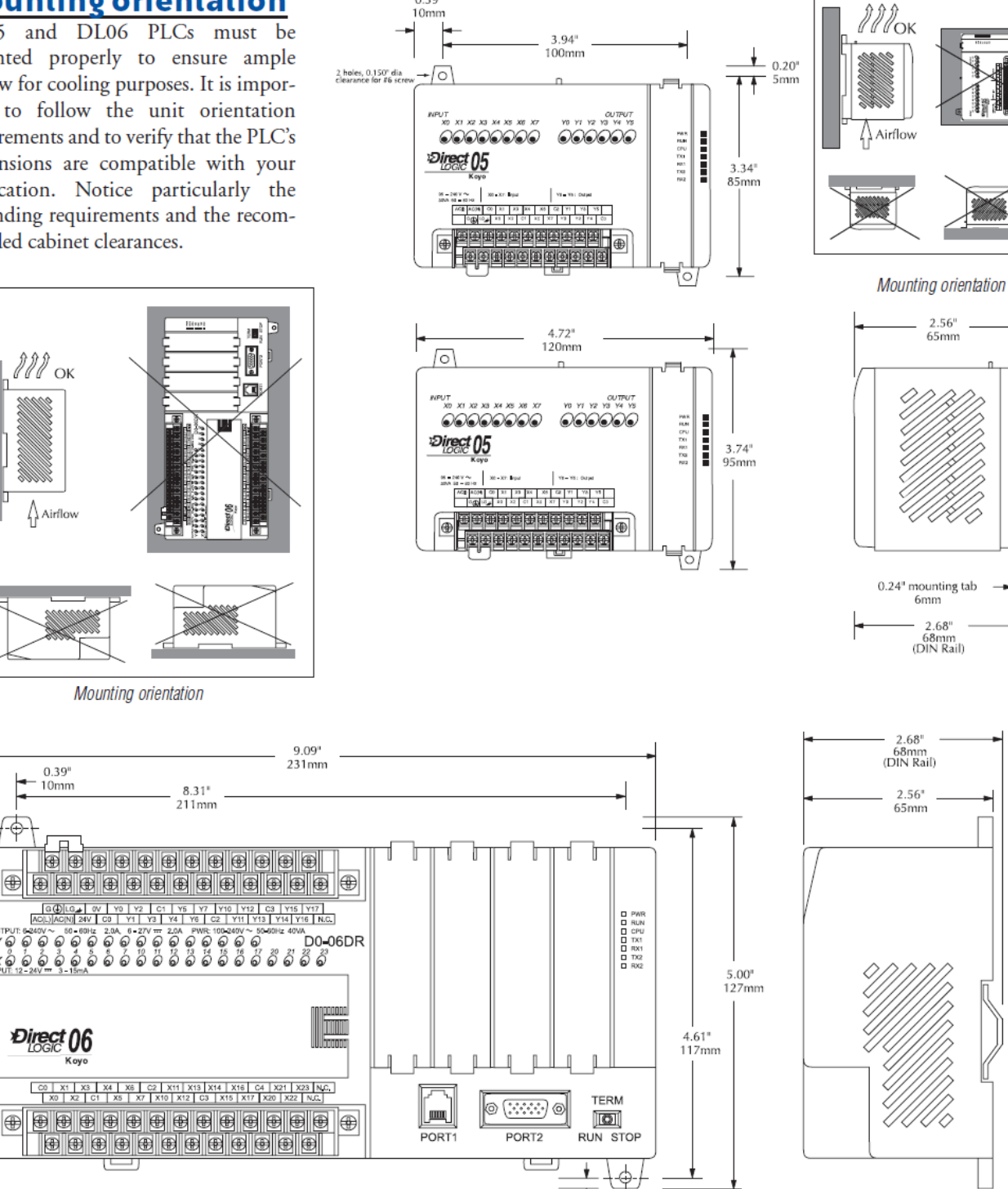

 $0.20"$ 

5mm

-i

0.43" mounting tab  $\rightarrow$ 

 $11mm$ 

**Automat** 

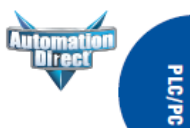

## **DL05/06 OPTION MODULES**

## **FO-2AD2DA-2**

### 2-point analog input and

#### 2-point analog output module

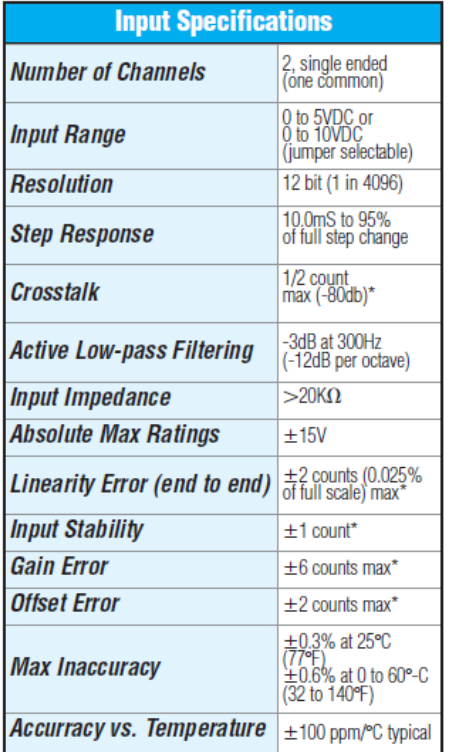

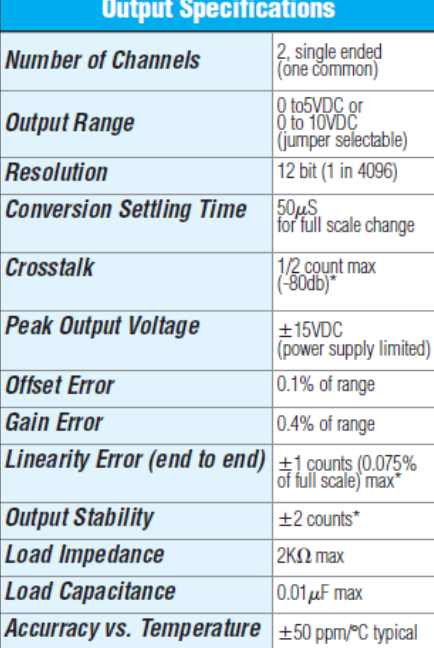

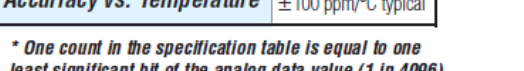

least significant bit of the analog data value (1 in 4096)

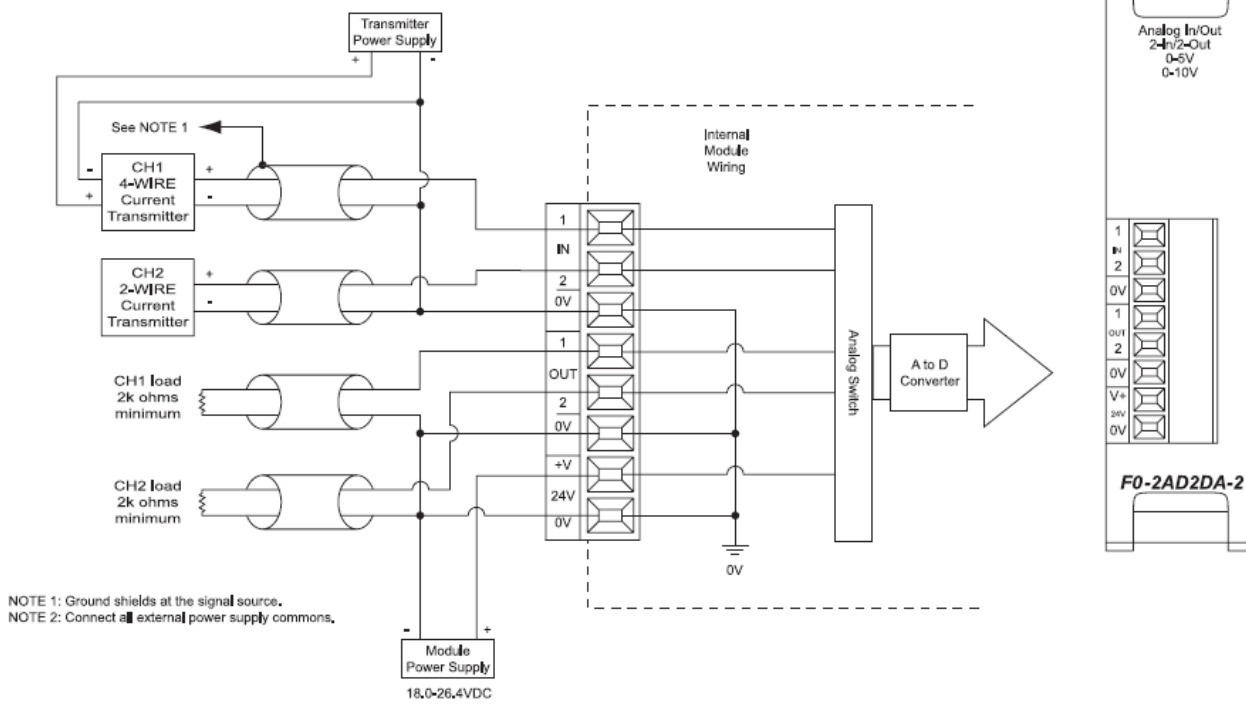

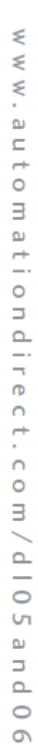

### Oil proof model-TG(P)/TE(P)/TH(P)

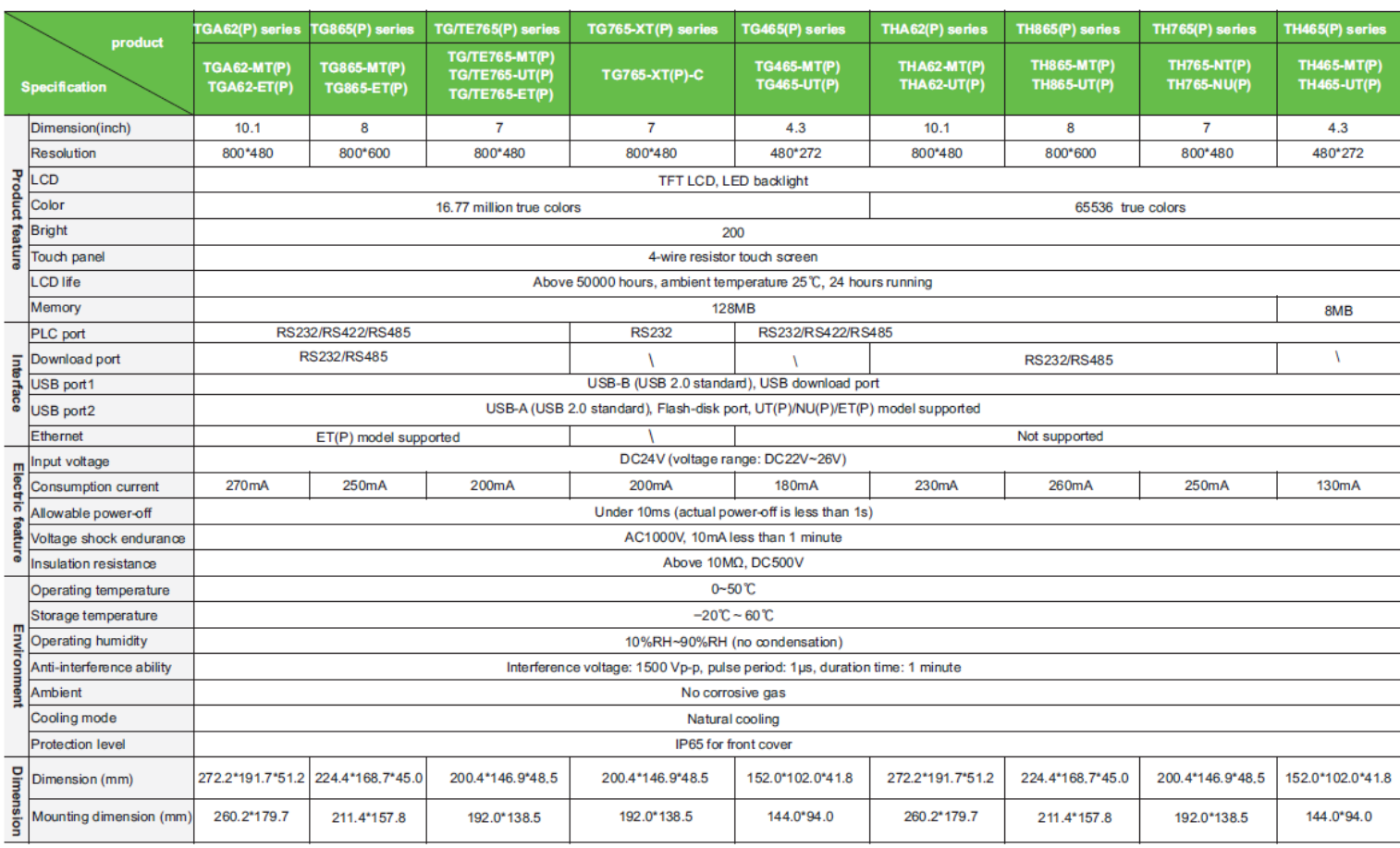

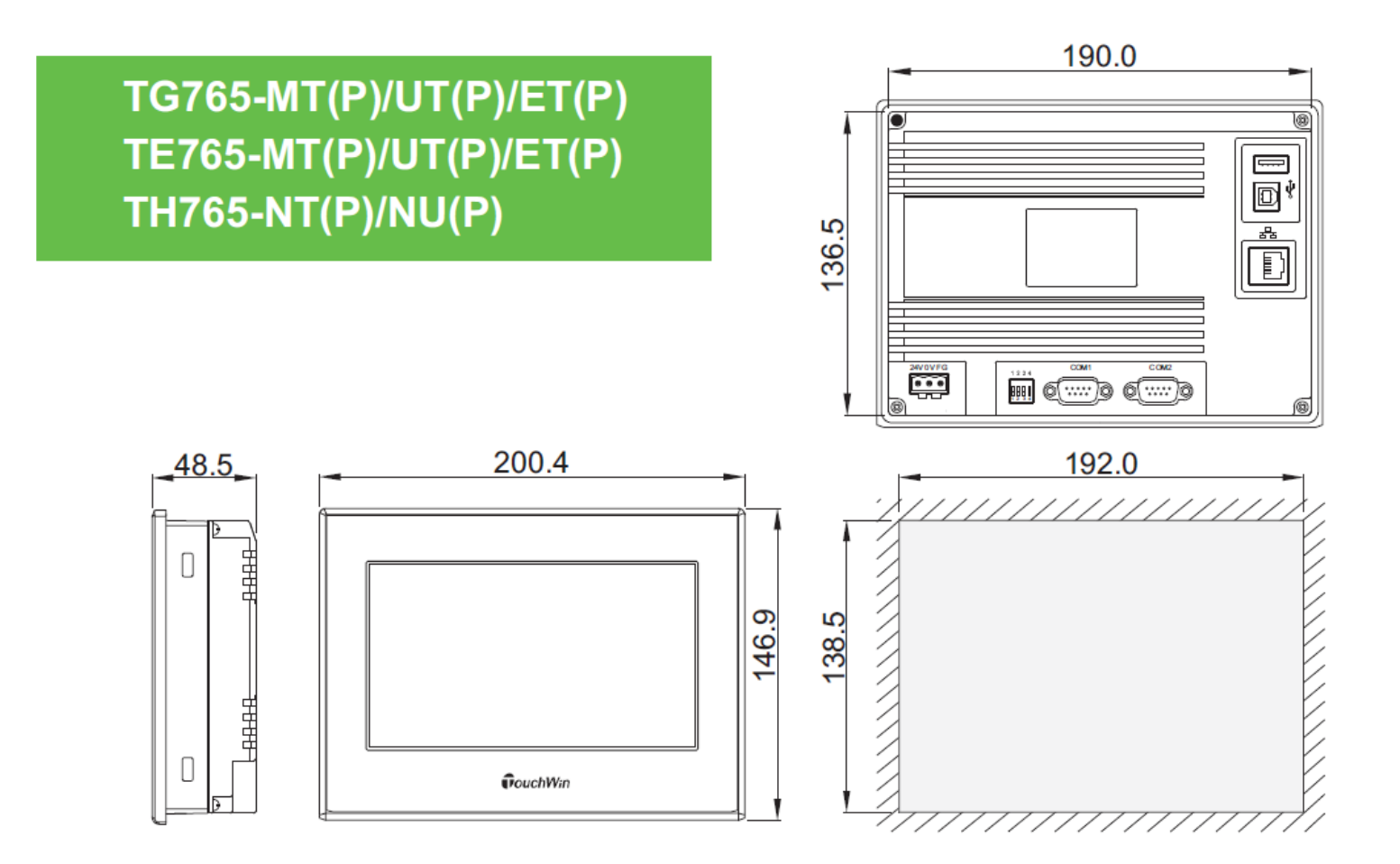

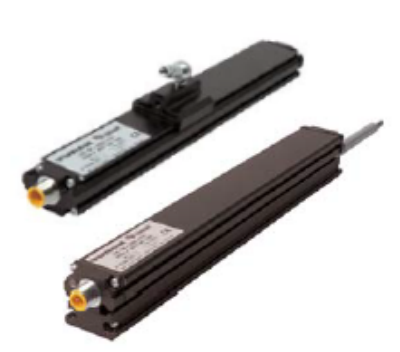

### Q21 / Q35 Profile Style

- Programmable Span
- Non-Contact Sensing
- CE Certified

• LED's for Programming and **Troubleshooting** 

**Standard Resolution** 

**Analog Output** 

 $C \in$ 

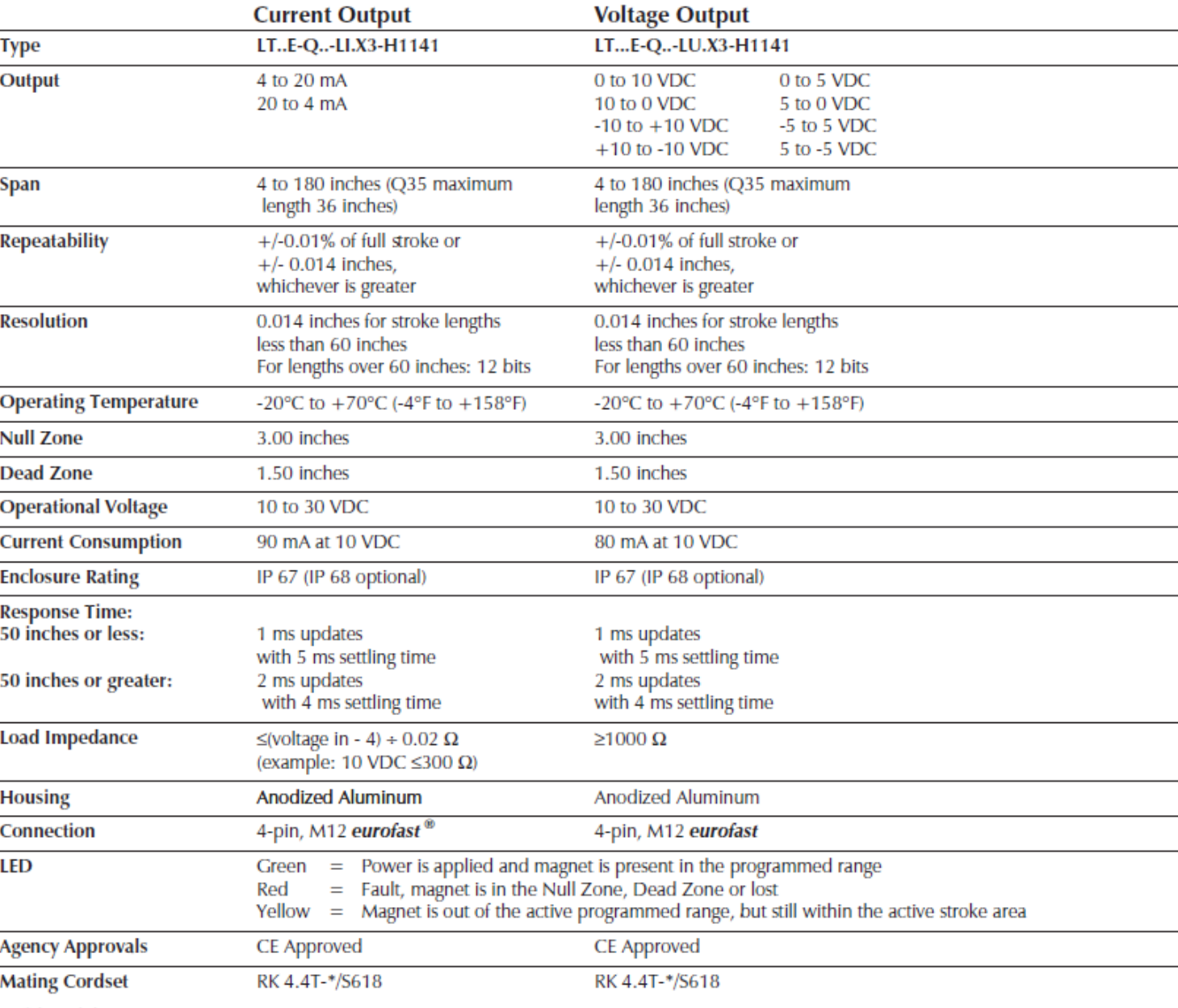

\* Length in meters.

**Wiring Diagram** 

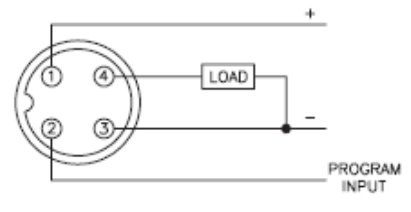

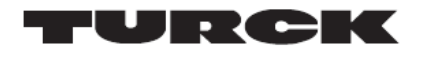

### **Profile Style Drawings**

#### Profile Style - Q21 (Analog) - 4 or 5-pin

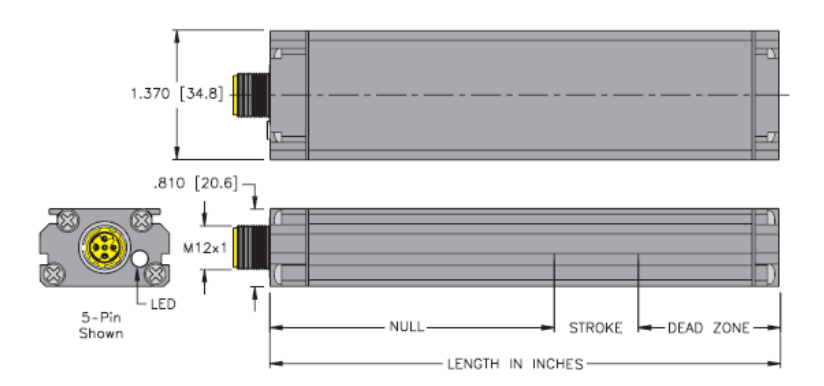

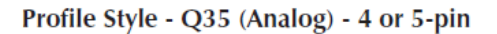

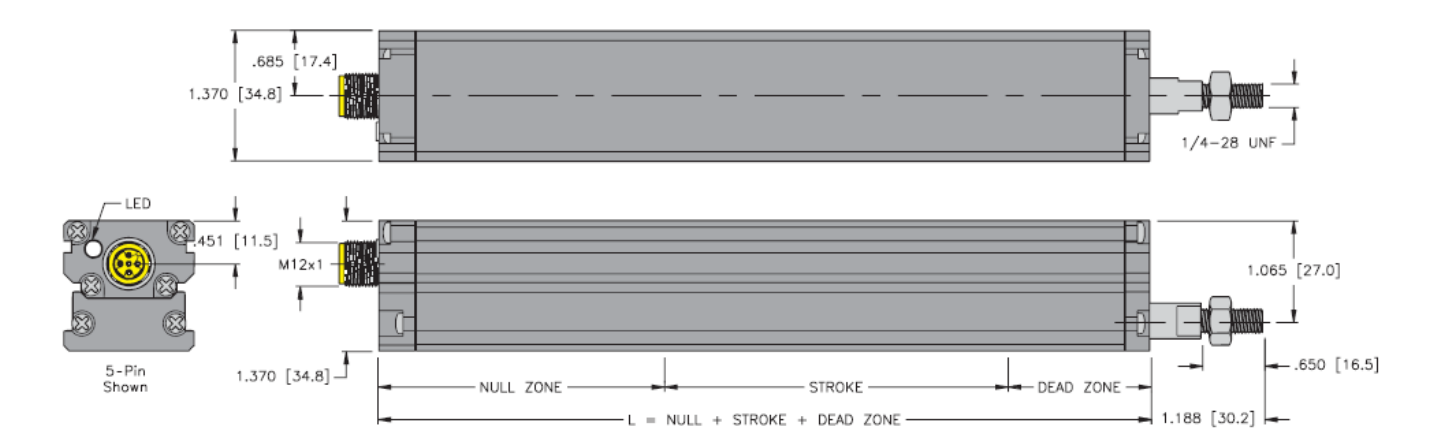

See specifications for Null/Dead Zone dimensions. All dimensions shown as: Inches [mm]

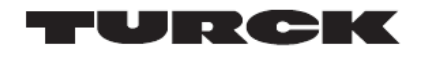

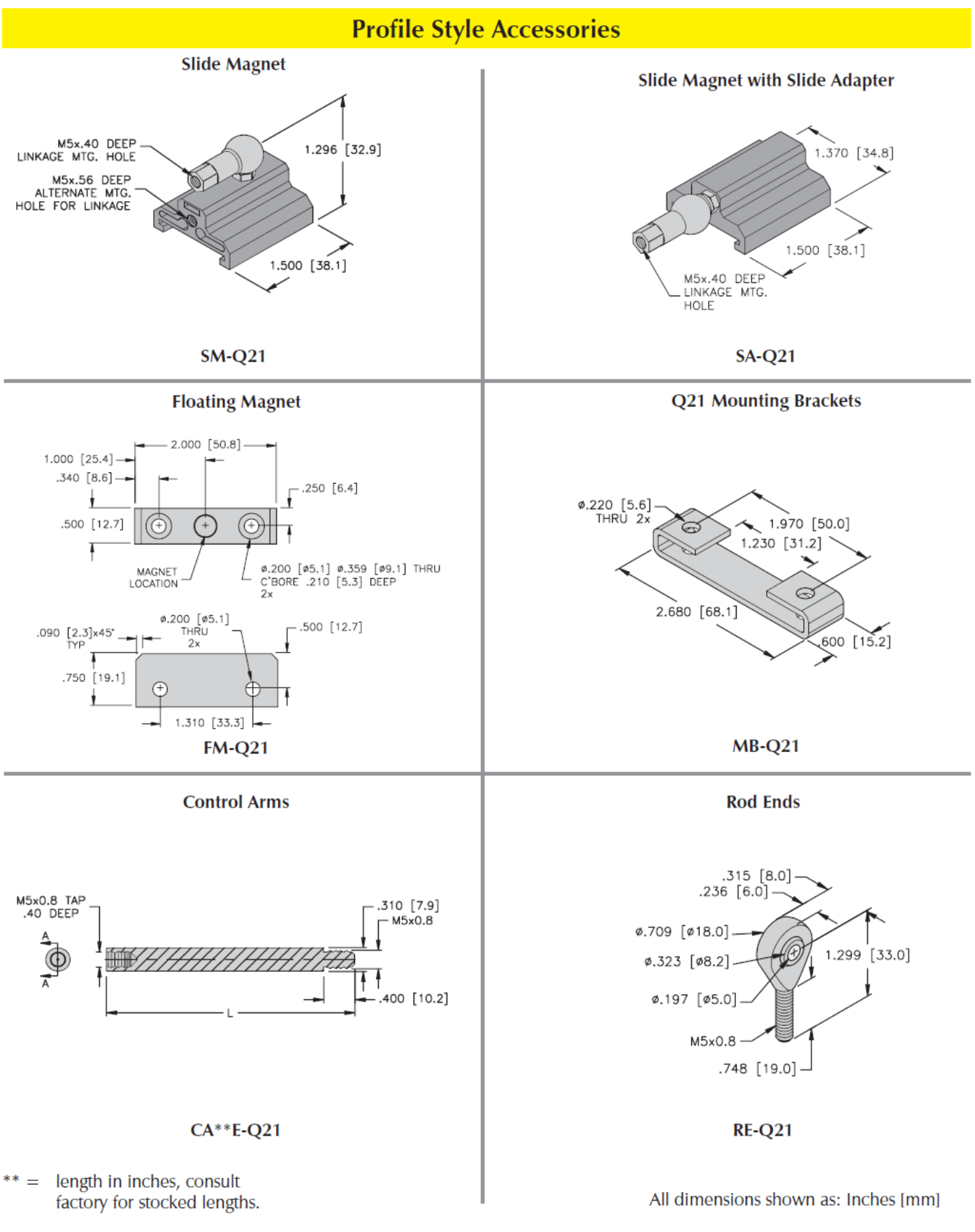

## **ANEXO 5**

# **Auspicio para el desarrollo del proyecto de titulación**

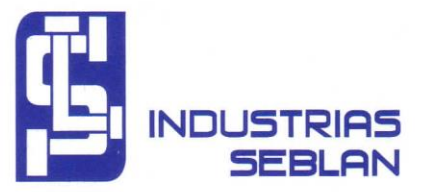

Ingeniero Mg. Wilmer Albarracín **COORDINADOR CARRERA** "ELECTRÓNICA DE  $LA$ **DIGITAL** Y TELECOMUNICACIONES" DE LA UNIVERSIDAD TECNOLÓGICA ISRAEL. Presente.

Referencia: Auspicio para el desarrollo de Tesis

De mi consideración:

Estimado Ingeniero, reciba un cordial saludo. El motivo de la presente es para garantizar el auspicio y facilidad de información y recursos necesarios de la empresa para el correcto desarrollo de la tesis de tema: "IMPLEMENTACIÓN DE SENSOR DE POSICIÓN LINEAL INDUCTIVO, EN LA PLEGADORA PROMECAM RG-406 CON INTERFAZ HOMBRE MÁQUINA COMO INDICADOR DE CALIBRACIÓN DEL PROCESO PRODUCTIVO DE TUBOS EN LA EMPRESA INDUSTRIAS SEBLAN CIA. LTDA." que será realizada en la planta de PRODUCCIÓN de nuestra empresa ubicada en la Av. 25 de noviembre N4-145 y Antonio Salas, por el señor Daniel Andrés Salguero Acosta con CI, 1719288480.

Por la atención prestada a la presente anticipo mis agradecimientos

Atentamente:

Ing. José Luis Sebastian. **GERENTE INDUSTRIAS SEBLAN CIA. LTDA.** RUC: 1792229995001 Tel: (02) 2020346 Cel: 0969095075 Mail: jsebastian@seblan.com.ec

# **ANEXO 6**

# **Conformidad del proyecto de titulación**

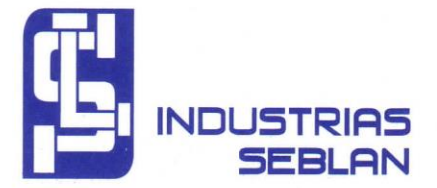

Quito, 20 de febrero del 2020.

Ingeniero Mg. Wilmer Albarracín **COORDINADOR** DE LA "ELECTRÓNICA **CARRERA DIGITAL** Y TELECOMUNICACIONES" DE LA UNIVERSIDAD TECNOLÓGICA ISRAEL. Presente.

Referencia: CONFORMIDAD DE TRABAJO DE TESIS

De mi consideración:

Estimado Ingeniero, reciba un cordial saludo, por medio de la presente hago de su conocimiento que la empresa Industrias Seblan Cia. Ltda., a la cual represento, está conforme con la implementación de tesis, tema: "IMPLEMENTACIÓN DE SENSOR DE POSICIÓN LINEAL INDUCTIVO, EN LA PLEGADORA PROMECAM RG-406 CON INTERFAZ HOMBRE MÁQUINA COMO INDICADOR DE CALIBRACIÓN DEL PROCESO PRODUCTIVO DE TUBOS EN LA EMPRESA INDUSTRIAS SEBLAN CIA. LTDA." que fue realizada y culminada en la planta de PRODUCCIÓN de nuestra empresa ubicada en la Av. 25 de noviembre N4-145 y Antonio Salas, por el señor Daniel Andrés Salguero Acosta con CI. 1719288480.

Agradeciendo su atención, me despido reiterando nuestra conformidad con el proyecto realizado.

INDUSTRIAS SEBLAN

Atentamente:

Ing. José Luis Sebastian. **GERENTE GENERAL INDUSTRIAS SEBLAN CIA. LTDA.** 

CIA. LTDA. RUC: 1792229995001

Ing. Geovanny Sánchez Paredes. **JEFE DE PRODUCCIÓN INDUSTRIAS SEBLAN CIA. LTDA.** 

## **ANEXO 7**

# **Acta de entrega - recepción del proyecto**

### ACTA ENTREGA – RECEPCIÓN DE PROYECTO

En la ciudad de Quito, a los diez días de marzo de 2020, se procede a realizar la ENTREGA - RECEPCIÓN del provecto "IMPLEMENTACIÓN DE SENSOR DE POSICIÓN LINEAL INDUCTIVO, EN LA PLEGADORA PROMECAM RG-406 CON INTERFAZ HOMBRE MAQUINA COMO INDICADOR DE CALIBRACIÓN DEL PROCESO PRODUCTIVO DE TUBOS EN LA EMPRESA INDUSTRIAS SEBLAN CIA. LTDA."

DANIEL ANDRÉS SALGUERO ACOSTA, con C.I. 1719288480 realiza la entrega a cabalidad de su trabajo de titulación en opción al grado de: Ingeniero en electrónica digital y telecomunicaciones, que fue auspiciado por Industrias SEBLAN para ser desarrollado en sus instalaciones.

- Sensor Turck LI500P0-Q25LM0-LIU5X3-H1151 ⋗
- И PLC KOYO D0-06DR DL06
- ⋗ Pantalla tactil Touchwin TG765-ET
- Fuente de poder Siemens 24VDC 2.5ª ➤
- Instalación Sensor Turck LI500P0-Q25LM0-LIU5X3-H1151 ⋗
- ⋗ Diseño, construcción e instalación de tablero de control 400x400x200.
- ⋗ Cableado y conexionado de acometida principal para tablero de control.
- ⋗ Programación del PLC KOYO D0-06DR DL06
- Programación de la Pantalla tactil Touchwin TG765-ET ⊳
- ⊳ Calibración de Sensor Turck LI500P0-Q25LM0-LIU5X3-H1151
- Pruebas de funcionamiento y puesta en marcha del sistema. ➤
- Planos eléctricos.
- CD con documentación de software, programas y planos.

Para constancia de lo actuado, dando fe de conformidad y aceptación, por parte de quienes han intervenido en esta diligencia, suscriben la presente ACTA - ENTREGA RECEPCIÓN, en unidad de acto, en un original y dos copias de igual tenor y contenido, a los 10 días del mes de marzo de 2020.

**ENTREGADO POR:** Daniel Salguero C.I. 1719288480

INDUSTRIAS SEBI<br>RUC: 1792229995(

**RECIBIDO POR:** Ing. José Luis Sebastian RUC. 1792229995001 INDUSTRIAS SEBLAN CIA. LTDA.